WebSphere Application Server for z/OS V5.0.1:

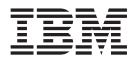

# Performance Tuning and Monitoring

Note

Before using this information, be sure to read the general information under "Notices" on page 107.

Compilation date: September 18, 2003

# Contents

| Chapter 1. Tuning                              | •   | •   | • | 1          |
|------------------------------------------------|-----|-----|---|------------|
| Chapter 2. Monitoring performance              |     |     |   | 3          |
| Performance Monitoring Infrastructure          |     |     |   | . 3        |
| Performance data organization                  |     |     |   | . 4        |
| BeanModule data counters.                      |     |     |   | . 8        |
| JDBC connection pool data counters             |     |     |   |            |
| J2C connection pool data counters.             |     |     |   | 14         |
| Session data counters                          |     |     |   | 15         |
| Transaction data counters.                     |     |     |   | 20         |
| Web application data counters                  |     |     |   | 22         |
| Dynamic cache data counters                    |     |     |   | 22         |
| Web services data counters                     |     |     |   | 25         |
| Performance data classification                |     |     |   | 26         |
| Enabling performance monitoring services in t  | the |     |   |            |
| application server through the administrative  |     |     |   |            |
| console                                        |     |     |   | 28         |
| Enabling performance monitoring services in t  | he  |     |   |            |
| NodeAgent through the administrative console   |     |     |   | 29         |
| Enabling performance data collection through   |     | 2   |   |            |
| administrative console                         |     |     |   | 29         |
| Enabling performance monitoring services using | ng  | the | 2 |            |
| command line                                   | -   |     |   | 30         |
| Monitoring performance with Tivoli Performan   | nce |     |   |            |
| Viewer (formerly Resource Analyzer).           |     |     |   | 33         |
| Tivoli Performance Viewer features             |     |     |   | 33         |
| Starting the Tivoli Performance Viewer .       |     |     |   | 38         |
| Setting performance monitoring levels .        |     |     |   | 39         |
| Viewing summary reports                        | •   | •   |   | 40         |
| Changing the refresh rate of data retrieval    | •   |     |   | 40         |
| Changing the display buffer size               |     |     | - | 40         |
| Viewing and modifying performance chart        |     | -   | · | 40         |
| Scaling the performance data chart display     | aa  | u   |   | 41         |
| Refreshing data                                |     | •   |   | 41         |
| Clearing values from tables and charts .       |     |     |   | 42         |
| Clearing values noin tables and charts .       | •   | •   | • | <b>+</b> ∠ |

| Storing data to a log file                      |
|-------------------------------------------------|
| Replaying a performance data log file 43        |
| Resetting counters to zero                      |
| Developing your own monitoring applications 44  |
| Developing your own monitoring application      |
| using Performance Monitoring Infrastructure     |
| client                                          |
| Developing your own monitoring applications     |
| with Performance Monitoring Infrastructure      |
| servlet                                         |
| Compiling your monitoring applications 56       |
| Running your new monitoring applications 56     |
| Accessing Performance Monitoring Infrastructure |
| data through the Java Management Extension      |
| interface                                       |
| Developing Performance Monitoring               |
| Infrastructure interfaces                       |
| Third-party performance monitoring and          |
| management solutions                            |
| Performance: Resources for learning             |
| Chapter 3. Tuning performance 75                |
| Recommended hardware configuration              |
| Tuning index for WebSphere for z/OS             |
| Tuning the z/OS operating system                |
| Tuning for subsystems <th< td=""></th<>         |
| Tuning the WebSphere for z/OS runtime 98        |
| Tuning for J2EE applications                    |
| Using the Performance Advisor in Tivoli         |
| Performance Viewer                              |
| Notices                                         |
| Trademarks and service marks 109                |

# **Chapter 1. Tuning**

Performance monitoring is an activity in which you collect and analyze data about the performance of your applications and their environment. Tuning involves adjusting application code, configurations, and system settings to improve performance.

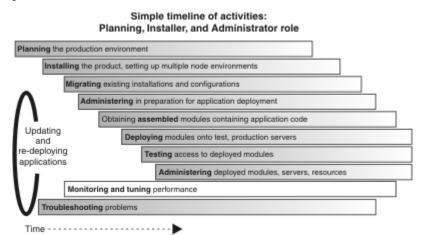

Refer to the tuning information accompanying this product.

**Related tasks** 

Tuning performance

## Chapter 2. Monitoring performance

WebSphere Application Server collects data on run-time and applications through the Performance Monitoring Infrastructure (PMI). Performance data can then be monitored and analyzed with a variety of tools.

- Enable performance monitoring services in the application server through the administrative console and Enable performance monitoring services in the NodeAgent through the administrative console if running WebSphere Application Server Network Deployment. In order to monitor performance data through the PMI interfaces, you must first enable the performance monitoring service through the administrative console and restart the server. If running in Network Deployment, you need to enable PMI services on both the server and on the node agent and restart the server and the node agent.
- 2. Collect the data.

The monitoring levels that determine which data counters are enabled can be set dynamically, without restarting the server. This can be done in one of the following ways:

- a. Enable data collection through the administrative console.
- b. Enable performance monitoring services using the command line.
- **3.** Monitor and analyze performance data. You can monitor and analyze data with several tools:
  - a. Monitor performance data with user-developed monitoring tools. Write your own applications to monitor performance data.
  - b. Monitor performance with third-party monitoring tools.

WebSphere Application Server also collects data through PMI Request Metrics. This feature times requests as they travel through WebSphere Application Server components. For more information about PMI Request Metrics see the topic "Measuring data requests (Performance Monitoring Infrastructure Request Metrics)".

#### **Related tasks**

Using the dynamic cache service to improve performance

Performance monitoring service settings

Use this page to specify settings for performance monitoring, including enabling performance monitoring, selecting the PMI module and setting monitoring levels.

## Performance Monitoring Infrastructure

The Performance Monitoring Infrastructure (PMI) uses a client-server architecture. The server collects performance data from various WebSphere Application Server components. A client retrieves performance data from one or more servers and processes the data.

As shown in the figure, the server collects PMI data in memory. This data consists of counters such as servlet response time and data connection pool usage. The data points are then retrieved using a Web client, Java client or JMX client. WebSphere Application Server contains Tivoli Performance Viewer, a Java client which displays and monitors performance data. See the topics Tivoli performance monitoring and management solutions, Third-party performance monitoring and management solutions, and Developing your own monitoring applications for more information on monitoring tools".

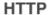

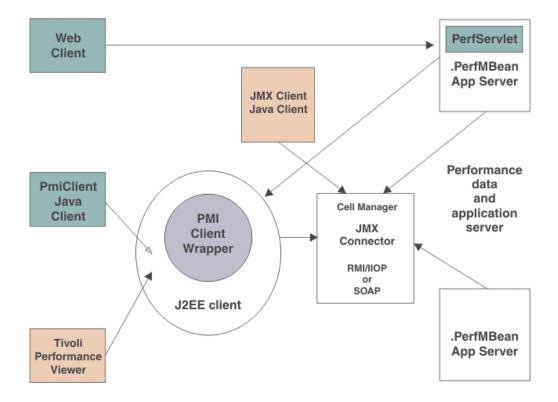

The figure shows the overall PMI architecture. On the right side, the server updates and keeps PMI data in memory. The left side displays a Web client, Java client and JMX client retrieving the performance data.

#### **Related tasks**

Chapter 2, "Monitoring performance," on page 3

"Developing your own monitoring applications" on page 44

#### **Related reference**

"Third-party performance monitoring and management solutions" on page 72

## Performance data organization

Performance Monitoring Infrastructure (PMI) provides server-side monitoring and a client-side API to retrieve performance data. PMI maintains statistical data within the entire WebSphere Application Server domain, including multiple nodes and servers. Each node can contain one or more WebSphere Application Servers. Each server organizes PMI data into modules and submodules.

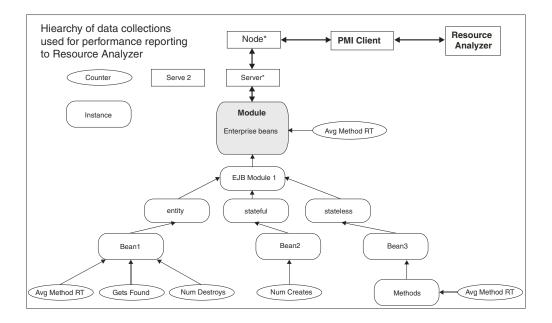

Counters are enabled at the module level and can be enabled or disabled for elements within the module. For example, in the figure, if the Enterprise beans module is enabled, its Avg Method RT counter is enabled by default. However, you can then disable the Avg Method RT counter even when the rest of the module counters are enabled. You can also, if desired, disable the Avg Method RT counter for Bean1, but the aggregate response time reported for the whole module will no longer include Bean1 data.

Each counter has a specified monitoring level: none, low, medium, high or maximum. If the module is set to lower monitoring level than required by a particular counter, that counter will not be enabled. Thus, if Bean1 has a medium monitoring level, Gets Found and Num Destroys are enabled because they require a low monitoring level. However, Avg Method RT is not enabled because it requires a high monitoring level.

Data collection can affect performance of the application server. The impact depends on the number of counters enabled, the type of counters enabled and the

monitoring level set for the counters.

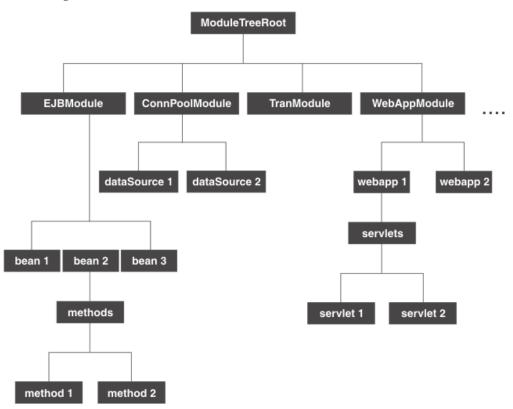

The following PMI modules are available to provide statistical data:

• Enterprise bean module, enterprise bean, methods in a bean

Data counters for this category report load values, response times, and life cycle activities for enterprise beans. Examples include the average number of active beans and the number of times bean data is loaded or written to the database. Information is provided for enterprise bean methods and the remote interfaces used by an enterprise bean. Examples include the number of times a method is called and the average response time for the method.

JDBC connection pools

Data counters for this category contain usage information about connection pools for a database. Examples include the average size of the connection pool or number of connections, the average number of threads waiting for a connection, the average wait time in milliseconds for a connection, and the average time the connection is in use.

• J2C connection pool

Data counters for this category contain usage information about the Java 2 Enterprise Edition (J2EE) Connector Architecture that enables enterprise beans to connect and interact with procedural back-end systems, such as Customer Information Control System (CICS), and Information Management System (IMS). Examples include the number of managed connections or physical connections and the total number of connections or connection handles.

Servlet session manager

Data counters for this category contain usage information for HTTP sessions. Examples include the total number of accessed sessions, the average amount of time it takes for a session to perform a request, and the average number of concurrently active HTTP sessions.

• Java Transaction API (JTA)

Data counters for this category contain performance information for the transaction manager. Examples include the average number of active transactions, the average duration of transactions, and the average number of methods per transaction.

• Web applications, servlet

Data counters for this category contain information for the selected server. Examples include the number of loaded servlets, the average response time for completed requests, and the number of requests for the servlet.

• Dynamic cache

Data counters for this category contain information for the dynamic cache service. Examples include in memory cache size, number of invalidations and number of hits and misses.

Web Services

Data counters for this category contain information for the web services. Examples include number of loaded web services, number of requests delivered and processed, request response time, and average size of requests.

You can access PMI data via the getStatsObject and getStatsArray method in PerfMBean. You will need to pass the MBean ObjectName(s) to PerfMBean.

The following MBean types allow you to get PMI data in the related categories.

- DynaCache: for dynamic cache PMI data
- EJBModule+: for EJB module PMI data (BeanModule)
- EntityBean+: for a specific EJB PMI data (BeanModule)
- JDBCProvider+: for JDBC connection pool PMI data
- J2CResourceAdapter+: for J2C connection pool PMI data
- JVM: for Java Virtual machine PMI data
- MessageDrivenBean+: for a specific EJB PMI data (BeanModule)
- ORB: for Object Request Broker PMI data
- Server: for PMI data in the whole server, you must pass recurisive=true to PerfMBean
- SessionManager+: for HTTP Sessions PMI data
- StatefulSessionBean+: for a specific EJB PMI data (BeanModule)
- StatelessSessionBean+: for a specific EJB PMI data (BeanModule)
- SystemMetrics: for system level PMI data
- ThreadPool+: for thread pool PMI data
- TransactionService: for Transaction PMI data
- WebModule+: for web application PMI data
- Servlet+: for a servlet PMI data
- WLMAppServer: for Workload Management PMI data
- WebServicesService: for web services PMI data
- WSGW+: for web services gateway PMI data

First, you will need to use the AdminClient API to query the ObjectName for each of the above MBean types. You can either query all the MBeans and then match the MBean type or use the query String for the type only: String query = "WebSphere:type=mytype,node=mynode,server=myserver,\*";

You will need to set mytype, mynode, and myserver accordingly. Note that you get a Set when you call AdminClient to query MBean ObjectNames. It means that you may get multiple ObjectNames. In the above, the MBean types with a start (\*) mean that there may be multiple ObjectNames in a server for the same MBean type. In this case, the ObjectNames can be identified by both type and name (but mbeanIdentifier will be the real UID for MBeans). However, the MBean names are not predefined -- they are decided at runtime based on the applications/resources. Once you get multiple ObjectNames, you can construct an array of ObjectNames that you are interested in. Then you can pass the ObjectNames to PerfMBean to get PMI data. You have the recursive and non-recursive options. Recursive option will return you a Stats object for that MBean only. More programming information can be found in "Develop your own monitoring applications".

### Related tasks

Chapter 2, "Monitoring performance," on page 3

## BeanModule data counters

#### **Related reference**

"Performance data organization" on page 4

| Name                  | Description                                                                             | Version            | Granularity | Туре           | Level |
|-----------------------|-----------------------------------------------------------------------------------------|--------------------|-------------|----------------|-------|
| creates               | Number of<br>times beans<br>were created                                                | 3.5.5 and above    | per home    | CountStatistic | Low   |
| removes               | Number of<br>times beans<br>were<br>removed                                             | 3.5.5 and<br>above | per home    | CountStatistic | Low   |
| passivates            | Number of<br>times beans<br>were<br>passivated<br>(entity and<br>stateful)              | 3.5.5 and<br>above | per home    | CountStatistic | Low   |
| activates             | Number of<br>times beans<br>were<br>activated<br>(entity and<br>stateful)               | 3.5.5 and<br>above | per home    | CountStatistic | Low   |
| persistence<br>loads  | Number of<br>times bean<br>data was<br>loaded from<br>persistent<br>storage<br>(entity) | 3.5.5 and<br>above | per home    | CountStatistic | Low   |
| persistence<br>stores | Number of<br>times bean<br>data was<br>stored in<br>persistent<br>storage<br>(entity)   | 3.5.5 and<br>above | per home    | CountStatistic | Low   |

| instantiations                       | Number of<br>times bean<br>objects were<br>instantiated                                                                                                    | 3.5.5 and<br>above | per home | CountStatistic | Low    |
|--------------------------------------|----------------------------------------------------------------------------------------------------|--------------------|----------|----------------|--------|
| destroys                             | Number of<br>times bean<br>objects were<br>freed                                                                                                    | 3.5.5 and<br>above | per home | CountStatistic | Low    |
| Num Ready<br>Beans                   | Number of<br>concurrently<br>ready beans<br>(entity and<br>session). This<br>counter was<br>called<br>concurrent<br>active in<br>Versions<br>3.5.5+ and<br>4.0. | 3.5.5 and<br>above | per home | RangeStatistic | High   |
| concurrent<br>live                   | Number of<br>concurrently<br>live beans                                                                                                    | 3.5.5 and<br>above | per home | RangeStatistic | High   |
| avg method<br>rsp time               | Average<br>response time<br>in<br>milliseconds<br>on the bean<br>methods<br>(home,<br>remote, local)                                                            | 3.5.5 and<br>above | per home | TimeStatistic  | High   |
| avg method<br>rsp time for<br>create | Average time<br>in<br>milliseconds<br>a bean create<br>call takes<br>including the<br>time for the<br>load if any                                               | 5.0                | per home | TimeStatistic  | Medium |
| avg method<br>rsp time for<br>load   | Average time<br>in<br>milliseconds<br>for loading<br>the bean data<br>from<br>persistent<br>storage<br>(entity)                                                 | 5.0                | per home | TimeStatistic  | Medium |
| avg method<br>rsp time for<br>store  | Average time<br>in<br>milliseconds<br>for storing<br>the bean data<br>to persistent<br>storage<br>(entity)                                                      | 5.0                | per home | TimeStatistic  | Medium |

| avg method<br>rsp time for                | Average time                                                                                                    | 5.0                | per home                  | TimeStatistic  | Medium |
|-------------------------------------------|----------------------------------------------------------------------------------------------------|--------------------|---------------------------|----------------|--------|
| remove                                    | milliseconds<br>a bean entries<br>call takes<br>including the<br>time at the<br>database, if<br>any                           |                    |                           |                |        |
| total method<br>calls                     | total number<br>of method<br>calls                                                                                            | 3.5.5 and above    | per home                  | CountStatistic | High   |
| avg method<br>rsp time for<br>activation  | Average time<br>in<br>milliseconds<br>a<br>beanActivate<br>call takes<br>including the<br>time at the<br>database, if<br>any  | 5.0                | per home                  | TimeStatistic  | Medium |
| avg method<br>rsp time for<br>passivation | Average time<br>in<br>milliseconds<br>a<br>beanPassivate<br>call takes<br>including the<br>time at the<br>database, if<br>any | 5.0                | per home                  | TimeStatistic  | Medium |
| active<br>methods                         | Number of<br>concurrently<br>active<br>methods -<br>num methods<br>called at the<br>same time.                                | 3.5.5 and<br>above | per home                  | TimeStatistic  | High   |
| Per method<br>invocations                 | Number of<br>calls to the<br>bean methods<br>(home,<br>remote, local)                                                         | 3.5.5 and<br>above | per<br>method/per<br>home | CountStatistic | Max    |
| Per method<br>rsp time                    | Average<br>response time<br>in<br>milliseconds<br>on the bean<br>methods<br>(home,<br>remote, local)                          | 3.5.5 and<br>above | per home                  | TimeStatistic  | Max    |
| Per method<br>concurrent<br>invocations   | Number of<br>concurrent<br>invocations to<br>call a method                                                                    | 5.0                | per<br>method/per<br>home | RangeStatistic | Max    |

|                | NL1 C                                                                                                    | 255 1              |                            | C              | T      |
|----------------|----------------------------------------------------------------------------------------------------|--------------------|----------------------------|----------------|--------|
| getsFromPool   | Number of<br>calls<br>retrieving an<br>object from<br>the pool<br>(entity and<br>stateless)                                    | 3.5.5 and<br>above | per<br>home/object<br>pool | CountStatistic | Low    |
| getsFound      | Number of<br>times a<br>retrieve<br>found an<br>object<br>available in<br>the pool<br>(entity and<br>stateless)                | 3.5.5 and<br>above | per<br>home/object<br>pool | CountStatistic | Low    |
| returnsToPool  | Number of<br>calls<br>returning an<br>object to the<br>pool (entity<br>and stateless)                                          | 3.5.5 and above    | per<br>home/object<br>pool | CountStatistic | Low    |
| returnsDiscard | eNumber of<br>times the<br>returning<br>object was<br>discarded<br>because the<br>pool was full<br>(entity and<br>stateless)   | 3.5.5 and<br>above | per<br>home/object<br>pool | CountStatistic | Low    |
| drainsFromPoc  | Number of<br>times the<br>daemon<br>found the<br>pool was idle<br>and<br>attempted to<br>clean it<br>(entity and<br>stateless) | 3.5.5 and<br>above | per<br>home/object<br>pool | CountStatistic | Low    |
| avgDrainSize   | Average<br>number of<br>objects<br>discarded in<br>each drain<br>(entity and<br>stateless)                                     | 3.5.5 and<br>above | per<br>home/object<br>pool | TimeStatistic  | Medium |
| avgPoolSize    | Number of<br>objects in the<br>pool (entity<br>and stateless)                                                                  | 3.5.5 and<br>above | per<br>home/object<br>pool | RangeStatistic | High   |

| messageCount   | Number of<br>messages<br>delivered to<br>the bean<br>onMessage<br>method<br>(message<br>driven beans)                    | 5.0 | per type | CountStatistic | Low    |
|----------------|----------------------------------------------------------------------------------------------------|-----|----------|----------------|--------|
| messageBackou  | INCommber of<br>messages<br>failed to be<br>delivered to<br>the bean<br>onMessage<br>method<br>(message<br>driven beans) | 5.0 | per type | CountStatistic | Low    |
| serverSessionW | Atverage time<br>to obtain a<br>ServerSession<br>from the pool<br>(message<br>drive bean)                                | 5.0 | per type | TimeStatistic  | Medium |
| serverSessionU | Sagacentage of<br>server session<br>pool in use<br>(message<br>driven)                                                   | 5.0 | per type | RangeStatistic | High   |

## JDBC connection pool data counters

PMI collects performance data for 4.0 and 5.0 JDBC data sources. For a 4.0 data source, the data source name is used. For a 5.0 data source, the JNDI name is used.

The JDBC connection pool counters are used to monitor the JDBC data sources performance. The data can be found by using the Tivoli Performance Viewer and looking under each application server. Click *application\_server* > **JDBC connection pool**.

#### **Related** reference

"Performance data organization" on page 4

| Name           | Description                                  | Version            | Granularity               | Туре           | Level    |
|----------------|----------------------------------------------|--------------------|---------------------------|----------------|----------|
| creates        | Total number<br>of<br>connections<br>created | 3.5.5 and above    | per<br>connection<br>pool | CountStatistic | Low      |
| avg pool size  | Average pool<br>size                         | 3.5.5 and<br>above | per<br>connection<br>pool | BoundedRange   | Stagatic |
| free pool size | Average free<br>pool size                    | 5.0                | per<br>connection<br>pool | BoundedRange   | Stagatic |

| allocates                 | Total number<br>of<br>connections<br>allocated                                                                                                    | 3.5.5 and above    | per<br>connection<br>pool | CountStatistic | Low    |
|---------------------------|----------------------------------------------------------------------------------------------------|--------------------|---------------------------|----------------|--------|
| returns                   | Total number<br>of<br>connections<br>returned                                                                                                    | 4.0 and above      | per<br>connection<br>pool | CountStatistic | Low    |
| avg waiting<br>threads    | Number of<br>threads that<br>are currently<br>waiting for a<br>connection                                                                                                    | 3.5.5 and above    | per<br>connection<br>pool | RangeStatistic | High   |
| connection<br>pool faults | Total number<br>of faults, such<br>as, timeouts,<br>in connection<br>pool                                                                                                    | 3.5.5 and<br>above | per<br>connection<br>pool | CountStatistic | Low    |
| destroys                  | Number of<br>times bean<br>objects were<br>freed                                                                                                    | 3.5.5 and above    | per<br>connection<br>pool | CountStatistic | Low    |
| avg wait time             | Average<br>waiting time<br>in<br>milliseconds<br>until a<br>connection is<br>granted                                                                                                    | 5.0                | per<br>connection<br>pool | TimeStatistic  | Medium |
| avg time in<br>use        | Average time<br>a connection<br>is used<br>(Difference<br>between the<br>time at which<br>the<br>connection is<br>allocated and<br>returned. This<br>includes the<br>JDBC<br>operation<br>time.) | 5.0                | per<br>connection<br>pool | TimeStatistic  | Medium |
| percent used              | Average<br>percent of the<br>pool that is in<br>use                                                                                                    | 3.5.5 and above    | per<br>connection<br>pool | RangeStatistic | High   |
| percent<br>maxed          | Average<br>percent of the<br>time that all<br>connections<br>are in use                                                                                                    | 3.5.5 and<br>above | per<br>connection<br>pool | RangeStatistic | High   |

| Statement<br>cache discard<br>count | Total number<br>of statements<br>discarded by<br>the LRU<br>algorithm of<br>the statement<br>cache                                                               | 4.0 and above | per<br>connection<br>pool    | CountStatistic | Low    |
|-------------------------------------|----------------------------------------------------------------------------------------------------|---------------|------------------------------|----------------|--------|
| Number<br>managed<br>connections    | Number of<br>ManagedConne<br>objects in use                                                                                                    | 5.0<br>ection | per<br>connection<br>factory | CountStatistic | Low    |
| Number<br>connections               | Current<br>number of<br>connection<br>objects in use                                                                                                    | 5.0           | per<br>connection<br>factory | CountStatistic | Low    |
| jdbcOperation7                      | Time ount of<br>time in<br>milliseconds<br>spent<br>executing in<br>the JDBC<br>driver<br>(includes<br>time spent in<br>JDBC driver,<br>network and<br>database) | 5.0           | per data<br>source           | TimeStatistic  | Medium |

# J2C connection pool data counters

The J2C connection pool data counters are used to monitor the J2C connection pool performance. The data can be found by using the Tivoli Performance Viewer and looking under each application server. Click *application\_server* > **J2C connection pool**.

### **Related reference**

"Performance data organization" on page 4

| Name                                          | Description                                          | Version       | Granularity                  | Туре           | Level |
|-----------------------------------------------|------------------------------------------------------|---------------|------------------------------|----------------|-------|
| Number<br>managed<br>connections              | Number of<br>ManagedConn<br>objects in use           | 5.0<br>ection | per<br>connection<br>factory | CountStatistic | Low   |
| Number<br>connections                         | Current<br>number of<br>connection<br>objects in use | 5.0           | per<br>connection<br>factory | CountStatistic | Low   |
| Number<br>managed<br>connections<br>created   | Total number<br>of<br>connections<br>created         | 5.0           | per<br>connection<br>factory | CountStatistic | Low   |
| Number<br>managed<br>connections<br>destroyed | Total number<br>of<br>connections<br>destroyed       | 5.0           | per<br>connection<br>factory | CountStatistic | Low   |

| Number<br>managed<br>connections<br>allocated | Total number<br>of<br>connections<br>allocated                                       | 5.0 | per<br>connection<br>factory | CountStatistic | Low        |
|-----------------------------------------------|--------------------------------------------------------------------------------------|-----|------------------------------|----------------|------------|
| Number<br>managed<br>connections<br>freed     | Total number<br>of<br>connections<br>freed                                           | 5.0 | per<br>connection<br>factory | CountStatistic | Low        |
| faults                                        | Number of<br>faults, such<br>as timeouts,<br>in connection<br>pool                   | 5.0 | per<br>connection<br>factory | CountStatistic | Low        |
| free pool size                                | Number of<br>free<br>connections<br>in the pool                                      | 5.0 | per<br>connection<br>factory | BoundedRange   | Stlågistic |
| pool size                                     | Pool size                                                                            | 5.0 | per<br>connection<br>factory | BoundedRange   | Stlägistic |
| concurrent<br>waiters                         | Average<br>number of<br>threads<br>concurrently<br>waiting for a<br>connection       | 5.0 | per<br>connection<br>factory | RangeStatistic | High       |
| Percent used                                  | Average<br>percent of the<br>pool that is in<br>use                                  | 5.0 | per<br>connection<br>factory | RangeStatistic | High       |
| Percent<br>maxed                              | Average<br>percent of the<br>time that all<br>connections<br>are in use              | 5.0 | per<br>connection<br>factory | RangeStatistic | High       |
| Average wait<br>time                          | Average<br>waiting time<br>in<br>milliseconds<br>until a<br>connection is<br>granted | 5.0 | per<br>connection<br>factory | TimeStatistic  | Medium     |
| Average use<br>time                           | Average time<br>in<br>milliseconds<br>that<br>connections<br>are in use              | 5.0 | per<br>connection<br>factory | TimeStatistic  | Medium     |

# Session data counters

## Related reference

"Performance data organization" on page 4

| Name           | Description                                                                                                    | Version            | Granularity            | Туре           | Level  |
|----------------|----------------------------------------------------------------------------------------------------|--------------------|------------------------|----------------|--------|
| createdSession | Number of<br>sessions<br>created                                                                                                    | 3.5.5 and above    | per web<br>application | CountStatistic | Low    |
| invalidatedSes | silving mber of sessions invalidated                                                                                                    | 3.5.5 and above    | per web<br>application | CountStatistic | Low    |
| sessionLifeTim | eThe average<br>session<br>lifetime                                                                                                    | 3.5.5 and above    | per web<br>application | TimeStatistic  | Medium |
| activeSessions | The number<br>of<br>concurrently<br>active<br>sessions. A<br>session is<br>active if<br>WebSphere is<br>currently<br>processing a<br>request which<br>uses that<br>session.                                              | 3.5.5 and<br>above | per web<br>application | RangeStatistic | High   |
| liveSession    | The number<br>of sessions<br>that are<br>currently<br>cached in<br>memory                                                                                                    | 5.0 and above      | per web<br>application | RangeStatistic | High   |
| NoRoomForNe    | Wspashingsonly<br>to session in<br>memory with<br>AllowOverflow<br>The number<br>of times that<br>a request for<br>a new session<br>can not be<br>handled<br>because it<br>would exceed<br>the maximum<br>session count. | 5.0<br>v=false.    | per Web<br>application | CountStatistic | Low    |

| cacheDiscards | session<br>objects that<br>have been<br>forced out of<br>the cache.<br>(An LRU<br>algorithm<br>removes old<br>entries to<br>make room<br>for new<br>sessions and<br>cache misses).<br>Applicable<br>only for<br>persistent<br>sessions.                                                                                                    | 5.0 | per Web<br>application<br>per Web | CountStatistic | Low     |
|---------------|----------------------------------------------------------------------------------------------------|-----|-----------------------------------|----------------|---------|
|               | (milliseconds)<br>taken in<br>reading the<br>session data<br>from<br>persistent<br>store. For<br>multirow<br>sessions, the<br>metrics are<br>for the<br>attribute; for<br>single row<br>sessions, the<br>metrics are<br>for the whole<br>session.<br>Applicable<br>only for<br>persistent<br>sessions.<br>When using a<br>JMS<br>persistent<br>store, the<br>user has the<br>choice of<br>whether to<br>serialize the<br>data being<br>replicated. If<br>they choose<br>not to<br>serialize the<br>data, the<br>counter will<br>not be<br>available. | 5.0 | application                       |                | weutuin |

| externalReadSi  |                                                                                                    | 5.0       | per Web                | TimeStatistic  | Medium |
|-----------------|----------------------------------------------------------------------------------------------------|-----------|------------------------|----------------|--------|
|                 | session data<br>read from<br>persistent<br>store.<br>Applicable<br>only for<br>(serialized)<br>persistent<br>sessions;<br>similar to<br>externalReadTi<br>above.                                                       | me        | application            |                |        |
| externalWriteT  | ffirme<br>(milliseconds)<br>taken to write<br>the session<br>data from the<br>persistent<br>store.<br>Applicable<br>only for<br>(serialized)<br>persistent<br>sessions.<br>Similar to<br>externalReadTi<br>above.      | 5.0<br>me | per Web<br>application | TimeStatistic  | Medium |
| externalWriteSi | Saize of<br>session data<br>written to<br>persistent<br>store.<br>Applicable<br>only for<br>(serialized)<br>persistent<br>sessions.<br>Similar to<br>externalReadTi<br>above.                                          | 5.0<br>me | per Web<br>application | TimeStatistic  | Medium |
| affinityBreaks  | The number<br>of requests<br>received for<br>sessions that<br>were last<br>accessed from<br>another Web<br>application.<br>This can<br>indicate<br>failover<br>processing or<br>a corrupt<br>plug-in<br>configuration. | 5.0       | per Web<br>application | CountStatistic | Low    |

| serializableSessObjSis                                                                                                    | ize in 5.0                                                                                                    | per Web                | TimeStatistic  | Max    |
|----------------------------------------------------------------------------------------------------|----------------------------------------------------------------------------------------------------|------------------------|----------------|--------|
| bytes<br>serial<br>attrib<br>in-me<br>sessic<br>Only<br>sessic<br>object<br>conta<br>least<br>serial<br>attrib<br>object<br>that a<br>may o<br>some<br>attrib<br>are<br>serial<br>and s<br>that a<br>The s<br>bytes | of (the<br>izable<br>utes of )<br>emory<br>ons.<br>count<br>on<br>ts that<br>in at<br>one<br>izable<br>ute<br>t. Note<br>a session<br>contain<br>utes that<br>izable | application            |                |        |
| millis<br>betwo<br>previ-<br>curre<br>time<br>Does<br>includ                                                                                                    | ence in<br>seconds<br>een<br>ous and<br>nt access<br>stamps.<br>not                                                                                                  | per Web<br>application | TimeStatistic  | Medium |
| for a<br>that r<br>Coun<br>exists<br>presu<br>becau                                                                                                    | juests<br>session<br>10<br>tStatistic                                                                                                    | per Web<br>application | CountStatistic | Low    |

| attemptToActiv | Alendrexistent | <b>55</b> 9ion | per Web     | CountStatistic | Low |
|----------------|----------------|----------------|-------------|----------------|-----|
|                | requests for a |                | application |                |     |
|                | session that   |                |             |                |     |
|                | no longer      |                |             |                |     |
|                | exists,        |                |             |                |     |
|                | presumeably    |                |             |                |     |
|                | because the    |                |             |                |     |
|                | session timed  |                |             |                |     |
|                | out. Use this  |                |             |                |     |
|                | counter to     |                |             |                |     |
|                | help           |                |             |                |     |
|                | determine if   |                |             |                |     |
|                | the timeout is |                |             |                |     |
|                | too short.     |                |             |                |     |

# Transaction data counters

## Related reference

"Performance data organization" on page 4

| Name                                         | Description                                                                                            | Version            | Granularity                         | Туре                | Level  |
|----------------------------------------------|----------------------------------------------------------------------------------------------------|--------------------|-------------------------------------|---------------------|--------|
| Number<br>global<br>transactions<br>begun    | Total number<br>of global<br>transactions<br>begun on<br>server                                        | 4.0 and above      | per<br>transaction<br>manager/serve | CountStatistic<br>r | Low    |
| Number<br>global<br>transactions<br>involved | Total number<br>of global<br>trans<br>involved on<br>server (for<br>example,<br>begun and<br>imported) | 4.0 and above      | per<br>transaction<br>manager/serve | CountStatistic<br>r | Low    |
| Number local<br>transactions<br>begun        | Total number<br>of local<br>transactions<br>begun on<br>server                                         | 4.0 and above      | per<br>transaction<br>manager/serve | CountStatistic<br>r | Low    |
| Active global<br>transactions                | Number of<br>concurrently<br>active global<br>transactions                                             | 3.5.5 and above    | per<br>transaction<br>manager/serve | CountStatistic<br>r | Low    |
| Active local<br>transactions                 | Number of<br>concurrently<br>active local<br>transactions                                              | 4.0 and above      | per<br>transaction<br>manager/serve | CountStatistic<br>r | Low    |
| Global<br>transactions<br>duration           | Average<br>duration of<br>global<br>transactions                                                       | 3.5.5 and<br>above | per<br>transaction<br>manager/serve | TimeStatistic<br>r  | Medium |

| Local<br>transaction<br>duration                   | Average<br>duration of<br>local<br>transactions                                            | 4.0 and above   | per<br>transaction<br>manager/serve        | TimeStatistic<br>er  | Medium |
|----------------------------------------------------|--------------------------------------------------------------------------------------------|-----------------|--------------------------------------------|----------------------|--------|
| Local<br>transactions<br>before_complet<br>time    | Average<br>duration of<br>tiberfore_complet<br>for local<br>transactions                   | 4.0 and above   | per<br>transaction<br>manager or<br>server | TimeStatistic        | Medium |
| Global<br>transaction<br>commit time               | Average<br>duration of<br>commit for<br>global<br>transactions                             | 4.0 and above   | per<br>transaction<br>manager/serve        | TimeStatistic<br>r   | Medium |
| Global<br>transaction<br>prepare time              | Average<br>duration of<br>prepare for<br>global<br>transactions                            | 4.0 and above   | per<br>transaction<br>manager/serve        | TimeStatistic<br>r   | Medium |
| Local<br>transaction<br>before_complet<br>time     | Average<br>duration of<br>i <b>br</b> fore_complet<br>for local<br>transactions            | 4.0 and above   | per<br>transaction<br>manager/serve        | TimeStatistic<br>er  | Medium |
| Local<br>transaction<br>commit time                | Average<br>duration of<br>commit for<br>local<br>transactions                              | 4.0 and above   | per<br>transaction<br>manager/serve        | TimeStatistic<br>r   | Medium |
| Number<br>global<br>transactions<br>committed      | Total number<br>of global<br>transactions<br>committed                                     | 3.5.5 and above | per<br>transaction<br>manager/serve        | CountStatistic<br>r  | Low    |
| Number of<br>global<br>transactions<br>rolled back | Total number<br>of global<br>transactions<br>rolled back                                   | 3.5.5 and above | per<br>transaction<br>manager/serve        | CountStatistic<br>er | Low    |
| Number<br>global<br>transactions<br>optimized      | Number of<br>global<br>transactions<br>converted to<br>single phase<br>for<br>optimization | 4.0 and above   | per<br>transaction<br>manager/serve        | CountStatistic<br>r  | Low    |
| Number of<br>local<br>transactions<br>committed    | Number of<br>local<br>transactions<br>committed                                            | 4.0 and above   | per<br>transaction<br>manager/serve        | CountStatistic<br>r  | Low    |
| Number of<br>local<br>transactions<br>rolled back  | Number of<br>local<br>transactions<br>rolled back                                          | 4.0 and above   | per<br>transaction<br>manager/serve        | CountStatistic<br>r  | Low    |

| Number of<br>global<br>transactions<br>timed out | Number of<br>global<br>transactions<br>timed out | 4.0 and above | per<br>transaction<br>manager/serve | CountStatistic<br>r | Low |
|--------------------------------------------------|--------------------------------------------------|---------------|-------------------------------------|---------------------|-----|
| Number of<br>local<br>transactions<br>timed out  | Number of<br>local<br>transactions<br>timed out  | 4.0 and above | per<br>transaction<br>manager/serve | CountStatistic<br>r | Low |

# Web application data counters

## **Related reference**

"Performance data organization" on page 4

## Data counter definitions

| Name          | Description                                                                                                    | Version            | Granularity            | Туре           | Level  |
|---------------|----------------------------------------------------------------------------------------------------|--------------------|------------------------|----------------|--------|
| numLoadedSer  | Watanber of<br>servlets that<br>were loaded                                                                                                    | 3.5.5 and above    | per Web<br>application | CountStatistic | Low    |
| numReloads    | Number of<br>servlets that<br>were<br>reloaded                                                                                                    | 3.5.5 and above    | per Web<br>application | CountStatistic | Low    |
| totalRequests | Total number<br>of requests a<br>servlet<br>processed                                                                                                    | 3.5.5 and above    | per servlet            | CountStatistic | Low    |
| concurrentReq | Note: The second second | 3.5.5 and<br>above | per servlet            | RangeStatistic | High   |
| responseTime  | The response<br>time, in<br>milliseconds,<br>of a servlet<br>request                                                                                                    | 3.5.5 and<br>above | per servlet            | TimeStatistic  | Medium |
| numErrors     | Total number<br>of errors in a<br>servlet or<br>Java Server<br>Page (JSP)                                                                                                    | 3.5.5 and<br>above | per servlet            | CountStatistic | Low    |

## Dynamic cache data counters

## **Related** reference

"Performance data organization" on page 4

| Name Description | n Version | Granularity | Туре | Level |  |
|------------------|-----------|-------------|------|-------|--|
|------------------|-----------|-------------|------|-------|--|

| maxInMemory      |                                                                                                    | 5.0 | per server   | CountStatistic | Low |
|------------------|----------------------------------------------------------------------------------------------------|-----|--------------|----------------|-----|
|                  | number of<br>in-memory<br>cache entries                                                                                                    |     |              |                |     |
| inMemoryCach     | Sizrent<br>number of<br>in-memory<br>cache entries                                                                                                    | 5.0 | per server   | CountStatistic | Low |
| totalTimeoutIn   | vAlggaeignte of<br>template<br>timeouts and<br>disk timeouts                                                                                                    | 5.0 | per server   | CountStatistic | Low |
| hitsInMemory     | Requests for<br>this cacheable<br>object served<br>from memory                                                                                                    | 5.0 | per template | CountStatistic | Low |
| hitsOnDisk       | Requests for<br>this cacheable<br>object served<br>from disk                                                                                                    | 5.0 | per template | CountStatistic | Low |
| explicitInvalida | t <b>fotal</b> explicit<br>invalidation<br>issued for<br>this template                                                                                                    | 5.0 | per template | CountStatistic | Low |
| lruInvalidation  | Cache entries<br>evicted from<br>memory by a<br>Least<br>Recently<br>Used<br>algorithm.<br>These entries<br>are<br>passivated to<br>disk if disk<br>overflow is<br>enabled. | 5.0 | per template | CountStatistic | Low |
| timeoutInvalid   | action of the entries<br>evicted from<br>memory<br>and/or disk<br>because their<br>timeout has<br>expired                                                                   | 5.0 | per template | CountStatistic | Low |
| Entries          | Current<br>number of<br>cache entries<br>created from<br>this template.<br>Refers to the<br>per-template<br>equivalent of<br>totalCacheSize.                                | 5.0 | per template | CountStatistic | Low |

| hitsRemove       | Requests for<br>this cacheable<br>object served<br>from other<br>Java Virtual<br>Machines<br>(JVM) in the<br>cluster    | 5.0  | per template | CountStatistic | Low |
|------------------|----------------------------------------------------------------------------------------------------|------|--------------|----------------|-----|
| Misses           | Requests for<br>this cacheable<br>object that<br>were not<br>found in the<br>cache                                      | 5.0  | per template | CountStatistic | Low |
| RequestFromC     | ikequests for<br>this cacheable<br>object<br>generated by<br>applications<br>running on<br>the<br>application<br>server | 5.0  | per template | CountStatistic | Low |
| requestsFromJV   | /№ quests for<br>this cacheable<br>object<br>generated by<br>cooperating<br>caches in this<br>cluster                   | 5.0  | per template | CountStatistic | Low |
| explicitInvalida | fixpsficiomMem<br>invalidations<br>resulting in<br>an entry<br>being<br>removed<br>from memory                          | cā:Ø | per template | CountStatistic | Low |
| explicitInvalida | fixpfficiomDisk<br>invalidations<br>resulting in<br>an entry<br>being<br>removed<br>from disk                           | 5.0  | per template | CountStatistic | Low |
| explicitInvalida | tixpstioOp<br>invalidations<br>received for<br>this template<br>where no<br>corresponding<br>entry exists               | 5.0  | per template | CountStatistic | Low |

| explicitInvalida | tExpHoical<br>invalidations<br>generated<br>locally, either<br>programmatica<br>or by a cache<br>policy | 5.0<br>lly | per template | CountStatistic | Low |
|------------------|----------------------------------------------------------------------------------------------------|------------|--------------|----------------|-----|
| explicitInvalida | <b>ExpsRet</b> mote<br>invalidations<br>received from<br>a cooperating<br>JVM in this<br>cluster        | 5.0        | per template | CountStatistic | Low |
| remoteCreatior   | Entries<br>received from<br>cooperating<br>dynamic<br>caches                                            | 5.0        | per template | CountStatistic | Low |

## Web services data counters

## Related reference

"Performance data organization" on page 4

| Name          | Description                                                                            | Version                      | Granularity        | Туре           | Level  |
|---------------|----------------------------------------------------------------------------------------|------------------------------|--------------------|----------------|--------|
| numLoadedSer  | <b>Wates</b> nber of<br>loaded Web<br>services                                         | 5.02 and above               | per service        | CountStatistic | Low    |
| numberReceive | eðNumber of<br>requests<br>service<br>received                                         | 5.02 and<br>above            | per Web<br>service | CountStatistic | Low    |
| numberDispato | Nedmber of<br>requests<br>service<br>dispatched/de                                     | 5.02 and<br>above<br>livered | per web<br>service | CountStatistic | Low    |
| numberSuccess | fNumber of<br>requests<br>service<br>successfully<br>processed                         | 5.02 and<br>above            | per web<br>service | TimeStatistic  | Low    |
| responseTime  | The average<br>response<br>time, in<br>milliseconds,<br>for a<br>successful<br>request | 5.02 and<br>above            | per web<br>service | TimeStatistic  | Medium |

| requestRespons | a Tieneverage<br>response<br>time, in<br>milliseconds,<br>to prepare a<br>request for<br>dispatch | 5.02 and<br>above | per web<br>service | TimeStatistic | Medium |
|----------------|---------------------------------------------------------------------------------------------------|-------------------|--------------------|---------------|--------|
| dispatchRespon | n <b>SchEinne</b> erage<br>response<br>time, in<br>milliseconds,<br>to dispatch a<br>request      | 5.02 and<br>above | per web<br>service | TimeStatistic | Medium |
| replyResponse  | Tithe average<br>response<br>time, in<br>milliseconds,<br>to prepare a<br>reply after<br>dispatch | 5.02 and<br>above | per web<br>service | TimeStatistic | Medium |
| size           | The average<br>payload size<br>in bytes of a<br>received<br>request/reply                         | 5.02 and above    | per web<br>service | TimeStatistic | Medium |
| requestSize    | The average<br>payload size<br>in bytes of a<br>request                                           | 5.02 and above    | per web<br>service | TimeStatistic | Medium |
| replySize      | The average<br>payload size<br>in bytes of a<br>reply                                             | 5.02 and<br>above | per web<br>service | TimeStatistic | Medium |

## Performance data classification

Performance Monitoring Infrastructure provides server-side data collection and client-side API to retrieve performance data. Performance data has two components: static and dynamic.

The static component consists of a name, ID and other descriptive attributes to identify the data. The dynamic component contains information that changes over time, such as the current value of a counter and the time stamp associated with that value.

The PMI data can be one of the following statistical types defined in the JSR-077 specification:

- CountStatistic
- BoundaryStatistic
- RangeStatistic
- TimeStatistic
- BoundedRangeStatistic

RangeStatistic data contains current value, as well as lowWaterMark and highWaterMark.

In general, CountStatistic data require a *low* monitoring level and TimeStatistic data require a *medium* monitoring level. RangeStatistic and BoundedRangeStatistic require a *high* monitoring level.

There are a few counters that are exceptions to this rule. The average method response time, the total method calls, and active methods counters require a *high* monitoring level. The Java Virtual Machine Profiler Interface (JVMPI) counters, SerializableSessObjSize, and data tracked for each individual method (method level data) require a *maximum* monitoring level.

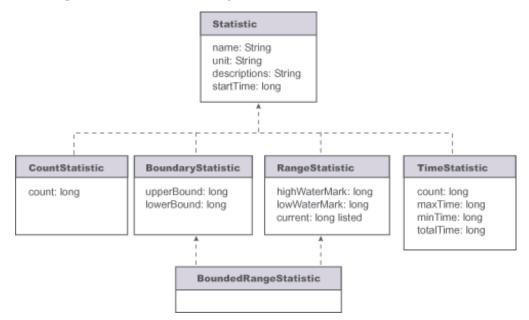

In previous versions, PMI data was classified with the following types:

- **Numeric**: Maps to CountStatistic in the JSR-077 specification. Holds a single numeric value that can either be a long or a double. This data type is used to keep track of simple numeric data, such as counts.
- **Stat**: Holds statistical data on a sample space, including the number of elements in the sample set, their sum, and sum of squares. You can obtain the mean, variance, and standard deviation of the mean from this data.
- Load: Maps to the RangeStatistic or BoundedRangeStatistic, based on JSR-077 specification. This data type keeps track of a level as a function of time, including the current level, the time that level was reached, and the integral of that level over time. From this data, you can obtain the time-weighted average of that level. For example, this data type is used in the number of active threads and the number of waiters in a queue.

These PMI data types continue to be supported through the PMI API. Statistical data types are supported through both the PMI API and Java Management Extension (JMX) API.

The TimeStatistic type keeps tracking many counter samples and then returns the total, count and average of the samples. An example of this is an average method response time. Given the nature of this statistic type, it is also used to track non-time related counters, like average read and write size. You can always call getUnit method on the data configuration information to learn the unit for the counter.

In order to reduce the monitoring overhead, numeric and stat data are not synchronized. Since these data track the total and average, the extra accuracy is generally not worth the performance cost. Load data is very sensitive, therefore, load counters are always synchronized. In addition, when the monitoring level of a module is set to *max*, all numeric data are also synchronized to guarantee accurate values.

#### **Related tasks**

Chapter 2, "Monitoring performance," on page 3

# Enabling performance monitoring services in the application server through the administrative console

To monitor performance data through the performance monitoring infrastructure (PMI) interfaces, you must first enable PMI services through the administrative console.

- 1. Open the administrative console.
- 2. Click Servers > Application Servers in the console navigation tree.
- 3. Click server.
- 4. Click the **Configuration** tab. When in the Configuration tab, settings will apply once the server is restarted. When in the Runtime Tab, settings will apply immediately. Note that enablement of Performance Monitoring Service can only be done in the Configuration tab.
- 5. Click Performance Monitoring Service.
- 6. Select the checkbox Startup.
- 7. (Optional) Select the PMI modules and levels to set the **initial specification level** field.
- 8. Click Apply or OK.
- 9. Click Save.
- **10.** Restart the application server. The changes you make will not take affect until you restart the application server.

When running in WebSphere Application Server Network Deployment, be sure to Enable performance monitoring services in the NodeAgent through the administrative console.

#### **Related tasks**

Chapter 2, "Monitoring performance," on page 3

"Enabling performance monitoring services in the NodeAgent through the administrative console" on page 29

#### **Related reference**

Performance monitoring service settings

Use this page to specify settings for performance monitoring, including enabling performance monitoring, selecting the PMI module and setting monitoring levels.

## Enabling performance monitoring services in the NodeAgent through the administrative console

To monitor performance data through the performance monitoring infrastructure (PMI) interfaces, you must first enable PMI services through the administrative console.

- 1. Open the administrative console.
- 2. Click System Administration > NodeAgents in the console navigation tree.
- 3. Click node\_agent.
- 4. Click Performance Monitoring Service.
- 5. Select the checkbox Startup.
- 6. (Optional) Select the PMI modules and levels to set the **initial specification level** field.
- 7. Click Apply or OK.
- 8. Click Save.
- **9**. Restart the NodeAgent. The changes you make will not take affect until you restart the NodeAgent.

When in the Configuration tab, settings will apply once the server is restarted. When in the Runtime Tab, settings will apply immediately. Note that enablement of Performance Monitoring Service can only be done in the Configuration tab.

#### **Related tasks**

Chapter 2, "Monitoring performance," on page 3

#### Related reference

Performance monitoring service settings

Use this page to specify settings for performance monitoring, including enabling performance monitoring, selecting the PMI module and setting monitoring levels.

# Enabling performance data collection through the administrative console

To enable data collection in the administrative console, select the Performance Monitoring Infrastructure (PMI) modules and levels that you want to monitor.

- 1. Open the administrative console.
- 2. Click **Servers** > **Application Servers** in the console navigation tree.
- 3. Click server.
- 4. Click the **Runtime** tab.
- 5. Click Performance Monitoring Service.
- 6. Select the PMI modules and levels to set the initial specification level field.
- 7. Click Apply or OK.
- 8. Click Save.

These changes will take effect immediately, but will not be persistent. Use the **Configuration** tab for a persistent change. See the InfoCenter article Enabling PMI services through the administrative console for more information about making a persistent change.

**Related tasks** 

## Enabling performance monitoring services using the command line

You can use the command line to enable performance monitoring services.

- 1. Enable PMI services through the administrative console. Make sure to restart the application server.
- 2. Run the **wsadmin** command. Using **wsadmin**, you can invoke operations on Perf Mbean to obtain the PMI data, set or obtain PMI monitoring levels and enable data counters.

The following operations in Perf MBean can be used in wsadmin:

```
/** Set instrumentation level using String format
* This should be used by scripting for an easy String processing
*/ The level STR is a list of moduleName=Level connected by ":".
public void setInstrumentationLevel(String levelStr, Boolean recursive);
/** Get instrumentation level in String for all the top level modules
* This should be used by scripting for an easy String processing
*/
      public String getInstrumentationLevelString();
/** Return the PMI data in String
*
      public String getStatsString(ObjectName on, Boolean recursive);
*/
/** Return the PMI data in String
* Used for PMI modules/submodules without direct MBean mappings.
*/
    public String getStatsString(ObjectName on, String submoduleName,
Boolean recursive);
/**
* Return the submodule names if any for the MBean
*/
public String listStatMemberNames(ObjectName on);
If an MBean is a StatisticProvider and if you pass its ObjectName to
getStatsString, you will get the Statistic data for that MBean. MBeans with the
following MBean types are statistic providers:

    DynaCache

• EJBModule

    EntityBean

    IDBCProvider

    J2CResourceAdapter

• JVM

    MessageDrivenBean

• ORB

    Server

    SessionManager

    StatefulSessionBean

    StatelessSessionBean

• SystemMetrics

    TransactionService

• WebModule

    Servlet

    WLMAppServer

    WebServicesService
```

• WSGW

The following are sample commands in wsadmin you can use to obtain PMI data:

### Obtain the Perf MBean ObjectName

wsadmin>set perfName [\$AdminControl completeObjectName type=Perf,\*]
wsadmin>set perfOName [\$AdminControl makeObjectName \$perfName]

#### Invoke getInstrumentationLevelString operation

use invoke since it has no parameter

wsadmin>\$AdminControl invoke \$perfName getInstrumentationLevelString

#### This command returns the following:

beanModule=H:cacheModule=H:connectionPoolModule=H:j2cModule=H:jvmRuntimeModule=H :orbPerfModule=H:servletSessionsModule=H:systemModule=H:threadPoolModule=H :trans actionModule=H:webAppModule=H

**Note** that you can change the level (n, l, m, h, x) in the above string and then pass it to setInstrumentationLevel method.

#### Invoke setInstrumentationLevel operation

• set parameters ("pmi=l" is the simple way to set all modules to the low level)

```
wsadmin>set params [java::new {java.lang.Object[]} 2]
wsadmin>$params set 0 [java::new java.lang.String pmi=1]
wsadmin>$params set 1 [java::new java.lang.Boolean true]
```

• set signatures

```
wsadmin>set sigs [java::new {java.lang.String[]} 2]
wsadmin>$sigs set 0 java.lang.String
wsadmin>$sigs set 1 java.lang.Boolean
```

• invoke the method: use invoke\_jmx since it has parameter

wsadmin>\$AdminControl invoke\_jmx \$perfOName setInstrumentationLevel \$params \$sigs

This command does not return anything.

**Note** that the PMI level string can be as simple as *pmi=level* (where level is n, l, m, h, or x) or something like *module1=level1:module2=level2:module3=level3* with the same format shown in the string returned from getInstrumentationLevelString.

**Invoke getStatsString(ObjectName, Boolean) operation** As an example, JVM MBean is used here.

get MBean query string - e.g., JVM MBean

wsadmin>set jvmName [\$AdminControl completeObjectName type=JVM,\*]
• set parameters

```
wsadmin>set params [java::new {java.lang.Object[]} 2]
wsadmin>$params set 0 [$AdminControl makeObjectName $jvmName]
wsadmin>$params set 1 [java::new java.lang.Boolean true]
```

• set signatures

```
wsadmin>set sigs [java::new {java.lang.String[]} 2]
```

wsadmin>\$sigs set 0 javax.management.ObjectName wsadmin>\$sigs set 1 java.lang.Booleaninvoke method

wsadmin>\$AdminControl invoke\_jmx \$perfOName getStatsString \$params \$sigs

This command returns the following:

{Description jvmRuntimeModule.desc} {Descriptor {{Node wenjianpc} {Server server
1} {Module jvmRuntimeModule} {Name jvmRuntimeModule} {Type MODULE}}} {Level 7} {
Data {{{Id 4} {Descriptor {{Node wenjianpc} {Server server1} {Module jvmRuntimeModule}
 {Name jvmRuntimeModule} {Type DATA}}} {PmiDataInfo {{Name jvmRuntimeModule
 e.upTime} {Id 4} {Description jvmRuntimeModule.upTime.desc} {Level 1} {Comment {
 The amount of time in seconds the JVM has been running}} {SubmoduleName null} {T
 ype 2} {Unit unit.second} {Resettable false}} {Time 1033670422282} {Value {Coun
 t 638} }} {Id 3} {Descriptor {{Node wenjianpc} {Server server1} {Module jvmRunt
 }
}

imeModule} {Name jvmRuntimeModule} {Type DATA}}} {PmiDataInfo {{Name jvmRuntimeM odule.usedMemory} {Id 3} {Description jvmRuntimeModule.usedMemory.desc} {Level 1 } {Comment {Used memory in JVM runtime}} {SubmoduleName null} {Type 2} {Unit uni t.kbyte} {Resettable false}}} {Time 1033670422282} {Value {Count 66239} }} {Id 2} {Descriptor {{Node wenjianpc} {Server server1} {Module jvmRuntimeModule} {Nam e jvmRuntimeModule} {Type DATA}}} {PmiDataInfo {{Name jvmRuntimeModule.freeMemor y} {Id 2} {Description jvmRuntimeModule.freeMemory.desc} {Level 1} {Comment {Fre e memory in JVM runtime}} {SubmoduleName null} {Type 2} {Unit unit.kbyte} {Reset table false}}} {Time 1033670422282} {Value {Count 34356} }} {Id 1} {Descriptor {{Node wenjianpc} {Server server1} {Module jvmRuntimeModule} {Name jvmRuntimeMod ule} {Type DATA}} {PmiDataInfo {{Name jvmRuntimeModule} {Name jvmRuntimeMod ule} {Type DATA}} {PmiDataInfo {{Name jvmRuntimeModule} {Name jvmRuntimeMod ule} {Type DATA}} {PmiDataInfo {{Name jvmRuntimeModule} {Name jvmRuntimeMod ule} {Type DATA}} {PmiDataInfo {{Name jvmRuntimeModule} {Name jvmRuntimeMod ule} {Type DATA}} {PmiDataInfo {{Name jvmRuntimeModule} {Name jvmRuntimeMod ule} {Type DATA}} {PmiDataInfo {{Name jvmRuntimeModule} {Name jvmRuntimeMod ule} {Type DATA}} {PmiDataInfo {{Name jvmRuntimeModule} {Name jvmRuntimeMod ule} {Type DATA}} {PmiDataInfo {{Name jvmRuntimeModule} {Name jvmRuntimeMod ule} {Type DATA}} {PmiDataInfo {{Name jvmRuntimeModule} {Name jvmRuntimeMod ule} {Type DATA}} {PmiDataInfo {{Name jvmRuntimeModule} {Name jvmRuntimeMod ule} {Name jvmRuntimeModule.totalMemory.desc} {Level 7} {Comment {Total memory in JVM runtime}} {SubmoduleName null} {Type 5} {Unit unit.kbyte} {Resettable false} }} {Time 1033670422282} {Value {Current 100596} {LowWaterMark 38140} {HighWaterM ark 100596} {MBean 38140.0} }}}}}

#### Invoke getStatsString (ObjectName, String, Boolean) operation

- get MBean query string e.g., server MBean wsadmin>set mySrvName [\$AdminControl completeObjectName type=Server,name=server1, node=wenjianpc,\*]
- set parameters

```
wsadmin>set params [java::new {java.lang.Object[]} 3]
wsadmin>$params set 0 [$AdminControl makeObjectName $mySrvName]
wsadmin>$params set 1 [java::new java.lang.String beanModule]
wsadmin>$params set 2 [java::new java.lang.Boolean true]
```

```
• set signatures
```

```
wsadmin>set sigs [java::new {java.lang.String[]} 3]
wsadmin>$sigs set 0 javax.management.ObjectName
wsadmin>$sigs set 1 java.lang.String
wsadmin>$sigs set 2 java.lang.Boolean
```

invoke method

wsadmin>\$AdminControl invoke\_jmx \$perfOName getStatsString \$params \$sigs

This command returns all the beans within the BeanModule hierarchy.

**Note** that this method is used to get stats data for the PMI modules that do not have direct MBean mappings.

#### Invoke listStatMemberNames operation

get MBean queryString - for example, Server wsadmin>set mySrvName [\$AdminControl completeObjectName type=Server,name=server1, node=wenjianpc,\*]
set parameter wsadmin>set params [java::new {java.lang.Object[]} 1] wsadmin>\$params set 0 [\$AdminControl makeObjectName \$mySrvName]
set signatures wsadmin>set sigs [java::new {java.lang.String[]} 1] wsadmin>\$sigs set 0 javax.management.ObjectName wsadmin>\$AdminControlinvoke jmx \$perfOName listStatMemberNames \$params \$sigs

This command returns the PMI module and submodule names, which have no direct MBean mapping. The names are seperated by a space " ". You can then use the name as the String parameter in getStatsString method, for example:

 $be an {\tt Module\ connection Pool Module\ j2cModule\ servlet Sessions {\tt Module\ thread Pool Module\ we bApp {\tt Module\}} we bApp {\tt Module\}$ 

#### Related tasks

"Enabling performance monitoring services in the application server through the administrative console" on page 28 "Enabling performance data collection through the administrative console" on page 29 Launching scripting clients **Related reference** Wsadmin tool

# Monitoring performance with Tivoli Performance Viewer (formerly Resource Analyzer)

The Resource Analyzer has been renamed Tivoli Performance Viewer.

Tivoli Performance Viewer is a Graphical User Interface (GUI) performance monitor for WebSphere Application Server.

Monitor and analyze the data with Tivoli Performance Viewer with these tasks:

- 1. Start the Tivoli Performance Viewer.
- 2. Set monitoring levels.
- 3. View summary reports.
- 4. (Optional) Store data to a log file.
- 5. (Optional) Replay a performance data log file.
- 6. (Optional) View and modify performance chart data.
- 7. (Optional) Scale the performance data chart display.
- 8. (Optional) Refresh data.
- 9. (Optional) Clear values from tables and charts.
- 10. (Optional) Reset counters to zero.

The Performance Advisor in Tivoli Performance Viewer provides advice to help tune systems for optimal performance and gives recommendations on inefficient settings by using collected PMI data. For more information, see Using the Performance Advisor in Tivoli Performance Viewer.

### Related tasks

Chapter 2, "Monitoring performance," on page 3

## **Related reference**

Using the Performance Advisor in Tivoli Performance Viewer

## **Tivoli Performance Viewer features**

Tivoli Performance Viewer is a Java client which retrieves the Performance Monitoring Infrastructure (PMI) data from an application server and displays it in a variety of formats.

You can do the following tasks with the Tivoli Performance Viewer:

- View data in real time
- Record current data in a log, and replay the log later
- View data in chart form, allowing visual comparison of multiple counters. Each counter can be scaled independently to enable meaningful graphs.
- View data in tabular form
- · Compare data for single resources to aggregate data across a node

To minimize the performance impact, Tivoli Performance Viewer polls the server at an interval set by the user. All data manipulations are done in the Tivoli Performance Viewer client, which can be run on a separate machine, further reducing the impact.

The Tivoli Performance Viewer graphical user interface includes the following:

- Resource selection panel
- Data monitoring panel
- Menu bar
- Toolbar icons
- Node icons
- Status bar

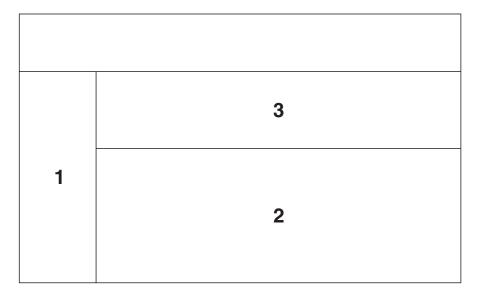

- **1** Resource Selection Panel
- 2 Counter Selection panel
- **3** Viewing Counter (chart and table views)

## Layout of the console

The performance viewer main window consists of two panels: the Resource Selection panel and the Data Monitoring panel. The Resource Selection panel, located on the left, provides a view of resources for which performance data can be displayed. The Data Monitoring panel, located on the right, displays numeric and statistical data for the resources that are highlighted (selected) in the Resource Selection panel.

You can adjust the width of the Resource Selection and Data Monitoring panels by dragging the split bar left or right. You can rearrange the order of the table columns in the Data Monitoring panel by dragging the column heading left or right. You can also adjust the width of the columns by dragging the edge of the column left or right.

## **Resource selection panel**

The Resource Selection panel provides a hierarchical (tree) view of resources and the types of performance data available for those resources. Use this panel to select which resources to monitor and to start and stop data retrieval for those resources.

The Resource Selection panel displays resources and associated resource categories in an indented tree outline. Clicking the plus (+) and minus (-) symbols expands and collapses the tree to reveal the categories for the various resource instances. The resource tree can also be navigated by using the up and down arrow keys to cycle through the branches and by using the left and right arrow keys to expand and collapse the tree of resources. Resource instances can be expanded to reveal the instances they contain, if applicable. For example, when a EJB JAR instance is expanded, the enterprise bean instances in the EJB JAR are revealed. The Data Monitoring panel automatically displays the appropriate selection of counters for any objects highlighted in the Resource Selection panel.

The first level of the hierarchy includes all nodes (machines) in the administrative domain, followed by all application servers on the node. Below each application server, all resource categories are listed. If the enterprise beans category is expanded, all EJB JAR instances in the server are displayed. Next, all enterprise bean instances appear below the EJB JAR in the hierarchy. Then, a methods resource is associated with each bean. Clicking an individual bean or EJB JAR instance causes its corresponding counters to be displayed in the Data Monitoring panel. For enterprise beans, the counters displayed depend on whether the bean is an entity bean or a session bean. For EJB JARs, the counters are aggregate counters for all enterprise beans in the EJB JARs. See the InfoCenter article Performance data organization for more information.

#### Data monitoring panel

The Data Monitoring panel enables the selection of multiple counters and displays the resulting performance data for the currently selected resource. It contains two panels: the Viewing Counter panel above and the Counter Selection panel below.

#### **Counter selection panel**

The Counter Selection panel shows the counters available for the resource performance category selection.

Two factors determine the list of available counters in the Counter Selection panel:

- Only counters associated with the resource that is selected in the Resource Selection panel are displayed.
- Only counters having impact cost ratings within or below the instrumentation or monitoring level that is set for that resource in the administrative domain are displayed.

The first three counters shown for each resource performance category are selected by default. All counters can be selected or deselected, and the resulting output, shown in the top panel, automatically reflects the selection.

The columns in the Counter Selection panel supply the following information for each counter:

- **Name**. The names of the counters that are available for selection with this resource.
- Description. A brief description of the function of each counter.

- **Value**. The value for the counter, displayed according to the display mode in effect. Values are actual values (not scaled values used for the chart, if applicable).
- **Select**. A check box that indicates whether a counter is to be reflected in the chart. To hide data, clear the check box. The column representing that counter is then removed from the View Data window, and the graphic display for that counter is removed from the View Chart window.
- **Scale**. A value indicating whether data has been scaled (amplified or diminished) from its actual value to fit on the chart. This value is reflected only in the View Chart window.

The value for the **Scale** column can be set manually by editing the value of the **Scale** field. See Scaling the chart display manually for information on manually setting the scale.

## Viewing Counter panel

When a counter on the list in the Counter Selection panel is selected, the statistics gathered from that counter are displayed in the Viewing Counter panel at the top of the Data Monitoring panel.

The View Data window shows the counter's output in table format; the View Chart window displays a graph with time represented on the *x*-axis and the performance value represented on the *y*-axis. One or more performance counters can be simultaneously graphed on a single chart. The chart plots data from n data points, where n is the current table size (number of rows).

## Display of multiple resources and aggregate data

When a single resource is selected in the Resource Selection panel, the Data Monitoring panel displays a choice of a table view or a chart view. If multiple resources are selected, the Data Monitoring panel displays a single data sheet for viewing summary information for the selected resources. The data sheet displays the tables for all objects of similar type for the selected resources. For example, if three servlet instances are selected, the data sheet displays a table of counter values for all the servlets. By default, the display buffer size is set to 40 rows, corresponding to the values of the last 40 data points retrieved.

The performance viewer provides aggregate data at the module level. If aggregate data is available for a group, it is displayed in the Data Monitoring panel. For example, for each enterprise bean home interface, counters track the number of active enterprise beans of that home. Each EJB JAR has an aggregate value that is the sum of all the enterprise beans in that EJB JAR. The enterprise beans resource category (module) within the application server has an aggregate value that is the sum of all enterprise beans in all EJB JARs.

## Menu bar

The menu bar contains the following options:

- **File** menu. Used to change to current mode (from logging mode), to open an existing log file, and to exit from the performance viewer. The **File** menu contains the following items:
  - Refresh. Queries the administrative server for any newly started resources since data retrieval began or for additional counters to report. This operation is also recursive over all components subordinate to the selected resources. Tivoli Performance Viewer refreshes data every 10 seconds. When changing the refresh rate, you must use an integer greater than or equal to 1.

- Current Activity. Resumes the display of real-time data in tables and charts. This menu option is used to stop viewing data from a log file and return to viewing real-time data.
- Log. Displays a dialog box for specifying the name and location of an existing log file to be replayed.
- Exit. Closes the performance viewer. If you made changes to the instrumentation levels of any resources during the session, a dialog box opens to ask whether you want to save the changed settings before closing the tool.
- **Logging** menu. Provides **On** and **Off** options that are used to start and stop recording data in a log file. If you start a new log file and specify the same file name, the file is overwritten.
- **Setting** menu. Used to start and stop the reporting of data, and to clear and refresh data. The **Setting** menu contains the following items:
  - **Clear Buffer**. Deletes the values currently displayed in tables and charts. For example, after stopping a counter, you can use this operation to remove the remaining data from a table.
  - Reset to Zero. Resets cumulative counters of the selected performance group back to zero.
  - View Data As. Specifies how counter values are displayed. You can choose whether to display absolute values, changes in values, or rates of change. How data is displayed differs slightly depending on where you are viewing data. The choices follow:
    - **Raw Value**. Displays the absolute value. If the counter represents load data, such as the average number of connections in a database pool, then the Tivoli Performance Viewer displays the current value followed by the average. For example, 18 (avg:5).
    - **Change in Value**. Displays the change in the current value from the previous value.
    - **Rate of Change**. Displays the ratio *change*/(*T*1 *T*2), where *change* is the change in the current value from the previous value, *T*1 is the time when the current value was retrieved and *T*2 is the time when the previous value was retrieved.
  - Log Replay. Includes Rewind Stop Play Fast Forward.

Note that right-clicking a resource in the Resource Selection panel displays a menu that provides the following options: **Refresh**, **Clear Buffer**, and **Reset to Zero**.

• Help menu. Provides information for users.

## **Toolbar icons**

Toolbar icons provide shortcuts to frequently used commands. The toolbar includes the following icons:

- **Refresh**. Updates data and structures for the selected resources. That is, it polls the administrative server to retrieve new information about additional counters to display or new servers recently added to the domain.
- Clear Buffer. Deletes the values currently displayed in all tables and charts.
- Reset to Zero. Resets the counters.

## Node icons

In the Resource Selection panel, the color of the node icon indicates the current state and availability of the application server in the domain.

- Green--The resource is running and available.
- Red--The resource is stopped.

## Status bar

The status bar across the bottom of the performance viewer window dynamically displays the current state of the reporting values. The following state information is reported in the status bar:

- The current setting for the refresh rate
- The buffer size in use in the current Viewing Counter panel
- The display mode in use in the current Viewing Counter panel
- The current state of the logging setting

## Related tasks

"Storing data to a log file" on page 42

"Changing the refresh rate of data retrieval" on page 40

"Changing the display buffer size" on page 40

"Viewing and modifying performance chart data" on page 40

"Scaling the performance data chart display" on page 41

"Viewing summary reports" on page 40

#### **Related reference**

"Performance data organization" on page 4

## Starting the Tivoli Performance Viewer

An alternative way to collect data is to use the Tivoli Performance Viewer, a Graphical User Interface (GUI) performance monitor shipped with WebSphere Application Server. You can also start the Tivoli Performance Viewer with security enabled. To do this see Running your monitoring applications with security enabled.

- 1. Enable PMI services through the administrative console.
- 2. Start the Tivoli Performance Viewer. This can be done in two ways:
  - a. Start performance monitoring from the command line. Go to the *product\_installation\_directory*/bin directory and run the tperfviewer script.

You can specify the host and port in Windows NT and 2000 environments as:

tperfviewer.bat host\_name port\_number connector\_type
or

On the AIX and other UNIX platforms, use

tperfviewer.sh host\_name port\_number connector\_type
for example:

tperfviewer.bat localhost 8879 SOAP *Connector\_type* can be either SOAP or RMI. 8879 is the default ND port for SOAP connector. 9809 is the default ND port for RMI connector

 b. Click Start > Programs > IBM WebSphere > Application Server v.50 > Tivoli Performance Viewer.

Tivoli Performance Viewer detects which package of WebSphere Application Server you are using and connects using the default Remote Method Invocation (RMI) connector port. If the connection fails, a dialog is displayed to provide new connection parameters.

You can connect to a remote host or a different port number, by using the command line to start the performance viewer.

**3**. Adjust the data collection settings. Refer to the instructions in the topic "Setting performance monitoring levels".

## **Related tasks**

"Monitoring performance with Tivoli Performance Viewer (formerly Resource Analyzer)" on page 33

"Running your monitoring applications with security enabled" on page 58

"Enabling performance data collection through the administrative console" on page 29  $\,$ 

Performance monitoring service settings

Use this page to specify settings for performance monitoring, including enabling performance monitoring, selecting the PMI module and setting monitoring levels.

## Setting performance monitoring levels

The monitoring settings determine which counters are enabled.

To view monitoring settings:

- Choose the Data Collection icon on the Resource Selection panel. This selection provides two options on the Counter Selection panel. Choose the Current Activity option to view and change monitoring settings. Alternatively, use File> Current Activity to view the monitoring settings.
- 2. Set monitoring levels by choosing one of the following options:
  - None: Provides no data collection
  - **Standard**: Enables data collection for all modules except enterprise bean method level data
  - Custom: Allows customized settings for each module

These options apply to an entire application server.

- 3. (Optional) Fine tune the monitoring level settings.
  - a. Click Specify. This sets the monitoring level to custom.
  - b. Select a monitoring level. For each resource, choose a monitoring level of None, Low, Medium, High or Maximum. The dial icon will change to represent this level. Note: The instrumentation level is set recursively to all elements below the selected resource. You can override this by setting the levels for children AFTER setting their parents.
- 4. Click OK.
- 5. Click Apply.

If the instrumentation level excludes a counter, that counter does not appear in the tables and charts of the performance viewer. For example, when the instrumentation level is set to low, the thread pool size is not displayed because that counter requires a level of high.

**Note** that monitoring levels can also be set through the administrative console. See the InfoCenter article Enabling data collection through the administrative console for more information.

## **Related tasks**

"Enabling performance data collection through the administrative console" on page 29

"Monitoring performance with Tivoli Performance Viewer (formerly Resource Analyzer)" on page 33

## Viewing summary reports

Summary reports are available for each application server. Before viewing reports, make sure data counters are enabled and monitoring levels are set properly.

The standard monitoring level will enable all reports except the report on enterprise bean methods. To enable enterprise bean method reports, use the custom monitoring setting and set the monitoring level to **Max** for the enterprise bean module.

To view the summary reports:

- 1. Click the application server icon in the navigation tree.
- 2. Click the appropriate column header to sort the columns in the report.

## **Related tasks**

"Monitoring performance with Tivoli Performance Viewer (formerly Resource Analyzer)" on page 33

## Changing the refresh rate of data retrieval

By default, the Tivoli Performance Viewer retrieves data every 10 seconds.

To change the rate at which data is retrieved:

- 1. Click Setting > Set Refresh Rate.
- 2. Type a positive integer representing the number of seconds in the **Set Refresh Rate** dialog box.
- 3. Click OK.

**Related tasks** 

"Monitoring performance with Tivoli Performance Viewer (formerly Resource Analyzer)" on page 33

## Changing the display buffer size

To change the size of the buffer and the number of rows displayed:

- 1. Click Setting > Set Buffer Size.
- 2. Type the number of rows to display in the Set Buffer Size dialog box.
- 3. Click OK.

#### Related tasks

"Monitoring performance with Tivoli Performance Viewer (formerly Resource Analyzer)" on page 33

## Viewing and modifying performance chart data

The **View Chart** tab displays a graph with time as the *x*-axis and the performance value as the *y*-axis.

To view data in a chart:

- 1. Click a resource in the Resource Selection panel.
- 2. Click the **View Chart** tab in the Data Monitoring panel. Negative results display as zero (0). If necessary, you can set the scaling factors by typing directly in the scale field. See Scaling the performance data chart display for more information.

## **Related tasks**

"Monitoring performance with Tivoli Performance Viewer (formerly Resource Analyzer)" on page 33

## Scaling the performance data chart display

You can manually adjust the scale for counters so that the graphic displays enable meaningful comparisons between graphs of different counters. Follow these steps to manually adjust the scale:

- 1. Double-click the Scale column for the counter that you want to modify.
- 2. Type the desired value in the field for the Scale value.

The View Chart display immediately reflects the change in the scaling factor.

The possible values for the **Scale** field range from 0 to 100 and show the following relationships:

- A value equal to 1 indicates that the value is the actual value. The value represents the default setting.
- A value greater than 1 indicates that the variable value is amplified by the factor shown. For example, a scale setting of 1.5 means that the the variable is graphed as one and one-half times their actual values.
- A value less than 1 indicates that the variable value is decreased by the factor shown. For example, a scale setting of .5 means that the the variable is graphed as one-half its actual values.

Scaling only applies to the graphed values.

## Related tasks

"Monitoring performance with Tivoli Performance Viewer (formerly Resource Analyzer)" on page 33

## **Refreshing data**

The refresh operation is a local, not global, operation that applies only to selected resources. The refresh operation is recursive; all subordinate or children resources refresh when a selected resource refreshes. To refresh data:

- 1. Click one or more resources in the Resource Selection panel.
- 2. Click File > Refresh. Alternatively, click the Refresh icon or right-click the resource and select Refresh. Clicking refresh with server selected under the viewer icon causes TPV to query the server for new PMI and product configuration information. Clicking refresh with server selected under the advisor icon causes TPV to refresh the advice provided, but will not refresh PMI or product configuration information.

## Related tasks

"Monitoring performance with Tivoli Performance Viewer (formerly Resource Analyzer)" on page 33

## Performance data refresh behavior

- New performance data can become available in either of the following situations:
- An administrator uses the console to change the instrumentation level for a resource (for example, from medium to high).
- An administrator uses the console to add a new resource (for example, an enterprise bean or a servlet) to the run time.

In both cases, if the resource in question is already polled by the Tivoli Performance Viewer or the parent of the resource is being polled, the system is automatically refreshed. If more counters are added for a group that the performance viewer is already polling, the performance viewer automatically adds the counters to the table or chart views. If the parent of the newly added resource is polled, the new resource is detected automatically and added to the Resource Selection tree. You can refresh the Resource Selection tree, or parts of it, by selecting the appropriate node and clicking the **Refresh** icon, or by right-clicking a resource and choosing **Refresh**.

When an application server runs, the performance viewer tree automatically updates the server local structure, including its containers and enterprise beans, to reflect changes on the server. However, if a stopped server starts *after* the performance viewer starts, a manual refresh operation is required so that the server structure accurately reflects in the Resource Selection tree.

Clicking refresh with server selected under the viewer icon causes TPV to query the server for new PMI and product configuration information. Clicking refresh with server selected under the advisor icon causes TPV to refresh the advice provided, but will not refresh PMI or product configuration information.

#### Related tasks

"Refreshing data" on page 41

Using the Performance Advisor in Tivoli Performance Viewer

## Clearing values from tables and charts

Selecting **Clear Values** removes remaining data from a table or chart. You can then begin populating the table or chart with new data.

To clear the values currently displayed:

- 1. Click one or more resources in the Resource Selection panel.
- 2. Click **Setting** > **Clear Values**. Alternatively, right-click the resource and select **Clear Values**

#### **Related tasks**

"Monitoring performance with Tivoli Performance Viewer (formerly Resource Analyzer)" on page 33

## Storing data to a log file

You can save all data reported by the Tivoli Performance Viewer in a log file and write the data in binary format (serialized Java objects) or XML format.

To start recording data:

- 1. Click **Logging** > **On** or click the **Logging** icon.
- Specify the name, location, and format type of the log file in the Save dialog box. The Files of type field allows an extension of \*.perf for binary files or \*.xml for XML format. The XML format provides a flexibility that enables analysis by using third-party tools.

**Note:** The **\***.perf files may not be compatible between fix levels.

3. Click OK.

To stop logging, click **Logging** > **Off** or click the **Logging** icon.

## **Related tasks**

"Monitoring performance with Tivoli Performance Viewer (formerly Resource Analyzer)" on page 33

#### Performance data log file

An example of the performance data log file format is below.

## Location

By default, this file is written to: product\_installation\_root/logs/ra\_mmdd\_hhmm.xml

where mmdd=month and date, and hhmm=hour and minute

#### **Usage Notes**

This read-write data file is created by Tivoli Performance Viewer and provides data collected by the performance viewer. The log file is not updated, but remains available for you to replay the collected data. The performance data log file does not have an effect on the WebSphere environment.

#### Example

```
<?xml version="1.0"?>
<RALog version="5.0">
<RAGroupSnapshot time="1019743202343" numberGroups="1">
  <CpdCollection name="root/peace/Default Server/jvmRuntimeModule" level="7">
   <CpdData name="root/peace/Default
            Server/jvmRuntimeModule/jvmRuntimeModule.total/Memory" id="1">
   <CpdLong value="39385600" time="1.019743203334E12"/>
   </CpdData>
   <CpdData name="root/peace/Default
         Server/jvmRuntimeModule/jvmRuntimeModule.freeMemory" id="2">
   <CpdLong value="4815656" time="1.019743203334E12"/>
   </CpdData>
   <CpdData name="root/peace/Default
        Server/jvmRuntimeModule/jvmRuntimeModule.usedMemory" id="3">
   <CpdLong value="34569944" time="1.019743203334E12"/>
  </CpdData>
  </CpdCollection>
 </RAGroupSnapshot>
</RALog>
   Related tasks
```

"Storing data to a log file" on page 42

## Replaying a performance data log file

You can replay both binary and XML logs by using the Tivoli Performance Viewer.

To replay a log file, do the following:

- 1. Click **Data Collection** in the navigation tree.
- 2. Click the Log radio button in the Performance data from field.
- **3**. Click **Browse** to locate the file that you want to replay or type the file pathname in the **Log** field.
- 4. Click Apply.
- 5. Play the log by using the **Play** icon or click **Setting** > **Log Replay** > **Play**.

By default, the data replays at the same rate it was collected or written to the log. If data is collected every minute, it displays every minute. You can choose **Fast Forward** mode in which the log replays without simulating the refresh interval. To **Fast Forward**, use the button in the tool bar or click **Setting** > **Log Replay** > **Fast Forward**.

To rewind a log file, click **Setting** > **Log Replay** > **Rewind** or use the **Rewind** icon in the toolbar.

While replaying the log, you can choose different groups to view by selecting them in the Resource Selection pane. You can also view the data in either of the views available in the tabbed Data Monitoring panel.

You can stop and resume the log at any point. However, you cannot replay data in reverse.

## **Related tasks**

"Monitoring performance with Tivoli Performance Viewer (formerly Resource Analyzer)" on page 33

## Resetting counters to zero

Some counters report relative values based on how much the value has changed since the counter was enabled. The **Reset to Zero** operation resets those counters so that they will report changes in values since the reset operation. This operation will also clear the buffer for the selected resources. See "Clearing values from tables and charts" in Related Links for more information about clearing the buffer for selected resources. Counters based on absolute values can not be reset and will not be affected by the **Reset to Zero** operation.

To reset the start time for calculating relative counters:

- 1. Click one or more resources in the Resource Selection panel.
- Click Setting > Reset to Zero. Alternatively, right-click the resource and click Reset to Zero.

#### **Related tasks**

"Monitoring performance with Tivoli Performance Viewer (formerly Resource Analyzer)" on page 33

"Clearing values from tables and charts" on page 42

## Developing your own monitoring applications

You can use the Performance Monitoring Infrastructure (PMI) interfaces to develop your own applications to collect and display performance information.

There are three such interfaces - a Java Machine Extension (JMX)-based interface, a PMI client interface, and a servlet interface. All three interfaces return the same underlying data. The JMX interface is accessible through the AdminClient tool. The PMI client interface is a Java interface. The servlet interface is perhaps the simplest, requiring minimal programming, as the output is XML.

- 1. Developing your own monitoring application using Performance Monitoring Infrastructure client .
- 2. Developing your own monitoring applications with PMI servlet
- 3. Compiling your monitoring applications

- 4. Running your new monitoring applications
- 5. Accessing Performance Monitoring Infrastructure data through the Java Management Extension interface.
- 6. Developing Performance Monitoring Infrastructure interfaces (Version 4.0).

## Developing your own monitoring application using Performance Monitoring Infrastructure client

The following is the programming model for Performance Monitoring Infrastructure (PMI) client:

- 1. Create an instance of PmiClient. This is used for all subsequent method calls.
- 2. Call the listNodes() and listServers(nodeName) methods to find all the nodes and servers in the WebSphere Application Server domain.
- **3**. Call listMBeans and listStatMembers to get all the available MBeans and MBeanStatDescriptors.
- 4. Call the getStats method to get the Stats object for the PMI data.
- 5. (Optional) The client can also call setStatLevel or getStatLevel to set and get the monitoring level. Use the MBeanLevelSpec objects to set monitoring levels.

## Performance Monitoring Infrastructure client

A Performance Monitoring Infrastructure (PMI) client is an application that receives PMI data from servers and processes this data. You can use the PMI client package to write WebSphere Application Server clients that collect and display PMI data from servers.

Clients can be graphical user interfaces (GUIs) that display performance data in real-time, applications that monitor performance data and trigger different events according to the current values of the data, or any other application that needs to receive and process performance data.

#### **Related tasks**

"Developing your own monitoring application using Performance Monitoring Infrastructure client"

## Performance Monitoring Infrastructure client interface

The data provided by the Performance Monitoring Infrastructure (PMI) client interface is documented here. Access to the data is provided in a hierarchical structure. Descending from the object are node information objects, module information objects, CpdCollection objects and CpdData objects. Using Version 5.0, you will get Stats and Statistic objects. The node and server information objects contain no performance data, only static information.

HTTP

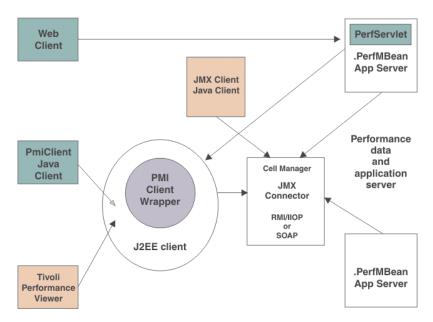

Each time a client retrieves performance data from a server, the data is returned in a subset of this structure; the form of the subset depends on the data retrieved. You can update the entire structure with new data, or update only part of the tree, as needed.

The JMX statistic data model is supported, as well as the existing CPD data model from Version 4.0. When you retrieve performance data using the Version 5.0 PMI client API, you get the Stats object, which includes Statistic objects and optional sub-Stats objects. When you use the Version 4.0 PMI client API to collect performance data, you get the CpdCollection object, which includes the CpdData objects and optional sub-CpdCollection objects.

The following are additional Performance Monitoring Infrastructure (PMI) interfaces:

- BoundaryStatistic
- BoundedRangeStatistic
- CountStatistic
- MBeanStatDescriptor
- MBeanLevelSpec
- New Methods in PmiClient
- RangeStatistic
- Stats
- Statistic
- TimeStatistic

The following PMI interfaces introduced in Version 4.0 are also supported:

- CpdCollection
- CpdData
- CpdEventListener and CpdEvent
- CpdFamily class
- CpdValue
  - CpdLong
  - CpdStat

- CpdLoad
- PerfDescriptor
- PmiClient class

The CpdLong maps to CountStatistic; CpdStat maps to Time Statistic; CpdCollection maps to Stats; and CpdLoad maps to RangeStatistic and BoundedRangeStatistic.

**Note:** Version 4.0 PmiClient APIs are supported in this version, however, there are some changes. The data hierarchy is changed in some PMI modules, notably the enterprise bean module and HTTP sessions module. If you have an existing PmiClient application, and you want to run it against Version 5.0, you might have to update the PerfDescriptor(s) based on the new PMI data hierarchy. Also, the getDataName and getDataId methods in PmiClient are changed to be non-static methods in order to support multiple WebSphere Application Server versions. You might have to update your existing application which uses these two methods.

#### **Related tasks**

"Developing your own monitoring application using Performance Monitoring Infrastructure client" on page 45

## Example: Performance Monitoring Infrastructure client with new data structure

The following is example code using Performance Monitoring Infrastructure (PMI) client data structure:

```
import com.ibm.websphere.pmi.*;
import com.ibm.websphere.pmi.stat.*;
import com.ibm.websphere.pmi.client.*;
import com.ibm.websphere.management.*;
import com.ibm.websphere.management.exception.*;
import java.util.*;
import javax.management.*;
import java.io.*;
/**
* Sample code to use PmiClient API (new JMX-based API) and
get Statistic/Stats objects.
*/
public class PmiClientTest implements PmiConstants {
    static PmiClient pmiClnt = null;
    static String nodeName = null;
    static String serverName = null;
   static String portNumber = null;
   static String connectorType = null;
   static boolean success = true;
    /**
     * @param args[0] host
     * @param args[1] portNumber, optional, default is 2809
     * Oparam args[2] connectorType, optional, default is RMI connector
     * Oparam args[3]serverName, optional, default is the first server found
   public static void main(String[] args) {
        try {
            if(args.length > 1) {
                System.out.println("Parameters: host [portNumber]
[connectorType] [serverName]");
```

```
return:
}
// parse arguments and create an instance of PmiClient
nodeName = args[0];
if (args.length > 1)
portNumber = args[1];
if (args.length > 2)
connectorType = args[2];
// create an PmiClient object
pmiClnt = new PmiClient(nodeName, portNumber, "WAS50", false, connectorType);
// Uncomment it if you want to debug any problem
//pmiClnt.setDebug(true);
// update nodeName to be the real host name
nodeName = pmiClnt.getConnectedHost();
System.out.println("use node " + nodeName);
if (args.length == 4)
    serverName = args[3];
else { // find the server you want to get PMI data
    // get all servers on this node
    PerfDescriptor[] allservers = pmiClnt.listServers(nodeName);
    if (allservers == null || allservers.length == 0) {
        System.out.println("No server is found on node " + nodeName);
        System.exit(1);
    }
    // get the first server on the list. You may want to get a different server
    serverName = allservers[0].getName();
    System.out.println("Choose server " + serverName);
}
// get all MBeans
ObjectName[] onames = pmiClnt.listMBeans(nodeName, serverName);
// Cache the MBeans we are interested
ObjectName perfOName = null;
ObjectName serverOName = null;
ObjectName wlmOName = null;
ObjectName ejbOName = null;
ObjectName jvmOName = null;
ArrayList myObjectNames = new ArrayList(10);
// get the MBeans we are interested in
if(onames != null) {
    System.out.println("Number of MBeans retrieved= " + onames.length);
    AttributeList al;
    ObjectName on;
    for(int i=0; i<onames.length; i++) {</pre>
        on = onames[i];
        String type = on.getKeyProperty("type");
        // make sure PerfMBean is there.
        // Then randomly pick up some MBeans for the test purpose
        if(type != null && type.equals("Server"))
            serverOName = on;
        else if(type != null && type.equals("Perf"))
            perf0Name = on;
        else if(type != null && type.equals("WLM")) {
            w1m0Name = on;
        else if(type != null && type.equals("EntityBean")) {
```

```
ejbOName = on;
                    // add all the EntityBeans to myObjectNames
                    myObjectNames.add(ejbOName); // add to the list
                }
                else if(type != null && type.equals("JVM")) {
                    jvmOName = on;
                }
            }
            // set monitoring level for SERVER MBean
            testSetLevel(serverOName);
            // get Stats objects
            testGetStats(myObjectNames);
            // if you know the ObjectName(s)
            testGetStats2(new ObjectName[]{jvmOName, ejbOName});
            // assume you are only interested in a server data in WLM MBean,
            // then you will need to use StatDescriptor and MBeanStatDescriptor
            // Note that wlmModule is only available in ND version
            StatDescriptor sd = new StatDescriptor(new String[] {"wlmModule.server"});
            MBeanStatDescriptor msd = new MBeanStatDescriptor(wlmOName, sd);
            Stats wlmStat = pmiClnt.getStats(nodeName, serverName, msd, false);
            if (wlmStat != null)
                System.out.println("\n\n WLM server data\n\n + " + wlmStat.toString());
            else
                System.out.println("\n\n No WLM server data is available.");
            // how to find all the MBeanStatDescriptors
            testListStatMembers(serverOName);
            // how to use update method
            testUpdate(jvmOName, false, true);
        }
        else {
            System.out.println("No ObjectNames returned from Query" );
        }
    }
    catch(Exception e) {
        new AdminException(e).printStackTrace();
        System.out.println("Exception = " +e);
        e.printStackTrace();
        success = false;
   }
    if(success)
        System.out.println("\n\n All tests are passed");
    else
        System.out.println("\n\n Some tests are failed. Check for the exceptions");
}
/**
* construct an array from the ArrayList
*/
private static MBeanStatDescriptor[] getMBeanStatDescriptor(ArrayList msds) {
    if(msds == null || msds.size() == 0)
        return null;
   MBeanStatDescriptor[] ret = new MBeanStatDescriptor[msds.size()];
    for(int i=0; i<ret.length; i++)</pre>
        if(msds.get(i) instanceof ObjectName)
            ret[i] = new MBeanStatDescriptor((ObjectName)msds.get(i));
```

```
else
                 ret[i] = (MBeanStatDescriptor)msds.get(i);
         return ret;
    }
    /**
     * Sample code to navigate and display the data value from the Stats object.
     */
    private static void processStats(Stats stat) {
        processStats(stat, "");
    /**
     * Sample code to navigate and display the data value from the Stats object.
     */
    private static void processStats(Stats stat, String indent) {
        if(stat == null) return;
        System.out.println("\n\n");
        // get name of the Stats
        String name = stat.getName();
        System.out.println(indent + "stats name=" + name);
        // Uncomment the following lines to list all the data names
        /*
        String[] dataNames = stat.getStatisticNames();
         for (int i=0; i<dataNames.length; i++)</pre>
             System.out.println(indent + "
                                              " + "data name=" + dataNames[i]);
        System.out.println("\n");
        */
        // list all datas
        com.ibm.websphere.management.statistics.Statistic[] allData = stat.getStatistics();
        // cast it to be PMI's Statistic type so that we can have get more
        Statistic[] dataMembers = (Statistic[])allData;
         if(dataMembers != null) {
             for(int i=0; i<dataMembers.length; i++) {
    System.out.print(indent + " " + "data name="</pre>
+ PmiClient.getNLSValue(dataMembers[i].getName())
                                    + ", description="
+ PmiClient.getNLSValue(dataMembers[i].getDescription())
                                    + ", unit=" + PmiClient.getNLSValue(dataMembers[i].getUnit())
+ ", startTime=" + dataMembers[i].getStartTime()
                                    + ", lastSampleTime=" + dataMembers[i].getLastSampleTime());
                 if(dataMembers[i].getDataInfo().getType() == TYPE LONG) {
                      System.out.println(", count="
+ ((CountStatisticImpl)dataMembers[i]).getCount());
                 else if(dataMembers[i].getDataInfo().getType() == TYPE STAT) {
                      TimeStatisticImpl data = (TimeStatisticImpl)dataMembers[i];
                      System.out.println(", count=" + data.getCount()
                                          + ", total=" + data.getTotal()
+ ", mean=" + data.getTotal()
                                              , mean=" + data.getMean()
                                          + ", min=" + data.getMin()
+ ", max=" + data.getMax());
                 else if(dataMembers[i].getDataInfo().getType() == TYPE_LOAD) {
                      RangeStatisticImpl data = (RangeStatisticImpl)dataMembers[i];
                      System.out.println(", current=" + data.getCurrent()
                                          + ", lowWaterMark=" + data.getLowWaterMark()
                                          + ", highWaterMark=" + data.getHighWaterMark()
                                          + ", integral=" + data.getIntegral()
+ ", avg=" + data.getMean());
                 }
             }
```

```
}
        // recursively for sub-stats
        Stats[] substats = (Stats[])stat.getSubStats();
        if(substats == null || substats.length == 0)
            return;
        for(int i=0; i<substats.length; i++) {</pre>
            processStats(substats[i], indent + "
                                                     ");
        }
    }
    /**
    * test set level and verify using get level
    */
   private static void testSetLevel(ObjectName mbean) {
        System.out.println("\n\n testSetLevel\n\n");
        try {
            // set instrumentation level to be high for the mbean
            MBeanLevelSpec spec = new MBeanLevelSpec(mbean, null, PmiConstants.LEVEL HIGH);
            pmiClnt.setStatLevel(nodeName, serverName, spec, true);
            System.out.println("after setInstrumentaionLevel high on server MBean\n\n");
            // get all instrumentation levels
            MBeanLevelSpec[] mlss = pmiClnt.getStatLevel(nodeName, serverName, mbean, true);
            if(mlss == null)
                System.out.println("error: null from getInstrumentationLevel");
            else {
                for(int i=0; i<mlss.length; i++)</pre>
                    if(mlss[i] != null) {
                        // get the ObjectName, StatDescriptor,
and level out of MBeanStatDescriptor
                        int mylevel = mlss[i].getLevel();
                        ObjectName myMBean = mlss[i].getObjectName();
                        StatDescriptor mysd = mlss[i].getStatDescriptor(); // may be null
                        // Uncomment it to print all the mlss
                        //System.out.println("mlss " + i + ":, " + mlss[i].toString());
                    }
            }
        }
        catch(Exception ex) {
            new AdminException(ex).printStackTrace();
            ex.printStackTrace();
            System.out.println("Exception in testLevel");
            success = false;
        }
    }
    /**
    * Use listStatMembers method
    */
   private static void testListStatMembers(ObjectName mbean) {
        System.out.println("\n\ntestListStatMembers \n");
        // listStatMembers and getStats
        // From server MBean until the bottom layer.
        try {
            MBeanStatDescriptor[] msds = pmiClnt.listStatMembers(nodeName, serverName, mbean);
            if(msds == null) return;
            System.out.println(" listStatMembers for server MBean, num members
(i.e. top level modules) is " + msds.length);
            for(int i=0; i<msds.length; i++) {</pre>
                if(msds[i] == null) continue;
                // get the fields out of MBeanStatDescriptor if you need them
```

```
ObjectName myMBean = msds[i].getObjectName();
                StatDescriptor mysd = msds[i].getStatDescriptor();
                                                                         // may be null
                // uncomment if you want to print them out
                //System.out.println(msds[i].toString());
            }
            for(int i=0; i<msds.length; i++) {</pre>
                if(msds[i] == null) continue;
                System.out.println("\n\nlistStatMembers for msd=" + msds[i].toString());
                MBeanStatDescriptor[] msds2 =
pmiClnt.listStatMembers(nodeName, serverName, msds[i]);
                // you get msds2 at the second layer now and the
listStatMembers can be called recursively
                // until it returns now.
            }
        }
        catch(Exception ex) {
            new AdminException(ex).printStackTrace();
            ex.printStackTrace();
            System.out.println("Exception in testListStatMembers");
            success = false;
        }
    }
    /**
    * Test getStats method
    */
    private static void testGetStats(ArrayList mbeans) {
        System.out.println("\n\n testgetStats\n\n");
        try {
            Stats[] mystats = pmiClnt.getStats(nodeName,
serverName, getMBeanStatDescriptor(mbeans), true);
            // navigate each of the Stats object and get/display the value
            for(int k=0; k<mystats.length; k++) {</pre>
                processStats(mystats[k]);
            }
        }
        catch(Exception ex) {
            new AdminException(ex).printStackTrace();
            ex.printStackTrace();
            System.out.println("exception from testGetStats");
            success = false;
        }
    }
    /**
     * Test getStats method
     */
    private static void testGetStats2(ObjectName[] mbeans) {
        System.out.println("\n\n testGetStats2\n\n");
        try {
            Stats[] statsArray = pmiClnt.getStats(nodeName, serverName, mbeans, true);
            // You can call toString to simply display all the data
            if(statsArray != null) {
                for(int k=0; k<statsArray.length; k++)</pre>
                    System.out.println(statsArray[k].toString());
            }
            else
                System.out.println("null stat");
        }
```

```
catch(Exception ex) {
            new AdminException(ex).printStackTrace();
            ex.printStackTrace();
            System.out.println("exception from testGetStats2");
            success = false;
        }
    }
    /**
     * test update method
     */
    private static void testUpdate(ObjectName oName, boolean keepOld,
boolean recursiveUpdate) {
        System.out.println("\n\n testUpdate\n\n");
        try {
            // set level to be NONE
            MBeanLevelSpec spec = new MBeanLevelSpec(oName, null, PmiConstants.LEVEL NONE);
            pmiClnt.setStatLevel(nodeName, serverName, spec, true);
            // get data now - one is non-recursive and the other is recursive
            Stats stats1 = pmiClnt.getStats(nodeName, serverName, oName, false);
            Stats stats2 = pmiClnt.getStats(nodeName, serverName, oName, true);
            // set level to be HIGH
            spec = new MBeanLevelSpec(oName, null, PmiConstants.LEVEL_HIGH);
            pmiClnt.setStatLevel(nodeName, serverName, spec, true);
            Stats stats3 = pmiClnt.getStats(nodeName, serverName, oName, true);
            System.out.println("\n\n stats3 is");
            processStats(stats3);
            stats1.update(stats3, keepOld, recursiveUpdate);
            System.out.println("\n\n update stats1");
            processStats(stats1);
            stats2.update(stats3, keepOld, recursiveUpdate);
            System.out.println("\n\n update stats2");
            processStats(stats2);
        }
        catch(Exception ex) {
            System.out.println("\n\n Exception in testUpdate");
            ex.printStackTrace();
            success = false;
        }
    }
}
```

Related tasks

"Developing your own monitoring application using Performance Monitoring Infrastructure client" on page 45  $\,$ 

## Developing your own monitoring applications with Performance Monitoring Infrastructure servlet

The performance servlet uses the Performance Monitor Interface (PMI) infrastructure to retrieve the performance information from WebSphere Application Server.

The performance servlet .ear file perfServletApp.ear is located in the *install\_root* directory.

The performance servlet is deployed exactly as any other servlet. To use it, follow these steps:

- 1. Deploy the servlet on a single application server instance within the domain.
- 2. After the servlet deploys, you can invoke it to retrieve performance data for the entire domain. Invoke the performance servlet by accessing the following default URL:

http://hostname/wasPerfTool/servlet/perfservlet

The performance servlet provides performance data output as an XML document, as described by the provided document type definition (DTD). The output structure provided is called leaves. The paths that lead to the leaves provide the context of the data. See the topic "Performance Monitoring Infrastructure (PMI) servlet" for more information about the PMI servlet output.

## Performance Monitoring Infrastructure servlet

The Performance Monitoring Infrastructure (PMI) servlet is used for simple end-to-end retrieval of performance data that any tool, provided by either IBM or a third-party vendor, can handle.

The PMI servlet provides a way to use an HTTP request to query the performance metrics for an entire WebSphere Application Server administrative domain. Because the servlet provides the performance data through HTTP, issues such as firewalls are trivial to resolve.

The performance servlet provides the performance data output as an XML document, as described in the provided document type description (DTD). In the XML structure, the leaves of the structure provide the actual observations of performance data and the paths to the leaves that provide the context. There are three types of leaves or output formats within the XML structure:

- PerfNumericInfo
- PerfStatInfo
- PerfLoadInfo

**PerfNumericInfo.**When each invocation of the performance servlet retrieves the performance values from Performance Monitoring Infrastructure (PMI), some of the values are raw counters that record the number of times a specific event occurs during the lifetime of the server. If a performance observation is of the type PerfNumericInfo, the value represents the raw count of the number of times this event has occurred since the server started. This information is important to note because the analysis of a single document of data provided by the performance servlet might not be useful for determining the current load on the system. To determine the load during a specific interval of time, it might be necessary to apply simple statistical formulas to the data in two or more documents provided during this interval. The PerfNumericInfo type has the following attributes:

- time--Specifies the time when the observation was collected (Java System.currentTimeMillis)
- uid--Specifies the PMI identifier for the observation
- val--Specifies the raw counter value

The following document fragment represents the number of loaded servlets. The path providing the context of the observation is not shown.

```
<numLoadedServlets>
<PerfNumericData time="988162913175" uid="pmi1"
val="132"/>
</numLoadedServlets>
```

**PerfStatInfo**.When each invocation of the performance servlet retrieves the performance values from PMI, some of the values are stored as statistical data. Statistical data records the number of occurrences of a specific event, as the PerfNumericInfo type does. In addition, this type has sum of squares, mean, and total for each observation. This value is relative to when the server started.

The PerfStatInfo type has the following attributes:

- time--Specifies the time the observation was collected (Java System.currentTimeMillis)
- uid--Specifies the PMI identifier for this observation
- num--Specifies the number of observations
- sum\_of\_squares--Specifies the sum of the squares of the observations
- total--Specifies the sum of the observations
- mean--Specifies the mean (total number) for this counter

The following fragment represents the response time of an object. The path providing the context of the observation is not shown:

**PerfLoadInfo**. When each invocation of the performance servlet retrieves the performance values from PMI, some of the values are stored as a load. Loads record values as a function of time; they are averages. This value is relative to when the server started.

The PerfLoadInfo type has the following attributes:

- time--Specifies the time when the observation was collected (Java System.currentTimeMillis)
- uid--Specifies the PMI identifier for this observation
- currentValue--Specifies the current value for this counter
- integral--Specifies the time-weighted sum
- timeSinceCreate--Specifies the elapsed time in milliseconds since this data was created in the server
- mean--Specifies time-weighted mean (integral/timeSinceCreate) for this counter

The following fragment represents the number of concurrent requests. The path providing the context of the observation is not shown:

```
<poolSize>
```

```
<PerfLoadInfo currentValue="1.0" integral="534899.0
" mean="0.9985028962051592"
time="991764193057" timeSinceCreate="535701.0
"uid="pmi5"</poolSize>
```

When the performance servlet is first initialized, it retrieves the list of nodes and servers located within the domain in which it is deployed. Because the collection of this data is expensive, the performance servlet holds this information as a cached list. If a new node is added to the domain or a new server is started, the performance servlet does not automatically retrieve the information about the

newly created element. To force the servlet to refresh its configuration, you must add the refreshConfig parameter to the invocation as follows:

http://hostname/wasPerfTool/servlet/perfservlet?refreshConfig=true

By default, the performance servlet collects all of the performance data across a WebSphere domain. However, it is possible to limit the data returned by the servlet to either a specific node, server, or PMI module.

• **Node.**The servlet can limit the information it provides to a specific host by using the node parameter. For example, to limit the data collection to the node rjones, invoke the following URL:

http://hostname/wasPerfTool/servlet/perfservlet?Node=rjones

• **Server.**The servlet can limit the information it provides to a specific server by using the server parameter. For example, in order to limit the data collection to the TradeApp server on all nodes, invoke the following URL:

http://hostname/wasPerfTool/servlet/perfservlet?Server=TradeApp To limit the data collection to the TradeApp server located on the host rjones, invoke the following URL:

http://hostname/wasPerfTool/servlet/perfservlet?Node=rjones&Server=TradeApp Module.The servlet can limit the information it provides to a specific PMI

module by using the module parameter. You can request multiple modules from the following Web site:

http://hostname/wasPerfTool/servlet/perfservlet?Module=beanModule+jvmRuntimeModule

For example, to limit the data collection to the beanModule on all servers and nodes, invoke the following URL:

http://hostname/wasPerfTool/servlet/perfservlet?Module=beanModule To limit the data collection to the beanModule on the server TradeApp on the node rjones, invoke the following URL:

http://hostname/wasPerfTool/servlet/perfservlet?Node=rjones&Server=TradeApp
&Module=beanModule>

#### Related tasks

"Developing your own monitoring applications with Performance Monitoring Infrastructure servlet" on page 53

## Compiling your monitoring applications

To compile your Performance Monitoring Infrastructure (PMI) code, you must have the following JAR files in your classpath:

- admin.jar
- wsexception.jar
- jmxc.jar
- pmi.jar
- pmiclient.jar

If your monitoring applications use APIs in other packages, also include those packages on the classpath.

#### Related tasks

"Developing your own monitoring applications" on page 44

## Running your new monitoring applications

1. Obtain the pmi.jar and pmiclient.jar files. The pmi.jar and pmiclient.jar files are required for client applications using PMI client APIs. The pmi.jar and pmiclient.jar files are distributed with WebSphere Application Server and are

also a part of WebSphere Java thin client package. You can get it from either a WebSphere Application Server installation or WebSphere Java Thin Application Client installation. You also need the other JAR files in WebSphere Java Thin Application Client installation in order to run a PMI application.

- 2. Use PMI client API to write your own application.
- **3**. Compile the newly written PMI application and place it on the classpath.
- 4. Run the application with the following script:

call "%~dp0setupCmdLine.bat"

```
set WAS_CP=%WAS_HOME%\properties
set WAS_CP=%WAS_CP%;%WAS_HOME%\lib\pmi.jar
set WAS_CP=%WAS_CP%;%WAS_HOME%\lib\pmiclient.jar
set WAS_CP=%WAS_CP%;%WAS_HOME%\lib\ras.jar
set WAS_CP=%WAS_CP%;%WAS_HOME%\lib\admin.jar
set WAS_CP=%WAS_CP%;%WAS_HOME%\lib\vasjmx.jar
set WAS_CP=%WAS_CP%;%WAS_HOME%\lib\soap.jar
set WAS_CP=%WAS_CP%;%WAS_HOME%\lib\soap-sec.jar
set WAS_CP=%WAS_CP%;%WAS_HOME%\lib\nls.jar
set WAS_CP=%WAS_CP%;%WAS_HOME%\lib\msexception.jar
set WAS_CP=%WAS_CP%;%WAS_HOME%\lib\msexception.jar
set WAS_CP=%WAS_CP%;%WAS_HOME%\lib\namingclient.jar
```

```
%JAVA_HOME%\bin\java "%CLIENTSOAP%" "%CLIENTSAS%" "-Dws.ext.dirs=%WAS_EXT_DIRS%"
%DEBUGOPTS% -classpath "%WAS_CP%" com.ibm.websphere.pmi.PmiClientTest host name
[port] [connectorType]
```

## Performance Monitoring Infrastructure client package

Performance Monitoring Infrastructure (PMI) client package provides a wrapper class PmiClient to deliver PMI data to a client.

As shown in the following figure, PmiClient uses the AdminClient API to communicate the Perf MBean in an application server.

PmiClient communicates with the network manager first, retrieving an AdminClient instance to each application server. Once the PmiClient receives the instance, it uses it to communicate with the application server directly for performance or level setting changes. Since level settings are persistent through PmiClient, you are only required to set it once, unless you want to change it.

#### Performance Monitoring Infrastructure and Java Management Extensions

The PmiClient API does not work if the Java Management Extensions (JMX) infrastructure and Perf MBean are not running. If you prefer to use the AdminClient API directly to retrieve PMI data, you still have a dependency on the JMX infrastructure.

When using the PmiClient API, you have to pass the JMX connector protocol and port number to instantiate an object of the PmiClient. Once you get a PmiClient object, you can call its methods to list nodes, servers and MBeans, set the monitoring level, and retrieve PMI data.

The PmiClient API creates an instance of the AdminClient API and delegates your requests to the AdminClient API. The AdminClient API uses the JMX connector to communicate with the PerfMBean in the corresponding server and then returns the

data to the PmiClient, which returns the data to the client.

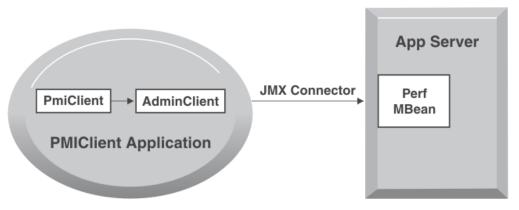

## **Related tasks**

"Running your new monitoring applications" on page 56

## Running your monitoring applications with security enabled

In order to run a Performance Monitoring Infrastructure client application with security enabled, you must have %CLIENTSOAP% and %CLIENTSAS% properties on your Java virtual machine command line. The %CLIENTSOAP% and %CLIENTSAS% properties are defined in the setupCmdLine.bat or setupCmdline.sh files.

- Set com.ibm.SOAP.securityEnabled to True in the soap.client.props file for the SOAP connector. The soap.client.props property file is located in the WAS\_ROOT/properties directory.
- 2. Set com.ibm.SOAP.loginUserid and com.ibm.SOAP.loginPassword as the user ID and password for login.
- 3. Set the sas.client.props file or type the user ID and password in the pop-up window if you do not put them in the property file for RMI connector A common mistake is leaving extra spaces at the end of the lines in the property file. Do not leave extra spaces at the end of the lines, especially for the user ID and password lines.

## **Related tasks**

"Running your new monitoring applications" on page 56

# Accessing Performance Monitoring Infrastructure data through the Java Management Extension interface

WebSphere Application Server allows you to invoke methods on MBeans through the AdminClient Java Management Extension (JMX) interface. You can use AdminClient API to get Performance Monitoring Infrastructure (PMI) data by using either PerfMBean or individual MBeans. See information about using individual MBeans at bottom of this article.

Individual MBeans provide the Stats attribute from which you can get PMI data. The PerfMBean provides extended methods for PMI administration and more efficient ways to access PMI data. To set the PMI module instrumentation level, you must invoke methods on PerfMBean. To query PMI data from multiple MBeans, it is faster to invoke the getStatsArray method in PerfMBean than to get the Stats attribute from multiple individual MBeans. PMI can be delivered in a single JMX cell through PerfMBean, but multiple JMX calls have to be made through individual MBeans.

See the topic "Developing an administrative client program" for more information on AdminClient JMX.

After the performance monitoring service is enabled and the application server is started or restarted, a PerfMBean is located in each application server giving access to PMI data. To use PerfMBean:

1. Create an instance of AdminClient. When using AdminClient API, you need to first create an instance of AdminClient by passing the host name, port number and connector type.

The example code is:

```
AdminClient ac = null;
java.util.Properties props = new java.util.Properties();
props.put(AdminClient.CONNECTOR_TYPE, connector);
props.put(AdminClient.CONNECTOR_HOST, host);
props.put(AdminClient.CONNECTOR_PORT, port);
try {
    ac = AdminClientFactory.createAdminClient(props);
}
catch(Exception ex) {
    failed = true;
    new AdminException(ex).printStackTrace();
    System.out.println("getAdminClient: exception");
}
```

2. Use AdminClient to query the MBean ObjectNames Once you get the AdminClient instance, you can call queryNames to get a list of MBean ObjectNames depending on your query string. To get all the ObjectNames, you can use the following example code. If you have a specified query string, you will get a subset of ObjectNames.

```
javax.management.ObjectName on = new javax.management.ObjectName("WebSphere:*");
    Set objectNameSet= ac.queryNames(on, null);
```

```
// you can check properties like type, name, and process to find a specified ObjectName
```

After you get all the ObjectNames, you can use the following example code to get all the node names:

```
HashSet nodeSet = new HashSet();
    for(Iterator i = objectNameSet.iterator(); i.hasNext(); on =
(ObjectName)i.next()) {
      String type = on.getKeyProperty("type");
      if(type != null && type.equals("Server")) {
      nodeSet.add(servers[i].getKeyProperty("node"));
      }
}
```

**Note**, this will only return nodes that are started. To list running servers on the node, you can either check the node name and type for all the ObjectNames or use the following example code:

```
StringBuffer oNameQuery= new StringBuffer(41);
    oNameQuery.append("WebSphere:*");
    oNameQuery.append(",type=").append("Server");
    oNameQuery.append(",node=").append(mynode);
    oSet= ac.queryNames(new ObjectName(oNameQuery.toString()), null);
    Iterator i = objectNameSet.iterator ();
    while (i.hasNext ()) {
        on=(objectName) i.next();
        String process= on[i].getKeyProperty("process");
        serversArrayList.add(process);
}
```

**3.** Get the PerfMBean ObjectName for the application server from which you want to get PMI data. Use this example code:

```
for(Iterator i = objectNameSet.iterator(); i.hasNext(); on = (ObjectName)i.next()) {
        // First make sure the node name and server name is what you want
        // Second, check if the type is Perf
               String type = on.getKeyProperty("type");
        String node = on.getKeyProperty("node");
        String process= on.getKeyProperty("process");
               if (type.equals("Perf") && node.equals(mynode) &
   & server.equals(myserver)) {
     perfOName = on;
               }
4. Invoke operations on PerfMBean through the AdminClient. Once you get the
   PerfMBean(s) in the application server from which you want to get PMI data,
   you can invoke the following operations on the PerfMBean through
   AdminClient API:
   - setInstrumentationLevel: set the instrmentation level
               params[0] = new MBeanLevelSpec(objectName, optionalSD, level);
               params[1] = new Boolean(true);
               signature= new String[] { "com.ibm.websphere.pmi.stat.MBeanLevelSpec",
   "java.lang.Boolean"};
               ac.invoke(perfOName, "setInstrumentationLevel", params, signature);
   - getInstrumentationLevel: get the instrumentation level
               Object[] params = new Object[2];
               params[0] = new MBeanStatDescriptor(objectName, optionalSD);
               params[1] = new Boolean(recursive);
               String[] signature= new String[]{
   "com.ibm.websphere.pmi.stat.MBeanStatDescriptor", "java.lang.Boolean"};
               MBeanLevelSpec[] mlss = (MBeanLevelSpec[])ac.invoke(perfOName,
   "getInstrumentationLevel", params, signature);
   - getConfigs: get PMI static config info for all the MBeans
               configs = (PmiModuleConfig[])ac.invoke(perf0Name, "getConfigs", null, null);
   - getConfig: get PMI static config info for a specific MBean
        ObjectName[] params = {objectName};
String[] signature= { "javax.management.ObjectName" };
               config = (PmiModuleConfig)ac.invoke(perfOName, "getConfig", params,
   signature);
   - getStatsObject: you can use either ObjectName or MBeanStatDescriptor
               Object[] params
                                  = new Object[2];
               params[0] = objectName; // either ObjectName or or MBeanStatDescriptor
               params[1] = new Boolean(recursive);
               String[] signature = new String[] { "javax.management.ObjectName",
   "java.lang.Boolean"};
               Stats stats = (Stats)ac.invoke(perfOName, "getStatsObject", params,
   signature);
     Note: The returned data only have dynamic information (value and time stamp).
   See PmiJmxTest.java for additional code to link the configuration information with the
   returned data.
   - getStatsArray: you can use either ObjectName or MBeanStatDescriptor
               ObjectName[] onames = new ObjectName[] {objectName1, objectName2};
               Object[] params = new Object[]{onames, new Boolean(true)};
               String[] signature = new String[]{"[Ljavax.management.ObjectName;",
   "java.lang.Boolean"};
               Stats[] statsArray = (Stats[])ac.invoke(perfOName, "getStatsArray",
   params, signature);
```

Note: The returned data only have dynamic information (value and time stamp). See PmiJmxTest.java for additional code to link the configuration information with the returned data.

- listStatMembers: navigate the PMI module trees

```
Object[] params = new Object[]{mName};
            String[] signature= new String[] {"javax.management.ObjectName"};
            MBeanStatDescriptor[] msds = (MBeanStatDescriptor[])ac.invoke(perfOName,
"listStatMembers", params, signature);
```

or,

```
Object[] params = new Object[]{mbeanSD};
            String[] signature= new String[]
{"com.ibm.websphere.pmi.stat.MBeanStatDescriptor"};
           MBeanStatDescriptor[] msds = (MBeanStatDescriptor[])ac.invoke
(perfOName, "listStatMembers", params, signature);
```

• To use an individual MBean: You need to get the AdminClient instance and the ObjectName for the individual MBean. Then you can simply get the Stats attribute on the MBean.

**Related tasks** 

Developing an administrative client program

## Example: Administering Java Management Extension-based interface

The following is example code directly using Java Management Extension (JMX) API. For information on compiling your source code, see "Compiling your monitoring applications."

package com.ibm.websphere.pmi;

```
import com.ibm.websphere.management.AdminClient;
import com.ibm.websphere.management.AdminClientFactory;
import com.ibm.websphere.management.exception.ConnectorException;
import com.ibm.websphere.management.exception.InvalidAdminClientTypeException;
import com.ibm.websphere.management.exception.*;
import java.util.*;
import javax.management.*;
import com.ibm.websphere.pmi.*;
import com.ibm.websphere.pmi.client.*;
import com.ibm.websphere.pmi.stat.*;
/**
* Sample code to use AdminClient API directly to get PMI data from PerfMBean
* and individual MBeans which support getStats method.
*/
public class PmiJmxTest implements PmiConstants {
   private AdminClient ac = null;
   private ObjectName perfOName = null;
   private ObjectName serverOName = null;
   private ObjectName wlmOName = null;
private ObjectName jvmOName = null;
                           orbtpOName = null;
   private ObjectName
   private boolean failed = false;
   private PmiModuleConfig[] configs = null;
    /**
    * Creates a new test object
       (Need a default constructor for the testing framework)
     *
    */
    public PmiJmxTest() {
    /**
    * @param args[0] host
```

```
* Oparam args[1] port, optional, default is 8880
    * @param args[2] connectorType, optional, default is SOAP connector
    */
   public static void main(String[] args) {
       PmiJmxTest instance = new PmiJmxTest();
       // parse arguments and create AdminClient object
       instance.init(args);
       // navigate all the MBean ObjectNames and cache those we are interested
       instance.getObjectNames();
       // set level, get data, display data
       instance.doTest();
       // test for EJB data
       instance.testEJB();
       // how to use JSR77 getStats method for individual MBean other than PerfMBean
       instance.testJSR77Stats();
   }
   /**
    * parse args and getAdminClient
    */
   public void init(String[] args) {
       try {
          String host
                        = null;
          String port = "8880":
          String connector = "SOAP";
          if(args.length < 1) {
              System.err.println("ERROR: Usage: PmiJmxTest <host> [<port>]
[<connector>]");
              System.exit(2);
           }
           else {
              host = args[0];
              if (args.length > 1)
                  port = args[1];
              if (args.length > 2)
                  connector = args[2];
           }
           if(host == null) {
              host = "localhost";
           if(port == null) {
              port = "8880";
           if (connector == null) {
              connector = AdminClient.CONNECTOR TYPE SOAP;
          System.out.println("host=" + host + " , port=" + port + ",
connector=" + connector);
          //-----
           // Get the ac object for the AppServer
           //-----
          System.out.println("main: create the adminclient");
          ac = getAdminClient(host, port, connector);
```

```
} catch (Exception ex) {
```

```
failed = true:
         new AdminException(ex).printStackTrace();
         ex.printStackTrace();
      }
   }
   /**
    * get AdminClient using the given host, port, and connector
    */
   public AdminClient getAdminClient(String hostStr, String portStr, String connector) {
      System.out.println("getAdminClient: host=" + hostStr + " , portStr=" + portStr);
      AdminClient ac = null;
      java.util.Properties props = new java.util.Properties();
      props.put(AdminClient.CONNECTOR TYPE, connector);
      props.put(AdminClient.CONNECTOR HOST, hostStr);
      props.put(AdminClient.CONNECTOR PORT, portStr);
      try {
         ac = AdminClientFactory.createAdminClient(props);
      catch(Exception ex) {
         failed = true;
         new AdminException(ex).printStackTrace();
         System.out.println("getAdminClient: exception");
      }
      return ac;
   }
   /**
    * get all the ObjectNames.
    */
   public void getObjectNames() {
      try {
          //-----
         // Get a list of object names
         //-----
         javax.management.ObjectName on = new javax.management.ObjectName("WebSphere:*");
         //-----
         // get all objectnames for this server
         //-----
         Set objectNameSet= ac.queryNames(on, null);
         //-----
         // get the object names that we care about: Perf, Server, JVM,
WLM (only applicable in ND)
         //-----
         if(objectNameSet != null) {
             Iterator i = objectNameSet.iterator();
             while (i.hasNext()) {
                on = (ObjectName)i.next();
                String type = on.getKeyProperty("type");
                // uncomment it if you want to print the ObjectName for each MBean
                // System.out.println("\n\n" + on.toString());
                // find the MBeans we are interested
                if(type != null && type.equals("Perf")) {
                    System.out.println("\nMBean: perf =" + on.toString());
                    perf0Name = on;
                if(type != null && type.equals("Server")) {
                    System.out.println("\nMBean: Server =" + on.toString());
                    serverOName = on;
                }
```

63

Chapter 2. Monitoring performance

```
if(type != null && type.equals("JVM")) {
                        System.out.println("\nMBean: jvm =" + on.toString());
                        jvmOName = on;
                    if(type != null && type.equals("WLMAppServer")) {
                        System.out.println("\nmain: WLM =" + on.toString());
                        w1mOName = on;
                    if(type != null && type.equals("ThreadPool")) {
                        String name = on.getKeyProperty("name");
                        if (name.equals("ORB.thread.pool"))
                            System.out.println("\nMBean: ORB ThreadPool =" + on.toString());
                        orbtpOName = on;
                }
            }
            else {
                System.err.println("main: ERROR: no object names found");
                System.exit(2);
            }
            // You must have Perf MBean in order to get PMI data.
            if (perfOName == null) {
                System.err.println("main: cannot get PerfMBean. Make sure PMI is enabled");
                System.exit(3);
            }
        }
        catch(Exception ex) {
            failed = true;
            new AdminException(ex).printStackTrace();
            ex.printStackTrace();
        }
    }
    /**
     * Some sample code to set level, get data, and display data.
    */
    public void doTest() {
        try {
           // first get all the configs - used to set static info for Stats
           // Note: server only returns the value and time info.
           11
                     No description, unit, etc is returned with PMI data to
reduce communication cost.
                    You have to call setConfig to bind the static info and Stats data later.
           11
            configs = (PmiModuleConfig[])ac.invoke(perfOName, "getConfigs", null, null);
            // print out all the PMI modules and matching mbean types
            for (int i=0; i<configs.length; i++)</pre>
                System.out.println("config: moduleName=" + configs[i].getShortName() + ",
mbeanType=" + configs[i].getMbeanType());
            // set the instrumentation level for the server
            setInstrumentationLevel(serverOName, null, PmiConstants.LEVEL HIGH);
            // example to use StatDescriptor.
            // Note WLM module is only available in ND.
            StatDescriptor sd = new StatDescriptor(new String[] {"wlmModule.server"});
            setInstrumentationLevel(wlmOName, sd, PmiConstants.LEVEL_HIGH);
            // example to getInstrumentationLevel
           MBeanLevelSpec[] mlss = getInstrumentationLevel(wlmOName, sd, true);
            // you can call getLevel(), getObjectName(), getStatDescriptor() on mlss[i]
            // get data for the server
            Stats stats = getStatsObject(serverOName, true);
            System.out.println(stats.toString());
```

```
// get data for WLM server submodule
            stats = getStatsObject(wlmOName, sd, true);
            if (stats == null)
                System.out.println("Cannot get Stats for WLM data");
            else
                System.out.println(stats.toString());
            // get data for JVM MBean
            stats = getStatsObject(jvmOName, true);
            processStats(stats);
            // get data for multiple MBeans
            ObjectName[] onames = new ObjectName[]{orbtpOName, jvmOName};
            Object[] params = new Object[]{onames, new Boolean(true)};
            String[] signature = new String[]{"[Ljavax.management.ObjectName;",
"java.lang.Boolean"};
            Stats[] statsArray = (Stats[])ac.invoke(perfOName, "getStatsArray",
params, signature);
            // you can call toString or processStats on statsArray[i]
            if (!failed)
                System.out.println("All tests passed");
            else
                System.out.println("Some tests failed");
        }
        catch(Exception ex) {
            new AdminException(ex).printStackTrace();
            ex.printStackTrace();
        }
    }
    /**
     * Sample code to get level
    */
    protected MBeanLevelSpec[] getInstrumentationLevel(ObjectName on, StatDescriptor sd,
boolean recursive) {
        if (sd == null)
            return getInstrumentationLevel(on, recursive);
        System.out.println("\ntest getInstrumentationLevel\n");
        try {
            Object[] params = new Object[2];
            params[0] = new MBeanStatDescriptor(on, sd);
            params[1] = new Boolean(recursive);
            String[] signature= new String[] { "com.ibm.websphere.pmi.stat.MBeanStatDescriptor",
 "java.lang.Boolean"};
           MBeanLevelSpec[] mlss = (MBeanLevelSpec[])ac.invoke(perfOName,
"getInstrumentationLevel", params, signature);
            return mlss;
        }
        catch(Exception e) {
            new AdminException(e).printStackTrace();
            System.out.println("getInstrumentationLevel: Exception Thrown");
            return null;
        }
    }
    /**
    * Sample code to get level
    */
    protected MBeanLevelSpec[] getInstrumentationLevel(ObjectName on, boolean recursive) {
        if (on == null)
           return null;
        System.out.println("\ntest getInstrumentationLevel\n");
        try {
            Object[] params = new Object[]{on, new Boolean(recursive)};
```

```
String[] signature= new String[] { "javax.management.ObjectName",
"java.lang.Boolean"};
            MBeanLevelSpec[] mlss = (MBeanLevelSpec[])ac.invoke(perfOName,
"getInstrumentationLevel", params, signature);
           return mlss;
        }
        catch(Exception e) {
            new AdminException(e).printStackTrace();
            failed = true;
            System.out.println("getInstrumentationLevel: Exception Thrown");
            return null;
        }
    }
    /**
     * Sample code to set level
     */
    protected void setInstrumentationLevel(ObjectName on, StatDescriptor sd, int level) {
        System.out.println("\ntest setInstrumentationLevel\n");
        try {
           Object[] params
                                  = new Object[2];
           String[] signature = null;
           MBeanLevelSpec[] mlss = null;
            params[0] = new MBeanLevelSpec(on, sd, level);
            params[1] = new Boolean(true);
            signature= new String[] { "com.ibm.websphere.pmi.stat.MBeanLevelSpec",
"java.lang.Boolean"};
            ac.invoke(perf0Name, "setInstrumentationLevel", params, signature);
        }
       catch(Exception e) {
           failed = true;
            new AdminException(e).printStackTrace();
            System.out.println("setInstrumentationLevel: FAILED: Exception Thrown");
        }
    }
    /**
    * Sample code to get a Stats object
    */
    public Stats getStatsObject(ObjectName on, StatDescriptor sd, boolean recursive) {
        if (sd == null)
            return getStatsObject(on, recursive);
        System.out.println("\ntest getStatsObject\n");
        try {
            Object[] params
                              = new Object[2];
            params[0] = new MBeanStatDescriptor(on, sd); // construct MBeanStatDescriptor
            params[1] = new Boolean(recursive);
           String[] signature = new String[] {
"com.ibm.websphere.pmi.stat.MBeanStatDescriptor", "java.lang.Boolean"};
           Stats stats = (Stats)ac.invoke(perfOName, "getStatsObject", params, signature);
           if (stats == null) return null;
            // find the PmiModuleConfig and bind it with the data
           String type = on.getKeyProperty("type");
            if (type.equals(MBeanTypeList.SERVER MBEAN))
                setServerConfig(stats);
            else
                stats.setConfig(findConfig(on));
            return stats;
        } catch(Exception e) {
            failed = true;
```

```
new AdminException(e).printStackTrace();
            System.out.println("getStatsObject: Exception Thrown");
            return null;
        }
    }
    /**
     * Sample code to get a Stats object
     */
    public Stats getStatsObject(ObjectName on, boolean recursive) {
        if (on == null)
            return null;
        System.out.println("\ntest getStatsObject\n");
        try {
            Object[] params = new Object[]{on, new Boolean(recursive)};
            String[] signature = new String[] { "javax.management.ObjectName",
"java.lang.Boolean"};
            Stats stats = (Stats)ac.invoke(perfOName, "getStatsObject", params,
signature);
            // find the PmiModuleConfig and bind it with the data
            String type = on.getKeyProperty("type");
            if (type.equals(MBeanTypeList.SERVER MBEAN))
                setServerConfig(stats);
            else
                stats.setConfig(findConfig(on));
            return stats;
        } catch(Exception e) {
            failed = true;
            new AdminException(e).printStackTrace();
            System.out.println("getStatsObject: Exception Thrown");
            return null;
        }
    }
    /**
    * Sample code to navigate and get the data value from the Stats object.
     */
    private void processStats(Stats stat) {
        processStats(stat, "");
    }
    /**
     * Sample code to navigate and get the data value from the Stats and Statistic object.
     */
    private void processStats(Stats stat, String indent) {
        if(stat == null) return;
        System.out.println("\n\n");
        // get name of the Stats
        String name = stat.getName();
        System.out.println(indent + "stats name=" + name);
        // list data names
        String[] dataNames = stat.getStatisticNames();
        for (int i=0; i<dataNames.length; i++)
System.out.println(indent + " " + "data name=" + dataNames[i]);</pre>
        System.out.println("");
        // list all datas
        com.ibm.websphere.management.statistics.Statistic[] allData = stat.getStatistics();
```

```
// cast it to be PMI's Statistic type so that we can have get more
         // Also show how to do translation.
         Statistic[] dataMembers = (Statistic[])allData;
         if(dataMembers != null) {
             for(int i=0; i<dataMembers.length; i++) {</pre>
                  System.out.print(indent + "
                                                    " + "data name=" +
PmiClient.getNLSValue(dataMembers[i].getName())
                                     + ", description=" +
PmiClient.getNLSValue(dataMembers[i].getDescription())
                                     + ", startTime=" + dataMembers[i].getStartTime()
+ ", lastSampleTime=" + dataMembers[i].getLastSampleTime());
                  if(dataMembers[i].getDataInfo().getType() == TYPE LONG) {
                      System.out.println(", count=" +
((CountStatisticImpl)dataMembers[i]).getCount());
                  }
                  else if(dataMembers[i].getDataInfo().getType() == TYPE STAT) {
                      TimeStatisticImpl data = (TimeStatisticImpl)dataMembers[i];
                      System.out.println(", count=" + data.getCount()
                                           + ", total=" + data.getTotal()
+ ", mean=" + data.getMean()
+ ", min=" + data.getMin()
+ ", max=" + data.getMax());
                  }
                  else if(dataMembers[i].getDataInfo().getType() == TYPE LOAD) {
                      RangeStatisticImpl data = (RangeStatisticImpl)dataMembers[i];
                      System.out.println(", current=" + data.getCurrent()
                                           + ", integral=" + data.getIntegral()
+ ", avg=" + data.getMean()
+ ", lowWaterMark=" + data.getLowWaterMark()
                                            + ", highWaterMark=" + data.getHighWaterMark());
                  }
             }
         }
         // recursively for sub-stats
         Stats[] substats = (Stats[])stat.getSubStats();
         if(substats == null || substats.length == 0)
             return;
         for(int i=0; i<substats.length; i++) {</pre>
             processStats(substats[i], indent + "
                                                           ");
         }
    }
    /**
     * Get PmiModuleConfig based on MBean ObjectName
     */
    public PmiModuleConfig findConfig(ObjectName on) {
        if (on == null) return null;
         String type = on.getKeyProperty("type");
         System.out.println("findConfig: mbean type =" + type);
         for (int i=0; i<configs.length ; i++) {</pre>
             if (configs[i].getMbeanType().equals(type))
                  return configs[i];
         System.out.println("Error: cannot find the config");
         return null;
    }
    /**
     * Get PmiModuleConfig based on PMI module name */
    public PmiModuleConfig findConfig(String moduleName) {
        if (moduleName == null) return null;
```

```
for (int i=0; i<configs.length ; i++) {</pre>
            if (configs[i].getShortName().equals(moduleName))
                return configs[i];
        System.out.println("Error: cannot find the config");
        return null;
    }
    /**
    * The Stats object returned from server does not have static config info.
You have to set it on client side.
    */
    public void setServerConfig(Stats stats) {
        if(stats == null) return;
        if(stats.getType() != TYPE_SERVER) return;
        PmiModuleConfig config = null;
        Stats[] statList = stats.getSubStats();
        if (statList == null || statList.length == 0)
            return:
        Stats oneStat = null;
        for(int i=0; i<statList.length; i++) {</pre>
            oneStat = statList[i];
            if (oneStat == null) continue;
            config = findConfig(oneStat.getName());
            if(config != null)
                oneStat.setConfig(config);
            else
                System.out.println("Error: get null config for " + oneStat.getName());
        }
    }
    /**
     * sample code to show how to get a specific MBeanStatDescriptor
    */
    public MBeanStatDescriptor getStatDescriptor(ObjectName oName, String name) {
        try {
            Object[] params = new Object[]{serverOName};
            String[] signature= new String[]{"javax.management.ObjectName"};
            MBeanStatDescriptor[] msds = (MBeanStatDescriptor[])ac.invoke(perf0Name,
"listStatMembers", params, signature);
            if (msds == null)
                return null;
            for (int i=0; i<msds.length; i++) {</pre>
                if (msds[i].getName().equals(name))
                    return msds[i];
            }
            return null;
        }
        catch(Exception e) {
            new AdminException(e).printStackTrace();
            System.out.println("listStatMembers: Exception Thrown");
            return null;
        }
    }
    /**
    * sample code to show you how to navigate MBeanStatDescriptor via listStatMembers
    */
    public MBeanStatDescriptor[] listStatMembers(ObjectName mName) {
        if (mName == null)
            return null;
```

```
try {
            Object[] params = new Object[]{mName};
            String[] signature= new String[]{"javax.management.ObjectName"};
           MBeanStatDescriptor[] msds = (MBeanStatDescriptor[])ac.invoke(perfOName,
"listStatMembers", params, signature);
            if (msds == null)
                return null;
            for (int i=0; i<msds.length; i++) {</pre>
                MBeanStatDescriptor[] msds2 = listStatMembers(msds[i]);
            return null;
        }
        catch(Exception e) {
            new AdminException(e).printStackTrace();
            System.out.println("listStatMembers: Exception Thrown");
            return null;
        }
    }
    /**
    * Sample code to get MBeanStatDescriptors
    */
    public MBeanStatDescriptor[] listStatMembers(MBeanStatDescriptor mName) {
        if (mName == null)
            return null;
        try
            Object[] params = new Object[] {mName};
           String[] signature= new String[]{"com.ibm.websphere.pmi.stat.MBeanStatDescriptor"};
           MBeanStatDescriptor[] msds = (MBeanStatDescriptor[])ac.invoke(perf0Name,
"listStatMembers", params, signature);
            if (msds == null)
                return null;
            for (int i=0; i<msds.length; i++) {</pre>
                MBeanStatDescriptor[] msds2 = listStatMembers(msds[i]);
                // you may recursively call listStatMembers until find the one you want
            }
           return msds;
        }
        catch(Exception e) {
            new AdminException(e).printStackTrace();
            System.out.println("listStatMembers: Exception Thrown");
           return null;
        }
    }
    /**
    * sample code to get PMI data from beanModule
    */
    public void testEJB() {
        // This is the MBeanStatDescriptor for Enterprise EJB
        MBeanStatDescriptor beanMsd = getStatDescriptor(serverOName, PmiConstants.BEAN MODULE);
        if (beanMsd == null)
            System.out.println("Error: cannot find beanModule");
        // get the Stats for module level only since recursive is false
        Stats stats = getStatsObject(beanMsd.getObjectName(), beanMsd.getStatDescriptor(),
false); // pass true if you wannt data from individual beans
        // find the avg method RT
        TimeStatisticImpl rt = (TimeStatisticImpl)stats.getStatistic(EJBStatsImpl.METHOD RT);
        System.out.println("rt is " + rt.getMean());
```

```
try {
            java.lang.Thread.sleep(5000);
        } catch (Exception ex) {
            ex.printStackTrace();
        }
       // get the Stats again
       Stats stats2 = getStatsObject(beanMsd.getObjectName(), beanMsd.getStatDescriptor(),
false); // pass true if you wannt data from individual beans
        // find the avg method RT
       TimeStatisticImpl rt2 = (TimeStatisticImpl)stats2.getStatistic(EJBStatsImpl.METHOD RT);
       System.out.println("rt2 is " + rt2.getMean());
       // calculate the difference between this time and last time.
       TimeStatisticImpl deltaRt = (TimeStatisticImpl)rt2.delta(rt);
        System.out.println("deltaRt is " + rt.getMean());
    }
    /**
    * Sample code to show how to call getStats on StatisticProvider MBean directly.
    */
    public void testJSR77Stats() {
       // first, find the MBean ObjectName you are interested.
       // Refer method getObjectNames for sample code.
       // assume we want to call getStats on JVM MBean to get statistics
        try {
            com.ibm.websphere.management.statistics.JVMStats stats =
                    (com.ibm.websphere.management.statistics.JVMStats)ac.invoke(jvmOName,
"getStats", null, null);
            System.out.println("\n get data from JVM MBean");
            if (stats == null) {
                System.out.println("WARNING: getStats on JVM MBean returns null");
            } else {
                // first, link with the static info if you care
                ((Stats)stats).setConfig(findConfig(jvmOName));
                // print out all the data if you want
                //System.out.println(stats.toString());
                // navigate and get the data in the stats object
                processStats((Stats)stats);
                // call JSR77 methods on JVMStats to get the related data
                com.ibm.websphere.management.statistics.CountStatistic upTime =
stats.getUpTime();
                com.ibm.websphere.management.statistics.BoundedRangeStatistic heapSize =
stats.getHeapSize();
                if (upTime != null)
                    System.out.println("\nJVM up time is " + upTime.getCount());
                if (heapSize != null)
                    System.out.println("\nheapSize is " + heapSize.getCurrent());
            }
        } catch (Exception ex) {
            ex.printStackTrace();
            new AdminException(ex).printStackTrace();
        }
    }
}
   Related tasks
```

"Developing your own monitoring application using Performance Monitoring Infrastructure client" on page 45

"Compiling your monitoring applications" on page 56

# **Developing Performance Monitoring Infrastructure interfaces**

This section discusses the use of the Performance Monitoring Infrastructure (PMI) client interfaces in applications. The basic steps in the programming model follow:

- Retrieve an initial collection or snapshot of performance data from the server. A client uses the CpdCollection interface to retrieve an initial collection or snapshot from the server. This snapshot, which is called Snapshot in this example, is provided in a hierarchical structure as described in data organization and hierarchy, and contains the current values of all performance data collected by the server. The snapshot maintains the same structure throughout the lifetime of the CpdCollection instance.
- 2. Process and display the data as specified. The client processes and displays the data as specified. Processing and display objects, for example, filters and GUIs, can register as CpdEvent listeners to data of interest. The listener works only within the same Java virtual machine (JVM). When the client receives updated data, all listeners are notified.
- **3**. Display the new CpdCollection instance through the hierarchy. When the client receives new or changed data, the client can simply display the new CpdCollection instance through its hierarchy. When it is necessary to update the Snapshot collection, the client can use the update method to update Snapshot with the new data.

```
Snapshot.update(S1);
// ...later...
Snapshot.update(S2);
```

Steps 2 and 3 are repeated through the lifetime of the client.

# Third-party performance monitoring and management solutions

Several other companies provide performance monitoring, problem determination and management solutions that can be used with WebSphere Application Server.

These products use WebSphere Application Server interfaces, including Performance Monitoring Infrastructure (PMI), Java Management Extensions (JMX).

See the topic Performance: Resources for learning for a link to IBM business partners providing monitoring solutions for WebSphere Application Server.

#### Related reference

"Performance: Resources for learning"

# Performance: Resources for learning

Use the following links to find relevant supplemental information about performance. The information resides on IBM and non-IBM Internet sites, whose sponsors control the technical accuracy of the information.

These links are provided for convenience. Often, the information is not specific to the IBM WebSphere Application Server product, but is useful for understanding the product. When possible, links are provided to technical papers and Redbooks

that supplement the broad coverage of the release documentation with in-depth examinations of particular product areas. The following sections are covered in this reference:

View links to additional information about:

- Monitoring performance with third-party tools
- Tuning performance
- Garbage collection

## Monitoring performance with third-party tools

• Enterprise Web Application Management WebSphere Performance Management Business Partner Solution Finder

Find a list of IBM's business partners that offer performance monitoring tools compliant with WebSphere Application Server.

#### Tuning performance

· Hints on Running a high-performance Web server

Read hints about running Apache on a heavily loaded Web server. The suggestions include how to tune your kernel for the heavier TCP/IP load, and hardware and software conflicts

Application tuning

See WebSphere Application Server Development Best Practices for Performance and Scalability for more information on application tuning.

- Performance Analysis for Java Web sites
- WebSphere Application Server Development Best Practices for Performance and Scalability

Describes development best practices for Web applications with servlets, JSP files, JDBC connections, and enterprise applications with EJB components.

## Garbage collection

IBM developerWorks

Search the IBM developerWorks Web site for a list of garbage collection documentation, including "Understanding the IBM Java Garbage Collector", a three-part series. To locate the documentation, search on "sensible garbage collection" in the developerWorks search application.

Review "Understanding the IBM Java Garbage Collector" for a description of the IBM verbose:gc output and more information about the IBM garbage collector. Tuning Garbage Collection with the 1.3.1 JavaTM Virtual Machine

Learn more about using garbage collection in a Solaris operating environment.

# **Related concepts**

Application Response Measurement

Application Response Measurement (ARM) is an Open Group standard composed of a set of interfaces implemented by an ARM agent that provides information on elapsed time for process hops.

# **Related tasks**

"Monitoring performance with Tivoli Performance Viewer (formerly Resource Analyzer)" on page 33

Tuning performance

# Chapter 3. Tuning performance

To optimize your WebSphere Application Servers to their fullest extent, use the Performance Advisors in addition to the suggested procedures or parameters in the tuning parameter hot list and the tuning parameter index.

Tuning performance is documented in additional detail in the WebSphere Application Server for z/OS V5 Operations and Administration Guide. Chapter 9 has specific tuning methodology useful for WebSphere Application Server Administrators or Systems Programmers on z/OS.

## **Performance Advisors**

The Performance Advisors use the PMI data to suggest configuration changes to ORB service thread pools, Web container thread pools, connection pool size, persisted session size and time, prepared statement cache size, and session cache size. The Runtime Performance Advisor runs in the application server process, while the other advisor runs in the Tivoli Performance Viewer (TPV). For more information, see Using the Runtime Performance Advisor and Using the Performance Advisor in Tivoli Performance Viewer.

For an index of the tuning parameters used in the WebSphere product, see the . Use this index to find information and parameters about general tuning recommendations.

# Tuning parameter index for z/OS

Performance tuning for WebSphere for z/OS becomes a complex exercise because the nature of the runtime involves many different components of the operating system and middleware. Use the Tuning parameter index for z/OS to find information and parameters for tuning the z/OS operating system, subsystems, the WebSphere for z/OS runtime environment, and some J2EE application tuning tips.

**Recommendation:** Before you read a description of WebSphere for *z*/OS tuning guidelines, it is important to note that, no matter how well the middleware is tuned, it cannot make up for poorly designed and coded applications. Focusing on the application code can help improve performance. Often, poorly written or designed application code changes will make the most dramatic improvements to overall performance.

The tuning guide focuses on server tuning. If you want to tune your applications, see Performance: Resources for learning for more information about application tuning.

For your convenience, procedures for tuning parameters in other products, such as DB2, Web servers and operating systems are included. Because these products might change, consider these descriptions as suggestions.

#### **Related reference**

DB2 tuning parameters Secure Sockets Layer performance tips EJB method Invocation Queuing Application assembly performance checklist Java memory tuning tips

# **Recommended hardware configuration**

The tuning guidelines presented in this chapter will have the most benefit on the following recommended configuration:

• IBM S/390 G5 Model 9672-Rx6, or later

Note: IEEE floating point, which is commonly used in Java, is emulated on earlier machines.

• Storage

Storage requirements are higher than for traditional workloads

- Virtual storage default should be about 370 MB per servant, which includes a 256 MB default heap size and a default initial LE heap size of 80 MB.
- Real storage minimum is 376 MB per LPAR for a light load such as the IVP.
   For most real-world applications, we recommend 2 GB or higher.
- DASD

To maximize your performance, we recommend a fast DASD subsystem (for example, IBM Shark), running with a high cache read/write hit rate.

Networking

For high bandwidth applications, we recomend at least a 1 Gb Ethernet connection. If your applications have extremely high bandwidth requirements, you may need additional Ethernet connections.

• Cryptography

For applications that make heavy use of cryptography, we recommend the zSeries or S/390 cryptographic hardware and the Integrated Cryptographic Service Facility.

# Tuning index for WebSphere for z/OS

One of the goals of the WebSphere for z/OS programming model and runtime is to significantly simplify the work required for application developers to write and deploy applications. Sometimes we say that WebSphere for z/OS relieves the application programmer of many of the plumbing tasks involved in developing applications. For example, application code in WebSphere for z/OS does not concern itself directly with remote communication—it locates objects which may be local or remote and drives methods. Therefore, you won't see any direct use of socket calls or TCP/IP programming in a WebSphere for z/OS application.

This separation of what you want to do from where you do it is one aspect of removing the application programmers from plumbing tasks. Other considerations are not having to deal with data calls for some types of beans, potentially user authentication, and threading. There are generally no calls from the application code to touch sockets, RACF calls, or management of threading. Removing this from the application programmer doesn't mean this work won't get done. Rather, it means that there may be more work for the DBA, the network administrator, the security administrator, and the performance analyst.

There are four layers of tuning that need to be addressed:

- Tuning the z/OS operating system
- Tuning for Subsystems
- Tuning the WebSphere for z/OS runtime
- Tuning for J2EE applications

We deal with the first three in separate sections under this article and briefly touch on the fourth. For more information on tuning applications, refer to Using application clients.

#### Related tasks

Using application clients

# Tuning the z/OS operating system

Steps involved in tuning the z/OS operating system to optimize WebSphere performance include:

- Tuning storage
- z/OS or OS/390 operating system tuning tips
- Resource Recovery Service tuning tips for z/OS
- UNIX System Services tuning tips for z/OS
- Workload management (WLM) tuning tips for z/OS

# **Tuning storage**

WebSphere for z/OS puts much higher demands on virtual memory than a traditional workload. Ensure that you don't underestimate the amount of virtual storage applied to the WebSphere for z/OS servers. Generally, they use significantly more virtual memory than traditional application servers on z/OS or OS/390. Since real storage is needed to back the virtual storage, its usage is also high.

- 1. Allocate enough virtual storage. The setting of REGION on the JCL for the proc should be large (at least 200MB to run), and much larger if high throughput is required. You can get an idea of the virtual storage usage through RMF or other performance monitors. It would not be unreasonable for the servant procs to specify REGION=0M, which tells the operating system to give all the available region (close to 2GB).
  - **Note:** For more information on REGION=0M and IEFUSI, please see "Preparing the base OS/390 or z/OS environment" in the Getting Started section of the InfoCenter.

If you choose to not put most of the runtime in LPA, as described in the program locations section, be sure to specify more region (as high as 512MB). Also, in conjunction with the increase in storage usage, you may have to define more paging space or auxiliary storage to back up the additional virtual storage used.

**2**. Optional: Allocate enough real storage. Expect a requirement of at least 376MB of real storage for a small configuration. For controllers and servants, real storage utilizations depends on the size of the JVM heapsize.

**Recommendation:** It can be the case that in a heavy use environment 2G of central storage is not enough to handle the real storage demands of a high volume Java application. In this case, we recommend that you configure with 64-bit real storage, which will give you the ability to dedicate more central storage to the LPAR. Installations with a zSeries processor (z800, z900) have the ability to run OS/390 Release 10 in 64-bit mode. z/OS on a zSeries will always run in 64-bit mode. Running in 64-bit mode gives you the ability to define more than 2 GB of central storage When you configure for 64-bit real all of the storage is defined as central storage. For non-zSeries processors, or 31-bit mode, you can minimize paging by defining more expanded storage.

**3**. Tune the Java virtual machine storage. Also refer to Best practices for maintaining the run-time environment.

#### **Related reference**

Best practices for maintaining the run-time environment

**Java virtual machine storage tuning tips for z/OS:** Specifying a sufficient JVM Heap Size is important to Java performance. The JVM has thresholds it uses to manage the JVM's storage. When the thresholds are reached, the garbage collector (GC) gets invoked to free up unused storage. GC can cause significant degradation of Java performance.

Use the administrative console to specify the Initial Heap Size and the Maximum Heap Size for the JVM.

To view this administrative console page, click **Servers > Application Servers** > *server\_name* > **Process Definition** > **Java Virtual Machine**. Access the configuration tab to change these settings.

- In order to get it to run less frequently, you can give the JVM more memory. This is done by specifying a larger value for Initial Heap Size. The default of 256M is a good starting point but may need to be raised for larger applications. When specifying either a larger or smaller JVM heap size value, IBM recommends that you code **both** the initial and maximum values that you desire.
- It is good for the Initial Heap Size to equal the Maximum Heap Size because it allows the allocated storage to be completely filled before GC kicks in. Otherwise, GC will run more frequently than necessary, potentially impacting performance.
- Make sure the region is large enough to hold the specified JVM heap.
- Beware of making the Initial Heap Size *too* large. While it initially improves performance by delaying garbage collection, it ultimately affects response time when garbage collection eventually kicks in (because it runs for a longer time).
- Paging activity on your system must also be considered when you set your JVM heap size. If your system is already paging heavily, increasing the JVM heap size might make performance worse rather than better.
- To determine if you are being affected by garbage collection, you can enable Verbose Garbage Collection on the JVM Configuration tab. The default is not enabled. This will write a report to the output stream each time the garbage collector runs. This is not a very human-friendly report, but you will get an idea of what is going on with Java GC.

**Example:** This is an example of a verboseGC report.

Ideally, you want to be spending less than 5% of the time in GC. To determine percentage of time spent in GC, divide the time it took to complete the collection by the time since the last AF and multiply the result by 100. For example,

118/32225 \* 100 = 0.366%

If you are spending more than 5% of your time in GC and if GC is occurring frequently, you may need to increase your Java heap size.

- Growth in the allocated heap.

To determine this, look at the %free. You want to make sure the number is not continuing to decline. If the %free continues to decline you are experiencing a gradual growth in allocated heap from GC to GC which could indicate that your application has a memory leak.

You can also use the MVS console command, *modify display, jvmheap* to display JVM heap information. See "Modify command" for details. In addition, you can check the server activity and interval SMF records. The JVM heap size is also made available to PMI.

# z/OS or OS/390 operating system tuning tips

This section provides tuning tips for various components of z/OS or OS/390. • CTRACE

The first place to review is your CTRACE configuration. Ensure that all components are either set to MIN or OFF. To display the CTRACE options for all components on your system, issue the following command from the operator console:

D TRACE, COMP=ALL

To change the setting for an individual component to its minimum tracing value, use the following command (where 'xxx' is the component):

TRACE CT,OFF,COMP=xxxx

This will eliminate any unnecessary overhead of collecting trace information that is not being used. Often during debug, CTRACE is turned on for a component and not shut off when the problem is resolved.

• SMF

Ensure that you are not collecting more SMF data than you need. Review the SMFPRMxx to ensure that only the minimum number of records are being collected.

# Use SMF 92 or 120 only for diagnostics.

– SMF Type 92

SMF Type 92 records are created each time an HFS file is opened, closed, deleted, and so forth. Almost every web server request references HFS files, so thousands of SMF Type 92 records are created. Unless you specifically need this information, turn off SMF Type 92 records. In the following example, we have disabled the collection of SMF type 92 records:

**Example:** 

```
ACTIVE,
DSNAME(SYS1.&.SYSNAME..SMF.MAN1;SYS1.&SYSNAME..SMF.MAN2;),
NOPROMPT,
REC(PERM),
MAXDORM(3000),
STATUS(010000),
JWT(0510),
SID(&SYSNAME;(1:4)),
LISTDSN,
SYS(NOTYPE(19,40,92)),
INTVAL(30),
```

SYNCVAL(00), SYS(DETAIL,INTERVAL(SMF,SYNC)), SYS(EXITS(IEFACTRT,IEFUJI,IEFU29,IEFU83,IEFU84,IEFU85,IEFUJV,IEFUSI))

- SMF Type 120

You may find that running with SMF 120 records in production is appropriate, since these records give information specific to WebSphere applications such as response time for J2EE artifiacts, bytes transferred, and so forth. If you do choose to run with SMF 120 records enabled, we recommend that you use server interval SMF records and container interval SMF records rather than server activity records and container activity records. For details of the SMF 120 record, refer to Record Type 120 (78) - WebSphere for z/OS performance statistics.

For steps involved in controlling collection of SMF 120 records refer to Enabling SMF recording. To enable specific record types, specify the following properties:

- server\_SMF\_server\_activity\_enabled=0
- server\_SMF\_server\_interval\_enabled=1
- server\_SMF\_container\_activity\_enabled=0
- server\_SMF\_container\_interval\_enabled=1
- server\_SMF\_web\_container\_activity\_enabled=0
- server\_SMF\_web\_container\_interval\_enabled=1
- server\_SMF\_interval\_length=1800
- You might also want to review your DB2 records and the standard RMF written SMF records, and ensure that the SMF datasets are allocated optimally. Information on ensuring a high performance SMF recording environment can be found in the chapter on Customizing SMF in *z*/OS *MVS System Management Facilities (SMF)*.

# **Related information**

Record Type 120 (78) - WebSphere for z/OS performance statistics The following section defines the SMF Record Type 120 (78) - WebSphere for z/OS performance statistics.

# Resource Recovery Service (RRS) tuning tips for z/OS

• For best throughput, use complex facility (CF) logger.

DASD logger can limit your throughput because it is I/O-sensitive. The CF logger has much more throughput (in one measurement, the CF logger was six times faster than the DASD logger). Throughput will benefit from moving the RRS logs in logger to a coupling facility (CF) logstream. Doing so will help transactions complete quickly and not require any DASD I/O. If it's not possible to use CF logs, use well performing DASD and make sure the logs are allocated with large CI sizes.

• Ensure that your logger configuration is optimal by using SMF 88 records.

Seeing the tuning section of *z*/OS *MVS* Setting Up a Sysplex or the chapter on System Logger Accounting in *z*/OS *MVS* System Management Facilities (SMF) for details. In any case, you should monitor the logger to ensure that there is a sufficient size in the CF and that offloading is not impacting the overall throughput. The transaction logs are one of the only shared I/O intensive resources in the mainline and can affect throughput dramatically if they are mistuned.

• Set adequate default values for the LOGR policy.

Default values of LOGR policy may have an impact on performance. We recommend the default settings in the table below.

Table 1. Recommended default setting for LOGR

| Log Stream  | Initial Size | Size  |
|-------------|--------------|-------|
| RM.DATA     | 1 MB         | 1MB   |
| MAIN.UR     | 5 MB         | 50 MB |
| DELAYED .UR | 5 MB         | 50 MB |
| RESTART     | 1 MB         | 5 MB  |
| ARCHIVE     | 5 MB         | 50 MB |

Review XA Resource Managers log sizes.

If you are using XA Resource Managers and you have chosen to put the logs in the logger, you may have to review the log sizes. As of this writing, we cannot give specific recommendations.

• Eliminate archive log if not needed.

If you don't need the archive log, we recommend that you eliminate it since it can introduce extra DASD I/Os. The archive log contains the results of completed transactions. Normally, the archive log is not needed. Following is an example of disabling archive logging.

#### **Example:**

```
//STEP1 EXEC PGM=IXCMIAPU
//SYSPRINT DD SYSOUT=*
//SYSIN
         DD *
    DATA TYPE(LOGR)
    DELETE LOGSTREAM NAME(ATR.WITPLEX.ARCHIVE)
    DELETE LOGSTREAM NAME(ATR.WITPLEX.MAIN.UR)
    DELETE LOGSTREAM NAME (ATR.WITPLEX.RESTART)
   DELETE LOGSTREAM NAME (ATR.WITPLEX.RM.DATA)
   DELETE LOGSTREAM NAME (ATR.WITPLEX.DELAYED.UR)
   DELETE STRUCTURE NAME(RRSSTRUCT1)
/*
//STEP2 EXEC PGM=IXCMIAPU
//SYSPRINT DD SYSOUT=*
//SYSIN
         DD *
   DATA TYPE(LOGR)
   DEFINE STRUCTURE NAME(RRSSTRUCT1)
           LOGSNUM(9)
    DEFINE LOGSTREAM NAME(ATR.WITPLEX.MAIN.UR)
           STRUCTNAME(RRSSTRUCT1)
           STG DUPLEX(YES)
           DUPLEXMODE (UNCOND)
           LS_DATACLAS(SYSPLEX)
           LS STORCLAS(LOGGER)
           HLQ(IXGLOGR)
           AUTODELETE(YES)
           RETPD(3)
    DEFINE LOGSTREAM NAME(ATR.WITPLEX.RESTART)
           STRUCTNAME (RRSSTRUCT1)
           STG DUPLEX(YES)
           DUPLEXMODE (UNCOND)
           LS_DATACLAS(SYSPLEX)
           LS STORCLAS (LOGGER)
           HLQ(IXGLOGR)
           AUTODELETE(YES)
           RETPD(3)
    DEFINE LOGSTREAM NAME(ATR.WITPLEX.RM.DATA)
           STRUCTNAME(RRSSTRUCT1)
           STG_DUPLEX(YES)
```

```
DUPLEXMODE (UNCOND)

LS_DATACLAS (SYSPLEX)

LS_STORCLAS (LOGGER)

HLQ(IXGLOGR)

AUTODELETE (YES)

RETPD(3)

DEFINE LOGSTREAM NAME (ATR.WITPLEX.DELAYED.UR)

STRUCTNAME (RRSSTRUCT1)

STG_DUPLEX (YES)

DUPLEXMODE (UNCOND)

LS_DATACLAS (SYSPLEX)

LS_STORCLAS (LOGGER)

HLQ(IXGLOGR)

AUTODELETE (YES)

RETPD(3)
```

//\* DEFINE LOGSTREAM NAME(ATR.WITPLEX.ARCHIVE)

//\* STRUCTNAME(RRSSTRUCT1)
//\* STG\_DUPLEX(YES)
//\* DUPLEXMODE(UNCOND)
//\* LS\_DATACLAS(SYSPLEX)
//\* LS\_STORCLAS(LOGGER)
//\* HLQ(IXGLOGR)
//\* AUTODELETE(YES)
//\* RETPD(3)

# LE tuning tips for z/OS

/\*

• For best performance, use the LPALSTxx parmlib member to ensure that LE and C++ runtimes are loaded into LPA, as shown in the following example:

**Example:** sys1.parmlib(LPALSTxx):

- Ensure that you are NOT using the following options during production:
   RPTSTG(ON)
  - RPTOPTS(ON)
  - HEAPCHK(ON)
- Turn LE heappools on.

If you are running a client on z/OS, setting the following: SET LEPARM='HEAPP(ON)' in a shell script, turns on LE heappools, which should improve the performance of the client.

• Fine tune the LE Heap options.

#### Fine tuning the LE heap:

The LE Heap is an area of storage management to be concerned with. For servers, IBM has compiled default values for HEAP and HEAPPOOL into the server main programs. These are good starting points for simple applications. To fine tune the LE Heap settings, use the following procedure:

1. Generate a report on storage utilization for your application servers. Use the LE function RPTSTG(ON) in a SET LEPARM= statement in JCL as shown in the example:.

```
SET LEPARM='RPTOPTS(ON), RPTSTG(ON)'
```

Results appear in servant joblog.

 To bring the server down cleanly, use the following VARY command: VARY WLM, APPLENV=XXXX, QUIESCE

The following example shows the servant SYSPRINT DD output from the RPTSTG(ON) option.

# Example:

| 0 HEAP statistics:<br>Initial size:                                                                                                    | 83886080                    |
|----------------------------------------------------------------------------------------------------|-----------------------------|
| Increment size:<br><b>Total heap storage used (sugg. initial size):</b>                                                                                            | 5242880<br><b>184809328</b> |
| Successful Get Heap requests:<br>Successful Free Heap requests:<br>Number of segments allocated:<br>Number of segments freed:                                      | 426551<br>424262<br>1<br>0  |
|                                                                                                    |                             |
| Suggested Percentages for current Cell Sizes:<br>HEAPP(ON,8,6,16,4,80,42,808,45,960,5,2048,20)<br>Suggested Cell Sizes:<br>HEAPP(ON,32,,80,,192,,520,,1232,,2048,) |                             |

**3**. Take the heap values from the "Suggested Cell Sizes" line in the storage utilization report and use them in another RPTSTG(ON) function to get another report on storage utilization as shown below:

```
SET LEPARM='RPTOPTS(ON), RPTSTG(ON, 32, ,80, ,192, ,520, ,1232, ,2048,)'
```

The following example shows the servant joblog output from the RPTOPTS(ON),RPTSTG(ON,32,,80,,192,,520,,1232,,2048,) option.

#### Example:

. . .

| 0 HEAP statistics:<br>Initial size:                                                                                           | 83886080                    |
|----------------------------------------------------------------------------------------------------|-----------------------------|
| Increment size:<br><b>Total heap storage used (sugg. initial size):</b>                                                       | 5242880<br><b>195803218</b> |
| Successful Get Heap requests:<br>Successful Free Heap requests:<br>Number of segments allocated:<br>Number of segments freed: | 426551<br>424262<br>1<br>0  |
| Suggested Percentages for current Cell Sizes:<br>HEAPP(0N,32,8,80,43,192,48,520,20,1232,5,2048,20)                            |                             |
| <pre>Suggested Cell Sizes:<br/>HEAPP(ON,32,,80,,192,,520,,1232,,2048,)<br/></pre>                                             |                             |

4. Take the heap values from the "Suggested Percentages for current Cell Sizes" line of the second storage utilization report and use them in another RPTSTG(ON) function to get a third report on storage utilization as shown below:

SET LEPARM='RPTOPTS(ON), RPTSTG(ON, 32, 8, 80, 43, 192, 48, 520, 20, 1232, 5, 2048, 20)'

The following example shows the servant joblog output from the RPTOPTS(ON), RPTSTG(ON, 32, 8, 80, 43, 192, 48, 520, 20, 1232, 5, 2048, 20) option.

## **Example:**

| 0 HEAP statistics:<br>Initial size:                                                                                                  | 83886080         |
|----------------------------------------------------------------------------------------------------|------------------|
| Increment size:                                                                                                    | 5242880          |
| <b>Total heap storage used (sugg. initial size):</b>                                                                                 | <b>198372130</b> |
| Successful Get Heap requests:                                                                                                    | 426551           |
| Successful Free Heap requests:                                                                                                    | 424262           |
| Number of segments allocated:                                                                                                    | 1                |
| Number of segments freed:                                                                                                    | 0                |
| • • •<br>Suggested Percentages for current Cell Sizes:<br>HEAPP(0N,32,8,80,43,192,48,520,20,1232,5,2048,20)<br>Suggested Cell Sizes: |                  |

```
HEAPP(0N,32,,80,,192,,520,,1232,,2048,)
```

- •••
- 5. On the third storage utilization report, look for the "Total heap storage used (sugg. initial size):" line and use this value for your initial LE heap setting. For example, in the report in third report example this value is 198372130.
- 6. Make sure that you remove RPTSTG since it does incur a small performance penalty to collect the storage use information.
- 7. For your client programs that run on z/OS or OS/390, we recommend that you at least specify HEAPP(ON) on the proc of your client to get the default LE heappools. LE will be providing additional pools (more than 6) and larger than 2048MB cell size in future releases of z/OS. You may be able to take advantage of these increased pools and cell sizes, if you have that service on your system.
- 8. If you use LE HEAPCHECK, make sure to turn it off once you have ensured that your code doesn't include any uninitialized storage. HEAPCHECK can be very expensive.

# UNIX System Services (USS) tuning tips for z/OS

WebSphere Application Server for z/OS V5 no longer requires or recommends the shared file system for the configuration files, since it maintains its own mechanism for managing this data in a cluster. However, WebSphere for z/OS does require the shared files system for XA partner logs. Your application may also use the shared file system. This article provides some basic tuning information for the shared file system.

For basic z/OS UNIX System Services performance information, refer to the following web site:

http://www.ibm.com/servers/eserver/zseries/ebusiness/perform.html

• Mount the shared file system R/O.

Special consideration needs to be made to file system access when you run in a sysplex. If you mount the file system R/W in a shared file system environment, only one system will have local access to the files. All other systems have remote

access to the files which negatively affects performance. You may choose to put all of the files for WebSphere in their own mountable file system and mount it R/O to improve performance. However, to change your current application or install new applications, the file system must be mounted R/W. You will need to put operational procedures in place to ensure that the file system is mounted R/W when updating or installing applications.

• HFS files caching.

HFS Files Caching Read/Write files are cached in kernel dataspaces. In order to determine what files would be good candidates for file caching you can use SMF 92 records.

Initial cache size is defined in BPXPRMxx.

• Consider using zFS.

z/OS has introduced a new file system called zFS which should provide improved file system access. You may benefit from using the zFS for your UNIX file system. See *z/OS UNIX System Services Planning* for more information.

• Use the filecache command.

High activity, read-only files can be cached in the USS kernel using the filecache command. Access to files in the filecache can be much more efficient than access to files in the shared file system, even if the shared file system files are cached in dataspaces. GRS latch contention, which sometimes is an issue for frequently accessed files shared file system, will not affect files in the filecache.

To filecache important files at startup, you can add filecache command to your /etc/rc file. Unfortunately, files which are modified after being added to the filecache may not be eligible for caching until the file system is unmounted and remounted, or until the system is re-IPLed. Refer to *z*/OS UNIX System Services Command Reference for more information about the filecache command.

Example of using the filecache command:

/usr/sbin/filecache -a /usr/lpp/WebSphere/V5R0M0/MQSeries/java/samples/base/ de\_DE/mqsample.html

# Workload management (WLM) tuning tips for z/OS

If you are running z/OS 1.2 or higher, you may choose to use the dynamic application environment. In that case, use the Administrative console to turn on the dynamic application environment. Use the Administrative console to provide the JCL proc name for the servant and the JCL Parm for the servant. Whether or not you use the dynamic application environment, you will need to follow the instructions below to set the WLM goals.

Setting the WLM goals properly can have a very significant effect on application throughput. The WebSphere for z/OS system address spaces should be given a fairly high priority. As work comes into the system, the work classification of the enclaves should be based on your business goals.

- Classify location service daemons and controllers as SYSSTC or high velocity.
- Use STC classification rules to classify velocity goals for application servers.

Java garbage collection runs under this classification. Java GC is a CPU and storage intensive process, so if you set the velocity goal too high GC could consume more of the system resources than desired. On the other hand, if your Java heap is correctly tuned, GC for each server region should run no more than 5% of the time. Also, providing proper priority to GC processing is necessary since other work in the server region is stopped during much of the time GC is running. JSP compiles run under this classification. If your system is configured to do these compiles at runtime, setting the velocity goal too low could result in longer delays waiting for JSP compiles to complete.

Application work is actually classified under the work manager.

- Application Environment for work running under servants
  - Subsystem type = CB
  - Classify based on Application Server name and Userid
  - Percentage response time goal is recommended

It is usually a good idea to make the goals achievable. For example, a goal that 80% of the work will complete in .25 seconds is a typical goal. Velocity goals for application work are not meaningful and should be avoided.

- Provide a high velocity default service class for CB transactions (Default is SYSOTHER)
- Set your Application environment to "No Limit"
  - Required if you need more than one servant per system.
  - Under WLM, you can control how many servants can be started for each server. If you need more than one servant in a server make sure that "No Limit" is selected for the application environment associated with your server. For information about setting up WLM performance goals, see z/OS MVS Planning: Workload Management.

#### Example:

Application-Environment Notes Options Help Modify an Application Environment Command ===> Application Environment Name . : BBOASR2 Description . . . . . . . . . WAS.V40.WB02 Application server Subsystem Type . . . . . . . CB Procedure Name . . . . . . . . BBOASR2S Start Parameters . . . . . . . . IWMSSNM=&IWMSSNM

Limit on starting server address spaces for a subsystem instance: 1 1. No limit

- 2. Single address space per system
- 3. Single address space per sysplex
- **Note:** When the WLM configuration is set to no limit, you can control the maximum and minimum number of servants by specifying the product variables wlm\_maximumSRCount=*x* and wlm\_minimumSRCount=*y*. To specify these variables, click **Severs** > **Application servers** and go the application server page. Caution: If you specify wlm\_maximumSRCount you must ensure that you specify a wlm\_maximumSRCount value that is greater than or equal to wlm\_minimumSRCount times the number of service classes you have defined for this application environment. Failure to do so can result in timeouts due to an insufficient number of server regions.
- Results reported in RMF monitor I workload activity report:
  - Transactions per second (not always the same as client tran rate)
  - Average response times (and distrubution of response times)
  - CPU time used

#### **Related tasks**

Defining application server processes Example of using IWMARIN0:

# Tuning for subsystems

Steps involved in tuning the z/OS subsystems to optimize WebSphere performance include:

- DB2 tuning tips for z/OS
- RACF tuning tips for z/OS
- TCP/IP tuning tips for z/OS
- Message tuning tips for z/OS
- GRS tuning tips for z/OS
- Java virtual machine (JVM) tuning tips for z/OS
- CICS tuning tips for z/OS

# DB2 tuning tips for z/OS

Performance tuning for DB2 is usually critical to the overall performance of a WebSphere for z/OS application. DB2 is often the preferred datastore for a session or EJB. There are many books that cover DB2 tuning-we can't possibly provide as thorough a treatment of DB2 here as we would like. Listed here are some basic guidelines for DB2 tuning as well as some guidelines for tuning DB2 for WebSphere. For more complete information on DB2 tuning refer to DB2 Universal Database for OS/390 and z/OS Administration Guide Version 7 Document Number SC26-9931-02.

## General DB2 tuning tips:

- First, ensure that your DB2 logs are large enough, are allocated on the fastest volumes you have, and make sure they have optimal CI sizes.
- Next, ensure that you have tuned your bufferpools so that the most often-read data is in memory as much as possible. Use ESTOR and hyperpools.
- You many want to consider pre-formatting tables that are going to be heavily • used. This avoids formatting at runtime.
- Ensure that you have optimal CI sizes for the DB2 logs.

#### DB2 for WebSphere tuning tips:

Turn off any JDBC tracing in db2sqljjdbc.properties.

```
Example:
DB2SOLJSSID=DB2
DB2SQLJATTACHTYPE=RRSAF
DB2SQLJMULTICONTEXT=YES
DB2SQLJDBRMLIB=MVSDSOM.DB2710.DBRMLIB.DATA
#DB2SQLJ TRACE FILENAME=/tmp/mytrc
```

- We recommend that you ensure indexes defined on all your object primary keys. Failure to do so will result in costly tablespace scans.
- Ensure that, once your tables are sufficiently populated, you do a re-org to compact the tables. Executing RUNSTATS will ensure that the DB2 catalog statistics about table and column sizes and accesses are most current so that the best access patterns are chosen by the optimizer.
- You will have to define more connections called threads in DB2. WebSphere for z/OS uses a lot of threads. Sometimes this is the source of throughput bottlenecks since the server will wait at the create thread until one is available.
- Make sure you are current with JDBC maintenance. Many performance improvements have been made to JDBC recently. To determine the JDBC maintenance level, enter the following from the shell:

java COM.ibm.db2os390.sqlj.util.DB2DriverInfo

If this returns a class not found, either you are at a level of the driver that is older and doesn't support this command or you have not issued the command properly.

- We recommend that you enable dynamic statement caching in DB2. To do this, modify your ZPARMS to say CACHEDYN(YES) MAXKEEPD(16K). Depending on the application, this can make a very significant improvement in DB2 performance. Specifically, it can help JDBC and LDAP query.
- Increase DB2 checkpoint interval settings to a large value. To do this, modify your ZPARMS to include CHKFREQ=xxxxx, where xxxxx is set at a high value when doing benchmarks. On production systems there are other valid reasons to keep checkpoint frequencies lower, however.

Example: This example identifies zparm values discussed in this article.

```
//DB2INSTE
          JOB MSGCLASS=H,CLASS=A,NOTIFY=IBMUSER
/*JOBPARM SYSAFF=*
//* JOB NAME = DSNTIJUZ
//*
//* DESCRIPTIVE NAME = INSTALLATION JOB STREAM
//*
//*
      LICENSED MATERIALS - PROPERTY OF IBM
//*
      5675-DB2
//*
      (C) COPYRIGHT 1982, 2000 IBM CORP. ALL RIGHTS RESERVED.
//*
//*
      STATUS = VERSION 7
//*
//* FUNCTION = DSNZPARM AND DSNHDECP UPDATES
//*
//* PSEUDOCODE =
//*
     DSNTIZA STEP ASSEMBLE DSN6.... MACROS, CREATE DSNZPARM
//*
     DSNTIZL STEP LINK EDIT DSNZPARM
//*
     DSNTLOG STEP UPDATE PASSWORDS
//*
     DSNTIZP STEP ASSEMBLE DSNHDECP DATA-ONLY LOAD MODULE
//*
     DSNTIZQ STEP LINK EDIT DSNHDECP LOAD MODULE
     DSNTIMQ STEP SMP/E PROCESSING FOR DSNHDECP
//*
//*
//* NOTES = STEP DSNTIMQ MUST BE CUSTOMIZED FOR SMP. SEE THE NOTES
          NOTES PRECEDING STEP DSNTIMQ BEFORE RUNNING THIS JOB.
//*
//*
//* LOGLOAD=16000000,
//*
//DSNTIZA EXEC PGM=ASMA90, PARM='OBJECT, NODECK'
//STEPLIB DD DSN=ASM.SASMMOD1,DISP=SHR
//SYSLIB DD DISP=SHR,
//
         DSN=DB2710.SDSNMACS
11
        DD DISP=SHR,
//
       DSN=SYS1.MACLIB
//SYSLIN DD DSN=&LOADSET(DSNTILMP),DISP=(NEW,PASS),
// UNIT=SYSALLDA,
//
             SPACE=(800,(50,50,2)),DCB=(BLKSIZE=800)
//SYSPRINT DD SYSOUT=*
//SYSUDUMP DD SYSOUT=*
//SYSUT1 DD UNIT=SYSALLDA,SPACE=(800,(50,50),,,ROUND)
//SYSUT2 DD UNIT=SYSALLDA,SPACE=(800,(50,50),,,ROUND)
//SYSUT3 DD UNIT=SYSALLDA,SPACE=(800,(50,50),,,ROUND)
//SYSIN DD *
   DSN6ENV
             MVS=XA
   DSN6SPRM
                                   Х
            RESTART,
```

|          | AUTHCACH=1024,<br>BINDNV=BINDADD,<br>BMPTOUT=4,<br>CACHEDYN=YES, | Y | X<br>X<br>X |
|----------|------------------------------------------------------------------|---|-------------|
|          | •                                                                | Х |             |
|          | MAXKEEPD=16000,                                                  | Х |             |
|          | •                                                                | Λ |             |
|          | •                                                                |   |             |
| DSN6ARVP | ALCUNIT=CYL,                                                     |   | Х           |
|          | •                                                                |   |             |
| DSN6L0GP | DEALLCT=(0),                                                     |   | Х           |
|          | •                                                                |   |             |
| DSN6SYSP | AUDITST=NO,<br>BACKODUR=5,<br><b>CHKFREQ=16000000,</b>           |   | X<br>X      |
|          |                                                                  | Х | v           |
|          | CONDBAT=400,<br>CTHREAD=1200,                                    |   | X<br>X      |
|          | DBPROTCL=PRIVATE,                                                |   | Х           |
|          | DLDFREQ=5,<br>DSSTIME=5,                                         |   | X<br>X      |
|          | EXTRAREQ=100,                                                    |   | X           |
|          | EXTRASRV=100,                                                    |   | X<br>X      |
|          | EXTSEC=NO,<br>IDBACK=1800,                                       |   | ^           |
|          |                                                                  | Х |             |
|          | •                                                                |   |             |
|          | •                                                                |   |             |
|          | //*                                                              |   |             |

# **Related information**

Creating and configuring a JDBC provider using the administrative console

# **RACF** tuning tips for z/OS

Follow these guidelines for RACF tuning:

- As is always the case, don't turn things on unless you need them. In general, the cost of security has been highly optimized. However, if you don't need EJBROLEs, then don't enable the class in RACF.
- Use the RACLIST to place into memory those items that will improve performance. Specifically, ensure that you RACLIST (if used):
  - CBIND
  - EJBROLE
  - SERVER
  - STARTED

# Example:

RACLIST (CBIND, EJBROLE, SERVER, STARTED)

• Use of things like SSL come at a price. If you are a heavy SSL user, ensure that you have appropriate hardware, such as PCI crypto cards, to speed up the handshake process.

- Here's how you define the BPX.SAFFASTPATH facility class profile. This profile allows you to bypass SAF calls which can be used to audit successful shared file system accesses.
  - Define the facility class profile to RACF.
    - RDEFINE FACILITY BPX.SAFFASTPATH UACC(NONE)
  - Activate this change by doing one of the following:

- re-IPL

- invoke the SETOMVS or SET OMVS operator commands.

**Note:** Do not use this option if you need to audit successful HFS accesses or if you use the IRRSXT00 exit to control HFS access.

• Use VLF caching of the UIDs and GIDs as shown in the example COFVLFxx parmlib member below:

**Example:** sys1.parmlib(COFVLFxx):

CLASS NAME(IRRGMAP) EMAJ(GMAP) CLASS NAME(IRRUMAP) EMAJ(UMAP) CLASS NAME(IRRGTS) EMAJ(GTS) CLASS NAME(IRRACEE) EMAJ(ACEE)

# TCP/IP tuning tips for z/OS

TCP/IP can be the source of some significant remote method delays. Follow these tips to tune TCP/IP:

- First, ensure that you have defined enough sockets to your system and that the default socket time-out of 180 seconds is not too high. To allow enough sockets, update the BPXPRMxx parmlib member:
  - Set MAXSOCKETS for the AF\_INET filesystem high enough.
  - Set MAXFILEPROC high enough.

We recommend setting MAXSOCKETS and MAXFILEPROC to at least 5000 for low-throughput, 10000 for medium-throughput, and 35000 for high-throughput WebSphere transaction environments. Setting high values for these parameters should not cause excessive use of resources unless the sockets or files are actually allocated.

#### **Example:**

•

| /*<br>/*<br>/* |                             |                      |            |                | */<br>*/<br>9*/<br>*/ |
|----------------|-----------------------------|----------------------|------------|----------------|-----------------------|
| /*<br>/*       | KERNEL RESOURCES            | DEFAULT              | MIN<br>=== | MAX<br>======= | */<br>*/              |
|                | MAXFILEPROC(65535)          | /* 64                | 3          | 65535          | */                    |
|                | NETWORK DOMAINNAME(AF_INET) | DOMAINNUMBER(2) MAXS | OCKE.      | TS (30000)     |                       |

• Next check the specification of the port in TCPIP profile dataset to ensure that NODELAYACKS is specified as follows:

PORT 8082 TCP NODELAYACKS

In your runs, changing this could improve throughput by as much as 50% (this is particularly useful when dealing with trivial workloads). This setting is important for good performance when running SSL.

• You should ensure that your DNS configuration is optimized so that lookups for frequently-used servers and clients are being cached.

Caching is sometimes related to the name server's Time To Live (TTL) value. On the one hand, setting the TTL high will ensure good cache hits. However, setting it high also means that, if the Daemon goes down, it will take a while for everyone in the network to be aware of it.

A good way to verify that your DNS configuration is optimized is to issue the oping and onslookup USS commands. Make sure they respond in a reasonable amount of time.

• Increase the size of the TCPIP send and receive buffers from the default of 16K to at least 64K. This is the size of the buffers including control information beyond what is present in the data that you are sending in your application. To do this specify the following:

TCPCONFIG TCPSENDBFRSIZE 65535 TCPRCVBUFRSIZE 65535

Note: It would not be unreasonable, in some cases, to specify 256K buffers.

• Increase the default listen backlog. This is used to buffer spikes in new connections which come with a protocol like HTTP. The default listen backlog is 10 requests. We recommend that you increase this value to something larger. For example:

protocol\_http\_backlog=100
protocol\_https\_backlog=100
protocol\_iiop\_backlog=100
protocol\_ssl\_backlog=100

• Reduce the finwait2 time.

In the most demanding benchmarks you may find that even defining 65K sockets and file descriptors does not give you enough 'free' sockets to run 100%. When a socket is closed (for example, no longer needed) it is not made available immediately. Instead it is placed into a state called finwait2 (this is what shows up in the netstat -s command). It waits there for a period of time before it is made available in the free pool. The default for this is 600 seconds.

**Note:** Unless you have trouble using up sockets, we recommend that you leave this set to the default value.

If you are using z/OS V1.2 or above, you can control the amount of time the socket stays in finwait2 state by specifying the following in the configuration file:

FINWAIT2TIME 60

# MQ/JMS tuning tips for z/OS

 Turn off MQ tracing in the MQ ZPARMS by specifying:. TRACSTR=NO, TRACING AUTO START X Example: //\*

//\* Assemble step for CSQ6LOGP //\* //LOGP EXEC PGM=ASMA90, PARM='DECK, NOOBJECT, LIST, XREF(SHORT)', 11 REGION=4M //SYSLIB DD DSN=MQSERIES.V5R3M0.SCSQMACS,DISP=SHR 11 DD DSN=SYS1.MACLIB,DISP=SHR //SYSUT1 DD UNIT=SYSDA, SPACE=(CYL, (1,1)) //SYSPUNCH DD DSN=&&LOGP;, UNIT=SYSDA, DISP=(, PASS), 11 11 SPACE=(400,(100,100,1)) //SYSPRINT DD SYSOUT=\* DD \* //SYSIN CSQ6LOGP INBUFF=60, LOG INPUT BUFFER SIZE (KB) Х MAXRTU=2, MAX ALLOCATED ARCHIVE LOG UNITS Х DEALLCT=0, ARCHIVE LOG DEALLOCATE INTERVAL Х MAXARCH=500, MAX ARCHIVE LOG VOLUMES Х ARCHIVING ACTIVE OFFLOAD=YES, Х LOG OUTPUT BUFFER SIZE (KB) OUTBUFF=4000. Х TWOACTV=YES, DUAL ACTIVE LOGGING Х TWOARCH=YES, DUAL ARCHIVE LOGGING Х TWOBSDS=YES, DUAL BSDS Х WRTHRSH=20 ACTIVE LOG BUFFERS END /\* //\* //\* Assemble step for CSQ6ARVP //\* //ARVP EXEC PGM=ASMA90,COND=(0,NE), PARM='DECK,NOOBJECT,LIST,XREF(SHORT)', // // REGION=4M //SYSLIB DD DSN=MQSERIES.V5R3M0.SCSQMACS,DISP=SHR DD DSN=SYS1.MACLIB,DISP=SHR 11 //SYSUT1 DD UNIT=SYSDA, SPACE=(CYL, (1,1)) //SYSPUNCH DD DSN=&&ARVP;, UNIT=SYSDA, DISP=(, PASS), // // SPACE=(400,(100,100,1)) //SYSPRINT DD SYSOUT=\* DD \* //SYSIN CSQ6ARVP ALCUNIT=BLK, UNITS FOR PRIQTY/SECQTY Х ARCPFX1=WIT.MQ1.WITA, DSN PREFIX FOR ARCHIVE LOG 1 Х ARCPFX2=WIT.MQ2.WITA, DSN PREFIX FOR ARCHIVE LOG 2 Х ARCHIVE LOG RETENION TIME (DAYS) ARCRETN=9999, Х ARCWRTC=(1,3,4), ARCHIVE WTO ROUTE CODE Х ARCWTOR=NO, PROMPT BEFORE ARCHIVE LOG MOUNT Х ARCHIVE LOG BLOCKSIZE BLKSIZE=24576, Х CATALOG=YES, CATALOG ARCHIVE LOG DATA SETS Х COMPACT=NO, ARCHIVE LOGS COMPACTED Х PRIQTY=4320, PRIMARY SPACE ALLOCATION Х PROTECT=NO, DISCRETE SECURITY PROFILES χ QUIESCE=5, MAX QUIESCE TIME (SECS) χ SECQTY=540, SECONDARY SPACE ALLOCATION Х TSTAMP=YES, TIMESTAMP SUFFIX IN DSN Х UNIT=DASD, ARCHIVE LOG DEVICE TYPE 1 Х ARCHIVE LOG DEVICE TYPE 2 UNIT2= END /\* //\* //\* Assemble step for CSQ6SYSP //\* //SYSP EXEC PGM=ASMA90,COND=(0,NE) // PARM='DECK, NOOBJECT, LIST, XREF(SHORT)', // REGION=4M

//SYSLIB DD DSN=MQSERIES.V5R3M0.SCSQMACS,DISP=SHR DD DSN=SYS1.MACLIB,DISP=SHR 11 //SYSUT1 DD UNIT=SYSDA,SPACE=(CYL,(1,1)) //SYSPUNCH DD DSN=&&SYSP;, UNIT=SYSDA, DISP=(, PASS), // // SPACE=(400,(100,100,1)) //SYSPRINT DD SYSOUT=\* //SYSIN DD \* CSQ6SYSP CTHREAD=600, TOTAL NUMBER OF CONNECTIONS Х CMDUSER=CSQOPR, DEFAULT USERID FOR COMMANDS Х EXITLIM=30, EXIT TIMEOUT (SEC) Х EXITTCB=8, NUMBER OF EXIT SERVER TCBS Х IDBACK=500. NUMBER OF NON-TSO CONNECTIONS Х IDFORE=100, NUMBER OF TSO CONNECTIONS Х LOG RECORD CHECKPOINT NUMBER LOGLOAD=900000, Х OTMACON=(,,DFSYDRU0,2147483647,CSQ), OTMA PARAMETERS Х QMCCSID=0, QMGR CCSID Х QSGDATA=(,,,), QUEUE-SHARING GROUP DATA Х RESAUDIT=YES, RESLEVEL AUDITING Х ROUTCDE=1. DEFAULT WTO ROUTE CODE Х SMFACCT=NO, GATHER SMF ACCOUNTING Х GATHER SMF STATS SMFSTAT=NO, Х STATISTICS RECORD INTERVAL (MIN) X STATIME=30, TRACSTR=NO, TRACING AUTO START Х TRACTBL=99, GLOBAL TRACE TABLE SIZE X4K Х WLM QUEUE SCAN INTERVAL (SEC) WLMTIME=30, Х IBM SERVICE USE ONLY SERVICE=0 END /\* //\* //\* LINKEDIT CSQARVP, CSQLOGP and CSQSYSP into a //\* system parameter module. //\* //LKED EXEC PGM=IEWL,COND=(0,NE), PARM='SIZE=(900K,124K),RENT,NCAL,LIST,AMODE=31,RMODE=ANY' 11 //\* //\* OUPUT AUTHORIZED APF LIBRARY FOR THE NEW SYSTEM //\* PARAMETER MODULE. //\* //SYSLMOD DD DSN=SYS1.WITA.LINKLIB,DISP=SHR //SYSUT1 DD UNIT=SYSDA,DCB=BLKSIZE=1024, 11 SPACE=(1024,(200,20)) //SYSPRINT DD SYSOUT=\* DD DSN=&&ARVP;,DISP=(OLD,DELETE) //ARVP DD DSN=&&LOGP;,DISP=(OLD,DELETE) //LOGP DD DSN=&&SYSP;,DISP=(OLD,DELETE) //SYSP //\* //\* LOAD LIBRARY containing the default system //\* parameter module (CSQZPARM). //\* //OLDLOAD DD DSN=MQSERIES.V520.SCSQAUTH,DISP=SHR //SYSLIN DD \* INCLUDE SYSP INCLUDE ARVP INCLUDE LOGP

INCLUDE OLDLOAD(CSQZPARM) ENTRY CSQZMSTR NAME CSQZPARM(R) /\*

Your system parameter module name

/\*

Similarly, you are advised to turn off tracing in the channel initiator. Unlike base MQ tracing, this parameter cannot be enabled dynamically. To turn tracing back on for debug purposes, you will need to reassemble your MQ XPARMS. Enabling channel initiator tracing can degrade your system by 5-10%.

The variable to set is as follows:

TRAXSTR=NO, START TRACE AUTOMATICALLY YES NO

• For improved performance in the laboratory, the following WebSphere MQ tuning parameters required modification from their default settings. The difference in most cases was significant.

Optimize the number of concurrent queue manager connections
 CTHREAD parameter of CSQ6SYSP (Maximum number of concurrent connections to MQ)

IDBACK parameter of CSQ6SYSP (Maximum number of background concurrent threads connected to MQ)

CTHREAD is the maximum number of simultaneous connections to the queue manager. It should be greater than, or equal to, the sum of IDFORE and IDBACK. IDFORE is the number of concurrent TSO connections to WebSphere MQ, and IDBACK is the number of concurrent background connections, which includes jms threads. If any or all of these parameters are too low, applications will be unable to connect to the queue manager. These parameters are found in the CSQ6SYSP section of the MQ ZPARMS. You can update the MQ ZPARMS at any time; the updates will take effect the next time you restart the queue manager.

- Adjust the WebSphere MQ checkpoint interval and active log buffers

LOGLOAD parameter of CSQ6SYSP (number of log records written before a checkpoint)

WRTHRSH parameter of CSQ6LOGP (Number of active log buffers) When using persistent messages, it is particularly important to pay attention to logging characteristics. MQ logs should always be placed on high performance volumes with DASD fast write enabled. MQ logs are often the single most significant bottleneck when using persistent messages. The LOGLOAD parameter controls the number of log records written before a checkpoint (assuming, of course, that the log is large enough to hold this number of records). Checkpoints generally should occur no more frequently than every 5 or 6 minutes. If your MQ checkpoints are more frequent, you may need to increase either the size of the logs, the value of LOGLOAD, or both. In the laboratory, we use a LOGLOAD value of 900000 because we execute high throughput jms workloads that are very write-intensive. When the space on the log is exhausted, a log switch occurs which disrupts performance. You can avoid frequent log switches by increasing the size of the log(s).

WRTHRSH is the number of active log buffers, and determines how much data is held in memory before a log write occurs. If you have a high I/O rate to your log volume(s), you may wish to increase this parameter. In the laboratory, we use a value of 200.

Generally speaking, your message rate for persistent messages cannot exceed the bandwidth capacity of your slowest log volume. For example, if your were sending messages of 5KB at a throughput rate of 300 per second, you would be writing at least 1.9 MB of data per second to the log (this is roughly 1.3KB plus the user message size for each logged message).

- Specify the size of the archive logs

SECQTY parameter of CSQ6ARVP (archive log space allocation) PRIQTY parameter of CSQ6ARVP (archive log space allocation) ALCUNIT parameter of CSQ6ARVP (archive log allocation unit) TWOARCH parameter of CSQ6LOGP (dual archive logs) The PRIQTY and SECQTY parameters control the size of the archive logs. Generally it is best to allocate them (ALCUNIT) in cylinders in lieu of blocks. Depending upon your data integrity requirements, you may or may not choose to have dual archive logging.

- Specify the number of buffers

BUFFERS (number of buffers on the DEFINE BUFFERPOOL statement) Use the DEFINE BUFFERPOOL statement to specify the number of buffers. It is important to insure the number of buffers is large enough to hold at least an entire message (and its headers). Otherwise, WebSphere MQ will be forced to write to the Page Data sets for every message. For example, a 100MB message requires at least 26000 pages in the bufferpool. MQ Buffer Manager statistics can be used to determine the number of times a buffer was unavailable. See Support Pac MP1B, MQSeries for OS/390 V5.2 - Interpreting accounting and statistics data.

- Specify queue definitions

INDXTYPE(NONE) (index specification for queue definitions) or INDXTYPE(CORRELID) DEEDESTRET(NO)

DEFPSIST(NO)

Unless your applications retrieve messages by other than correlation ID (which is the case for jms publish/subscribe) or message ID, it is normally best not to specify message selectors on queue definitions. You should, however, make sure you have specified INDXTYPE(CORRELID) on the SYSTEM.JMS.ND/D queues, and/or on the SYSTEM.JMS.ND.CC / .D.CC queues, and/or on any shared message queues for publish/subscribe. Specify DEFPSIST(NO) unless you want messages on a particular queue to default to persistent. Since DEFPSIST(YES) will affect performance, make sure you really want persistent messages.

– Specify channel definitions

BATCHSZ parameter for queue definitions (Number of messages sent as a batch)

We did not modify the BATCHSZ parameter in the laboratory.

# JMS tuning tips

WebSphere Application Server Version 5 supports 3 different JMS providers:

- Integral JMS provider (IJP)
- MQ series JMS provider
- Generic JMS used when a third-party JMS provider is used.

Tuning JMS involves the use of the JMS provider, design requirements of the applications, and the use of message driven beans (MDB). The JMS provider could be any of the three listed above. Application design depends on the requirements of the applications, which fall under two main categories:

- · Quality of service
  - Guaranteed delivery
  - Persistence
  - Transaction
  - Security
- Messaging programming style
  - Point to point (P2P)
  - Publish/Subscribe

When using IJP as the JMS provider, we highly recommend that you not change any settings, since WebSphere has a view of what it thinks is going on. The following tuning tips are applicable in case of both IJP and MQ series JMS

Non-persitenet, non-durable and transaction-not-supported messages perform better, but at the cost that they are non-recoverable due to the lack of persistence.

• Turn off all tracing. Use the display trace command to get the trace number. D TRACE

Then use the stop trace global command to turn off the specific trace number STOP TRACE (G) TNO(xxx)

• Create long-lived queue manager connections rather than creating and destroying connections on every message.

Reuse connections and sessions.

- Use bindings mode if your queue manager and client both reside on the same zOS image. Bindings mode is a cross-memory interface that eliminates the need for MQ to call TCP/IP. It can be implemented by not setting the TransportType on the connection. Use bindings only in case of MQ series JMS provider
- Client acknowledgements required that an ack be received from the client before another message is sent. Auto acknowledgements are a better choice and reduce delays.
- Performance will be best if the client and queue manager have the same CCSID so the queue manager does not need to translate message headers.
- Small messages are best. Use of system resources and throughput will be proportional to the size of MQ messages. However, if you must send large amounts of data, one larger message is preferable to multiple small ones. If using very large messages (for example, over 1MB) see "WebSphere MQ Tips".
- Persistent, transacted messages perform better than persisted non-transacted messages because multiple MQ commits can be delayed until the end of the transaction.
- Express (nonpersistent) messages perform most optimally, so use them if your application does not require persistence.
- MQ Application Server Framework (ASF) generally adds more overhead then non-ASF messaging.
- MQ local queues defined as DEFSOPT(SHARED) with the SHARE option, and shared by multiple threads or processes generally perform better than non-shared queues and use fewer resources.
- MDBs are asynchronous by nature, therefore, should never be forced to run in a serial mode (maxsession=1). Set a realistic number for maxsession for the number of concurrent sessions.

# GRS tuning tips for z/OS

WebSphere for z/OS uses GRS to communicate information between servers in a sysplex. When there are multiple servers defined in a system or a sysplex, a request may end up on the wrong server. To determine where the transaction is running we use GRS. Therefore, if you are using global transactions, we will issue an enqueue for that transaction at the start of the transaction and hold on to that enqueue until the transaction ends. WebSphere for z/OS uses GRS enqueues for the following:

- · Two-phase commit transactions involving more than one server
- HTTP sessions in memory
- Stateful EJBs
- "Sticky" transactions to keep track of pseudo-conversational states.

- If you are not in a sysplex, you should configure GRS=NONE.
- If you are in a sysplex, we strongly recommend GRS=STAR.

This requires configuring GRS to use the coupling facility. See the GRS documentation for details on setting this up.

# Java virtual machine (JVM) tuning tips for z/OS Before you begin:

- 1. Ensure that you have the most recent version of JVM that is supported by WebSphere for z/OS. As of this writing, the JVM level for WebSphere Application Server for z/OS V5 is 1.3.1 and PTF 20.
- **2**. Have the most recent PTFs, since almost every PTF level has improved performance of the JVM.
- **3.** Have sufficient JVM Heap Size. Refer to "Java virtual machine storage tuning tips for z/OS" on page 78for a discussion of this setting.

How to view or set: Use the WebSphere Administrative console :

- Click Servers > Application Servers > server\_name > Process Definition > Java Virtual Machine
- 2. Select the options listed in the section belong on the Configuration Tab.
- Run with the JIT (Just In Time) compiler active.

In the General Properties section of the Configuration Tab, ensure that Disable JIT is not selected. The default is JIT support enabled.

- Do not specify the debug version of the JVM libjava\_g in your libpath. The debug version will not perform as well as the non-debug version.
- Have Classpath point to only the classes you need (the classes that are referenced most frequently should be located near the front of the path, if possible).

In the General Properties section of the Configuration Tab, enter the Classpath in the text box of the Classpath option.

- Verify the Classpath as part of the Java configuration.
- To speed up JVM initialization and improve server startup time, specify the following command line arguments in the General JVM Arguments field in the General Properties section of the Configuration Tab.

```
-Xquickstart
-Xverify:none
```

This can reduce servant startup by as much as 40% at a cost of about 8% reduction in runtime.

- Sometimes poor performance is caused by a missing class. The class loader will look in it's tables of already loaded classes and if the class is not found to be already loaded it will search for it. This search process can cause a high amount of I/O activity to the HFS volumes. To determine if this is the problem you can collect CTRACE records from the file system. Once you determine which class is not being found you can repair the problem by providing the class or by removing the need for it.
  - **Note:** Please see the "Applications" section in the WebSphere Application Server for z/OS V5.0 InfoCenter, access to which can be obtained through the WebSphere forz/OS library Web site http://www.ibm.com/software/webservers/appserv/zos\_os390/library.html for more information on "Application client troubleshooting tips."
- For more information about JVM performance on z/OS and OS/390, see http://www.s390.ibm.com/java/perform.html.

# **Related information**

"Java virtual machine storage tuning tips for z/OS" on page 78

Application client troubleshooting tips

# CICS tuning tips for z/OS

These recommendations only apply to WebSphere applications that access CICS.

The LGDFINT system initialization parameter specifies the log defer interval used by CICS log manager when determining how long to delay a forced journal write request before invoking the MVS system logger. The value is specified in milliseconds. Performance evaluations of typical CICS transaction workloads have shown that the default setting of 5 milliseconds gives the best balance between response time and central processor cost. Be aware that CICS performance can be adversely affected by a change to the log defer interval value. Too high a value will delay CICS transaction throughput due to the additional wait before invoking the MVS system logger. An example of a scenario where a reduction in the log defer interval might be beneficial to CICS transaction throughout would be where many forced log writes are being issued, and little concurrent task activity is occurring. Such tasks will spend considerable amounts of their elapsed time waiting for the log defer period to expire. In such a situation, there is limited advantage in delaying a call to the MVS system logger to write out a log buffer, since few other log records will be added to the buffer during the delay period.

• Set the LGDFINT system initialization parameter to 5.

While CICS is running, you can use the CEMT SET SYSTEM[LOGDEFER(*value*)] command to alter the LGDFINT setting dynamically.

• Set the CICS RECEIVECOUNT value high enough to handle all concurrent EXCI pipes on the system.

The default value is 4. You set this value in the EXCI sessions resource definition.

For more detailed information on CICS, refer to the CICS Performance Guide.

# Tuning the WebSphere for z/OS runtime

Steps involved in tuning the WebSphere for z/OS runtime to optimize WebSphere performance include:

- Review the WebSphere for z/OS configuration
- Internal tracing tips for WebSphere for z/OS
- Location of executable programs tips for z/OS
- Security tuning tips for z/OS
- Servlet and EJB integrated runtime tuning tips for z/OS

# Review the WebSphere for z/OS configuration

The first thing to do is review the WebSphere for z/OS configuration. One simple way to do this is to look in your application control and server regions in SDSF. When each server starts, the runtime prints out the current configuration data in the joblog.

# Internal tracing tips for WebSphere for z/OS

[Include a one to three sentence description of why this should interest the user. If extensive conceptual description is needed, link to a separate concept article.]

• Ensure that you are not collecting more diagnostic data than you need.

You should check your WebSphere for z/OS tracing options to ensure that ras\_trace\_defaultTracingLevel=0 or 1, and that ras\_trace\_basic and ras\_trace\_detail are not set.**How to view or set:** Use the WebSphere administrative console:

- 1. Click Environment > Manage WebSphere Variables.
- **2**. On the Configuration Tab check for any of these variables in the name field and observe the variable setting in the value field.
- **3**. To change or set a variable, specify the variable in the name field and specify the setting in the value field. You can also describe the setting in the description field on this tab.
- If you use any level of tracing, including ras\_trace\_defaultTracingLevel=1, ensure that you set ras\_trace\_outputLocation to BUFFER.

ras\_trace\_defaultTracingLevel=1 will write exceptions to the trace log as well as to the ERROR log.

• Set the ras\_trace\_BufferCount=4 and ras\_trace\_BufferSize=128.

This will get 512KB of storage for the trace buffers (the minimum allowed) and reduce memory requirements.

• It is best to trace to CTRACE.

If you are tracing to sysprint with ras\_trace\_defaultTracingLevel=3, you may experience an almost 100% throughput degradation. If you are tracing to CTRACE, however, you may only experience a 15% degradation in throughput.

• Make sure you disable JRAS tracing.

To do this, look for the following lines in the trace.dat file pointed to by the JVM properties file:

com.ibm.ejs.\*=all=disable

com.ibm.ws390.orb=all=disable

Ensure that both lines are set to **=disable** or delete the two lines altogether.

Note: If ras\_trace\_outputLocation is set, you may be tracing and not know it.

# Location of executable programs tips for z/OS

The next thing to review in the configuration is where your program code is located. IBM recommends that you install as much of the WebSphere for z/OS code itself in LPA as is reasonable, and the remainder in the linklist. This ensures that you have eliminated any unnecessary steplibs which can adversely affect performance. Refer to "UNIX System Services (USS) tuning tips for z/OS" on page 84 for USS shared file system tuning considerations. There is a performance cost to doing this, however. You should ensure that only server regions have visibility to your application code. The control region usually runs with no steplibs since all the code required is located in system locations. Verify that the STEPLIB DD in the control region and sever region procs do not point to anything unnecessary.

If you choose to not put most of the runtime in LPA, you may find that your processor storage gets a bigger workout as the load increases. At a minimum, WebSphere for z/OS will start seven address spaces so that any code that is not shared will load seven copies rather than one. As the load increases, many more server regions may start and will contribute additional load on processor storage.

Review the PATH statement to ensure that only required programs are in the PATH and that the order of the PATH places frequently-referenced programs in the front.

#### **Related information**

"UNIX System Services (USS) tuning tips for z/OS" on page 84

# Security tuning tips for z/OS

As a general rule, two things happen when you increase security: the cost per transaction increases and throughput decreases.

By default, WebSphere for z/OS runs with security off. With security turned off there is virtually no overhead. However, we recommend that you run with security enabled. The runtime will always incur a small price to collect and carry the security credential information for users and the server.

• When a class is active, the number of profiles in a class will affect the overall performance of the check.

Placing these profiles in a (RACLISTed) memory table will improve the performance of the access checks. Audit controls on access checks also affect performance. Usually, you audit failures and not successes. Audit events are logged to DASD and will increase the overhead of the access check. Since all the security authorization checks are done with SAF (RACF or equivalent), you can choose to enable and disable SAF classes to control security. A disabled class will cost a negligible amount of overhead.

• Use a minimum number of EJBROLEs on methods.

If you are using EJBROLEs, specifying more roles on a method will lead to more access checks that need to be executed and a slower overall method dispatch. If you are not using EJBROLEs, do not activate the class.

• If you do not need Java 2 security, you should disable it.

For instructions on how to disable Java 2 security, refer to Configuring Java 2 security

- Use the lowest level of authorization consistent with your security needs.
  - You have several options when dealing with authentication:
  - Local authentication: Local authentication is the fastest type because it is highly optimized.
  - UserID and password authentication: Authentication that utilizes a userID and password has a high first-call cost and a lower cost with each subsequent call.
  - Kerberos security authentication: We have not adequately characterized the cost of kerberos security yet.
  - SSL security authentication: SSL security is notorious in the industry for its performance overhead. Luckily, there is a lot of assists available from hardware to make this reasonable on z/OS.
- If using SSL, select the lowest level of encryption consistent with your security requirements.

WebSphere allows you to select which cipher suites you use. The cipher suites dictate the encryption strength of the connection. The higher the encryption strength, the greater the impact on performance. For more information refer to Secure Sockets Layer performance tips

#### Related tasks

Configuring Java 2 security

# **Related information**

Session Management settings

Use this page to manage HTTP session support. This support includes specifying a session tracking mechanism, setting maximum in-memory session count, controlling overflow, and configuring session timeout.

Secure Sockets Layer performance tips

# Servlet and EJB integrated runtime tuning tips for z/OS

The Servlet/EJB integrated runtime is when you are running the servlet engine in WebSphere for z/OS rather than in DGW. The engine is normally set up to run in DGW (and pass information back and forth to WebSphere for z/OS) because it is faster than the alternative of running straight in WebSphere for z/OS. The latter setup is more powerful, however, and the time difference will be greatly noticeable only if performing trivial functions like the ping method.

If you are running just a servlet, the integrated runtime may not initially show an improvement in performance. However, when a servlet is calling on an EJB, it will benefit greatly from the integrated runtime. Essentially, the integrated runtime will convert the remote method calls to local in-process EJB invocations (which are much faster).

The Servlet/EJB integrated runtime provides functions such as access to transactional resource managers and it is the only way to get true J2EE compliance with WebSphere for z/OS.

# **Tuning for J2EE applications**

Steps involved in tuning the J2EE applications performance include:

- Topology planning and performance
- J2EE container and applications
- J2EE application programming tips

# **Topology planning and performance**

Topology can have a significant effect on WebSphere performance. This article describes some of the topology considerations you should be aware of when configuring and installing WebSphere for z/OS.

• Single server or multiple servers?

WebSphere for z/OS gives you the ability to install your application either in a single server or spread it across multiple servers. There are many reasons for partitioning your application. However, for performance, placing your application all in the same server will always provide better performance than partitioning it. If you do choose to partition your application across servers, you will get better performance if there are at least replica servers on each system in the sysplex. The WebSphere for z/OS runtime will try to keep calls local to the system if it can, which will, for example, use local interprocess calls rather than sockets.

• One tran or multiple trans?

You also have a choice of running server regions with an isolation policy of one tran per server region or multiple trans per server region. From a performance perspective, running more threads in a server region will consume less memory but at the cost of thread contention. This contention is application-dependent. We generally recommend the use of multiple trans unless you run into contention problems.

Specify the threads setting using the *server\_region\_workload\_profile*. The variables include:

- ISOLATE sets the value to 1 thread.
- CPUBOUND
- IOBOUND default
- LONGWAIT 40

The thread value increases with each variable to the maximum number available with the LONGWAIT setting (40). For more information refer to ORB services advanced settings

- **Note:** Please see the "Servers" section in the WebSphere Application Server for z/OS V5.0 InfoCenter, access to which can be obtained through the WebSphere forz/OS library Web site http://www.ibm.com/software/webservers/appserv/zos\_os390/library.html for more information on ORB services advanced settings.
- Local client or remote client?

On a local client, the client and the optimized communication are done on the same system. This has some additional client CPU costs but less communication cost. On a remote client, the client cost is replaced by the additional communication overhead of sockets. The CPU cost on either system is almost equivalent. Latency is better for a local client than for a remote client, meaning you will get better response time with a local client.

• One copy of a server or many clones?

You can define more than one copy of a server on a system. These copies are called cloness. We have found slight improvements in performance when running with a couple of clones as opposed to just one (very large configuration). While there is some benefit, IBM does not recommend, at this time, the creation of replicated control regions for the sole purpose of improving performance. We do, however, recommend them for eliminating a single point of failure and for handling rolling upgrades without introducing an outage.

#### **Related** information

ORB services advanced settings

Use this page to support ORB service advanced settings. This support includes ORB listener keep alive, ORB SSL listener keep alive, control threads, workload profile.

#### J2EE container and applications

In WebSphere for z/OS, there are several types of EJBs and several transaction policies supported. Selection of each type has performance implications. While we won't be able to give an exhaustive treatise on this yet, we will give some basic rules.

**Enterprise bean development performance ramifications:** There are three basic bean types in WebSphere for z/OS: session, entity, and message driven.

Session beans

Within a session bean in WebSphere for z/OS, there are stateless and stateful session beans.

#### Stateless session bean

The lowest overhead type of bean. They are cheap to create, do very little automatically and, if not cleaned up by the application, will go away when the server terminates.

#### Stateful session bean

The default for a stateful session bean is to not harden its state to a backing store except in the case of a controlled server shut down. In this configuration, a stateful bean is slightly more overhead than a stateless bean. The configuration overhead of hardening the stateful bean state at the end of each transaction has yet to be quantified.

• Entity beans

In WebSphere Application Server for z/OS V5, entity beans come in two flavors: bean managed persistence (BMP) and container managed persistence (CMP).

Since managing persistence is the responsibility of the bean in BMP, it really depends on the way the load and store is implemented whether a BMP is faster than a CMP. CMP beans manage persistence. The CMP bean implementation is highly optimized and will often produce better performance than a typical BMP bean. Additional improvements are expected which will add even more flexibility to CMP beans.

- Message-driven beans (MDBs)
- Marking a bean method with the readonly extended deployment descriptor will cause the runtime to avoid writing the state of the bean back out. Specify this value on a method when you know that the method does not update any attributes of the bean.

#### Related information

Application clients

Message-driven beans - an overview

**Transaction policy tuning tips:** There are seven transaction policies in WebSphere for z/OS:

- TRANSACTION\_REQUIRES
- TRANSACTION\_REQUIRES\_NEW
- TRANSACTION\_SUPPORTS
- TRANSACTION\_NOT\_SUPPORTED
- TRANSACTION\_BEAN\_MANAGED
- TRANSACTION\_NEVER
- TRANSACTION\_MANDATORY

Within this specification, we also have local transaction and global transactions. Generally, local transactions are the fastest.

# J2EE application programming tips

These programming tips relate to the following topics:

- JavaServer pages (JSPs)
- Java Database Connectivity (JDBC)
- Disable session state of JSPs.

<%@ page language="java" contentType="text/html" session="false" %>

• By default, JSPs will save session state

<%@ page language="java" contentType="text/html" %>

- Make sure you are at the current JDBC level.
- Use prepared statements to allow dynamic statement cache of DB2 on z/OS.
- Don't include literals in the prepared statements, use a parameter marker "?" to allow dynamic statement cache of DB2 on z/OS.
- Use the right getxxx method by each data type of DB2.
- Turn auto commit off when just read-only operations are performed.
- Use explicit connection context objects.
- When coding an iterator, you have a choice of named or positioned. For performance, we recommend positioned iterators.
- Close prepared statements before reusing the statement handle to prepare a different SQL statement within the same connection.
- As a bean developer, you have the choice of JDBC or SQLJ. JDBC makes use of dynamic SQL whereas SQLJ generally is static and uses pre-prepared plans. SQLJ requires an extra step to create and bind the plan whereas JDBC does not. SQLJ, as a general rule, is faster than JDBC.

• With JDBC and SQLJ, you are better off writing specific calls that retrieve just what you want rather than generic calls that retrieve the entire row. There is a high per-field cost.

## Related tasks

Developing J2EE application client code

# Using the Performance Advisor in Tivoli Performance Viewer

The Performance Advisor in Tivoli Performance Viewer (TPV) provides advice to help tune systems for optimal performance and gives recommendations on inefficient settings by using collected Performance Monitoring Infrastructure (PMI) data. Advice is obtained by selecting the Performance Advisor icon in TPV. The Performance Advisor in TPV provides more extensive advice than the Runtime Performance Advisor. For example, TPV provides advice on setting the dynamic cache size, setting the JVM heap size and using the DB2 Performance Configuration Wizard.

- Enable PMI services in WebSphere Application Server through the administrative console, and Enable PMI services in NodeAgent through the administrative console if running WebSphere Application Server Network Deployment. In order to obtain advice, you must first enable the performance monitoring service through the administrative console and restart the server. If running Network Deployment, you *must* enable PMI service on both the server and on the node agent and restart the server and node agent.
- 2. Enable data collection. The monitoring levels that determine which data counters are enabled can be set dynamically, without restarting the server. These monitoring levels and the data selected determine the type of advice you obtain. The Performance Advisor in TPV uses the standard monitoring level; however, the Performance Advisor in TPV can use a few of the more expensive counters (to provide additional advice) and provide advice on which counters can be enabled. This action can be completed in one of the following ways:
  - a. Enable data collection through the administrative console.
  - b. Enable performance monitoring services through Tivoli Performance Viewer.
  - c. Enable performance monitoring services using the command line.
- 3. Start the Tivoli Performance Viewer.
- 4. Simulate a production level load. Simulate a realistic production load for your application, if you are using the Performance Advisor in a test environment, or doing any other performance tuning. The application should run this load without errors. This simulation includes numbers of concurrent users typical of peak periods, and drives system resources such as CPU and memory to the levels expected in production. The Performance Advisor only provides advice when CPU utilization exceeds a sufficiently high level. For a list of IBM business partners providing tools to drive this type of load, see the article, Performance: Resources for learning in the sub-section of Monitoring performance with third party tools.
- 5. Store data to a log file.
- 6. Replay a performance data log file.
- 7. Refresh data. Clicking refresh with server selected under the **viewer** icon causes TPV to:
  - Query the server for new PMI and product configuration information.

Click refresh with server selected under the advisor icon causes TPV to:

- Refresh advice that is provided in a single instant in time.
- Not query the server for new PMI and product configuration information.
- 8. Tuning advice appears when the Advisor icon is chosen in the TPV Performance Advisor. Double-click an individual message for details. Since PMI data is taken over an interval of time and averaged to provide advice, details within the advice message appear as averages.
- 9. Update the product configuration for improved performance, based on advice. Since Tivoli Performance Viewer refreshes advice at a single instant in time, take the advice from the peak load time. Although the performance advisors attempt to distinguish between loaded and idle conditions, misleading advice might be issued if the advisor is enabled while the system is ramping up or down. This result is especially likely when running short tests. Although the advice helps in most configurations, there might be situations where the advice hinders performance. Due to these conditions, advice is not guaranteed. Therefore, test the environment with the updated configuration to ensure it functions and performs well.
- 10. Clear values from tables and charts.
- 11. Reset counters to zero.

# **Related reference**

Performance monitoring service settings

Use this page to specify settings for performance monitoring, including enabling performance monitoring, selecting the PMI module and setting monitoring levels.

Performance: Resources for learning

# Notices

References in this publication to IBM products, programs, or services do not imply that IBM intends to make these available in all countries in which IBM operates. Any reference to an IBM product, program, or service is not intended to state or imply that only IBM's product, program, or service may be used. Any functionally equivalent product, program, or service that does not infringe any of IBM's intellectual property rights may be used instead of the IBM product, program, or service. Evaluation and verification of operation in conjunction with other products, except those expressly designated by IBM, is the user's responsibility.

IBM may have patents or pending patent applications covering subject matter in this document. The furnishing of this document does not give you any license to these patents. You can send license inquiries, in writing, to:

IBM Director of Licensing IBM Corporation 500 Columbus Avenue Thornwood, New York 10594 USA

Licensees of this program who wish to have information about it for the purpose of enabling: (i) the exchange of information between independently created programs and other programs (including this one) and (ii) the mutual use of the information which has been exchanged, should contact:

IBM Corporation Mail Station P300 522 South Road Poughkeepsie, NY 12601-5400 USA Attention: Information Requests

Such information may be available, subject to appropriate terms and conditions, including in some cases, payment of a fee.

# **Trademarks and service marks**

The following terms are trademarks of IBM Corporation in the United States, other countries, or both:

- AIX
- CICS
- Cloudscape
- DB2
- DFSMS
- Everyplace
- iSeries
- IBM
- IMS
- Informix
- iSeries
- Language Environment
- MQSeries
- MVS
- OS/390
- RACF
- Redbooks
- RMF
- SecureWay
- SupportPac
- ViaVoice
- VisualAge
- VTAM
- WebSphere
- z/OS
- zSeries

The term CORBA used throughout this book refers to Common Object Request Broker Architecture standards promulgated by the Object Management Group, Inc.

Java and all Java-based trademarks are trademarks of Sun Microsystems, Inc. in the United States, other countries, or both.

The Duke logo is a trademark or registered trademark of Sun Microsystems, Inc. in the United States and other countries.

Microsoft, Windows, Windows NT, and the Windows logo are trademarks of Microsoft Corporation in the United States, other countries, or both.

UNIX is a registered trademark of The Open Group in the United States and other countries.

Other company, product and service names may be trademarks or service marks of others.